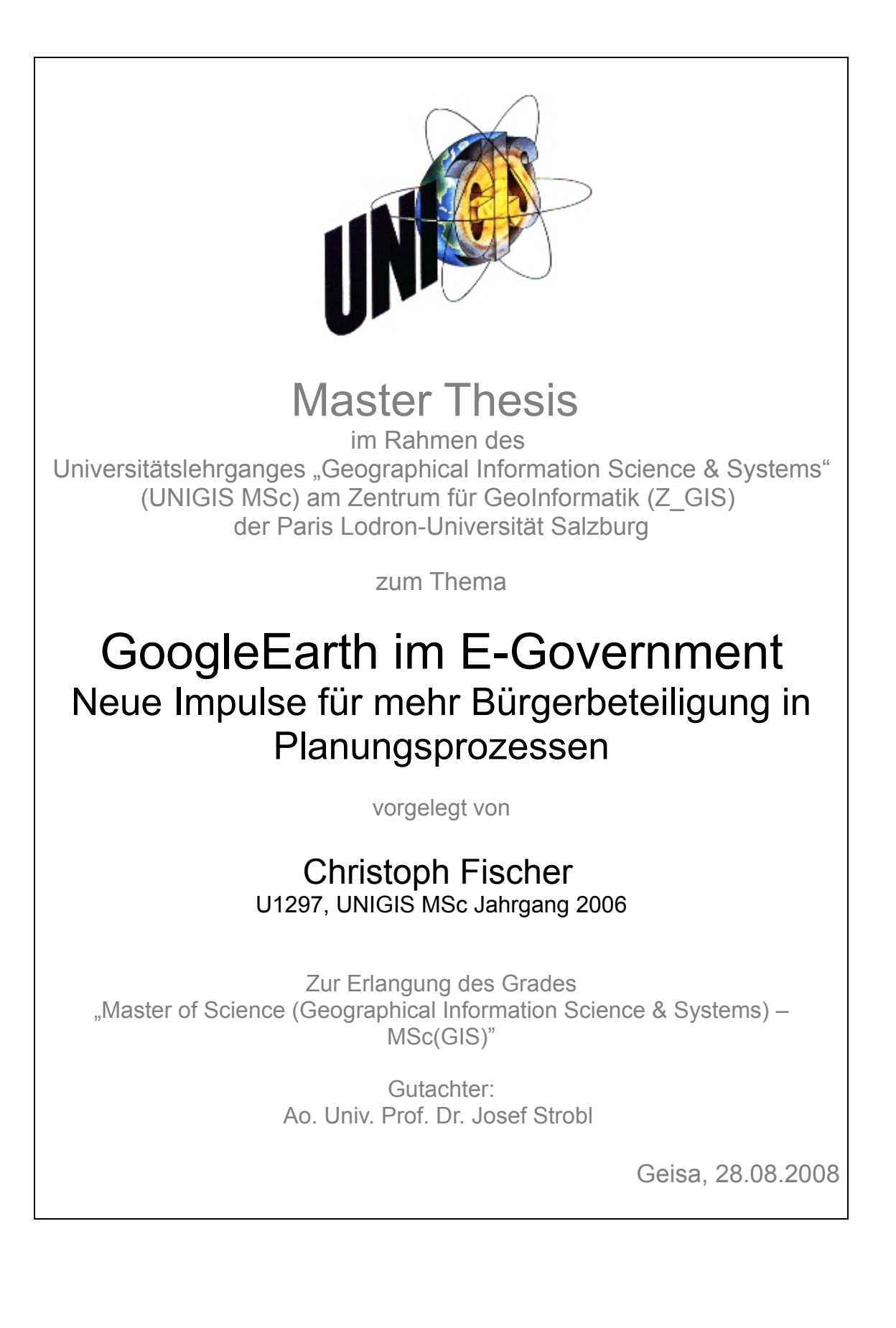

# Erklärung

Ich versichere, diese Master Thesis ohne fremde Hilfe und ohne Verwendung anderer als der angeführten Quellen angefertigt zu haben. Die Arbeit wurde in gleicher oder ähnlicher Form noch keiner anderen Prüfungsbehörde vorgelegen. Alle Ausführungen der Arbeit die wörtlich oder sinngemäß übernommen wurden sind entsprechend gekennzeichnet.

Geisa, 28.08.2008 Christoph Fischer

# **Kurzfassung**

Die Nutzung und die Kommunikation im Internet hat sich in Zeiten von Web2.0 und Social Web in kurzer Zeit stark verändert. Diese Veränderung macht es erforderlich, den Einfluss auf E-Government und Bürgerbeteiligungsprozesse zu untersuchen. In dieser Entwicklung können Digitale Globen und insbesondere GoogleEarth eine bedeutende Rolle spielen. Der "Cool-Faktor" dieser Systeme kann als Motor genutzt werden, um die Bürgerbeteiligung an Planungsprozessen zu erhöhen.

Im Rahmen dieser Arbeit wird die Eignung von GoogleEarth zur Darstellung und Kommunikation über Bebauungspläne thematisiert und in folgenden Schritten dargestellt:

Zunächst werden bestehende kartenbasierte E-Government Plattformen im Rahmen einer Bestandsanalyse bewertet. Dazu werden 13 Anwendungen von 20 Testpersonen aus Verwaltung und Privatpersonen im Hinblick auf ihre Benutzerfreundlichkeit und die Attraktivität der Möglichkeiten zur aktiven Beteiligung systematisch analysiert. Die Analyseergebnisse werden durch Interviews und Workshops konkretisiert und Anforderungen für eine effektive Umsetzung definiert. Im praktischen Teil dieser Arbeit werden die erarbeiteten Anforderungen am Beispiel eines Bebauungsplanes mit GoogleEarth realisiert. Neue Kommunikationsmedien werden dabei auf ihre Eignung für Bürgerbeteiligungsprozesse und die Möglichkeit der Verknüpfung mit GoogleEarth untersucht.

Abschließend werden Handlungsempfehlungen für eine effektive Einbindung von Digitalen Globen/ GoogleEarth und neuen Kommunikationsmedien in den Planungsprozess gegeben.

# **Abstract**

In times of Web2.0 and the Social Web the use and the communication on the internet has changed. This change points to a need to investigate the influence on E-Government and E-Participation processes. In this development digital globes and in particular GoogleEarth can play an important role. The "cool factor" of these systems can be used as a trigger to increase the participation in planning processes.

This thesis analyzes the suitability of GoogleEarth to visualize and communicate about a local development plan using the following steps:

First, 20 test persons from administration and private individuals analyse 13 existing map-based E-Government platforms. The focus of the tests is set to usability and to the possibilities for an active participation. The results of the analysis are concretised by interviews and workshops and demands are defined for an effective implementation. For the practical part of this thesis, a local development plan is implementated with GoogleEarth. The suitability of new communication media for E-Participation is examined.

Finally action recommendations are given for an integration of digital globes/ GoogleEarth and new communication media in the planning process.

# Inhaltsverzeichnis

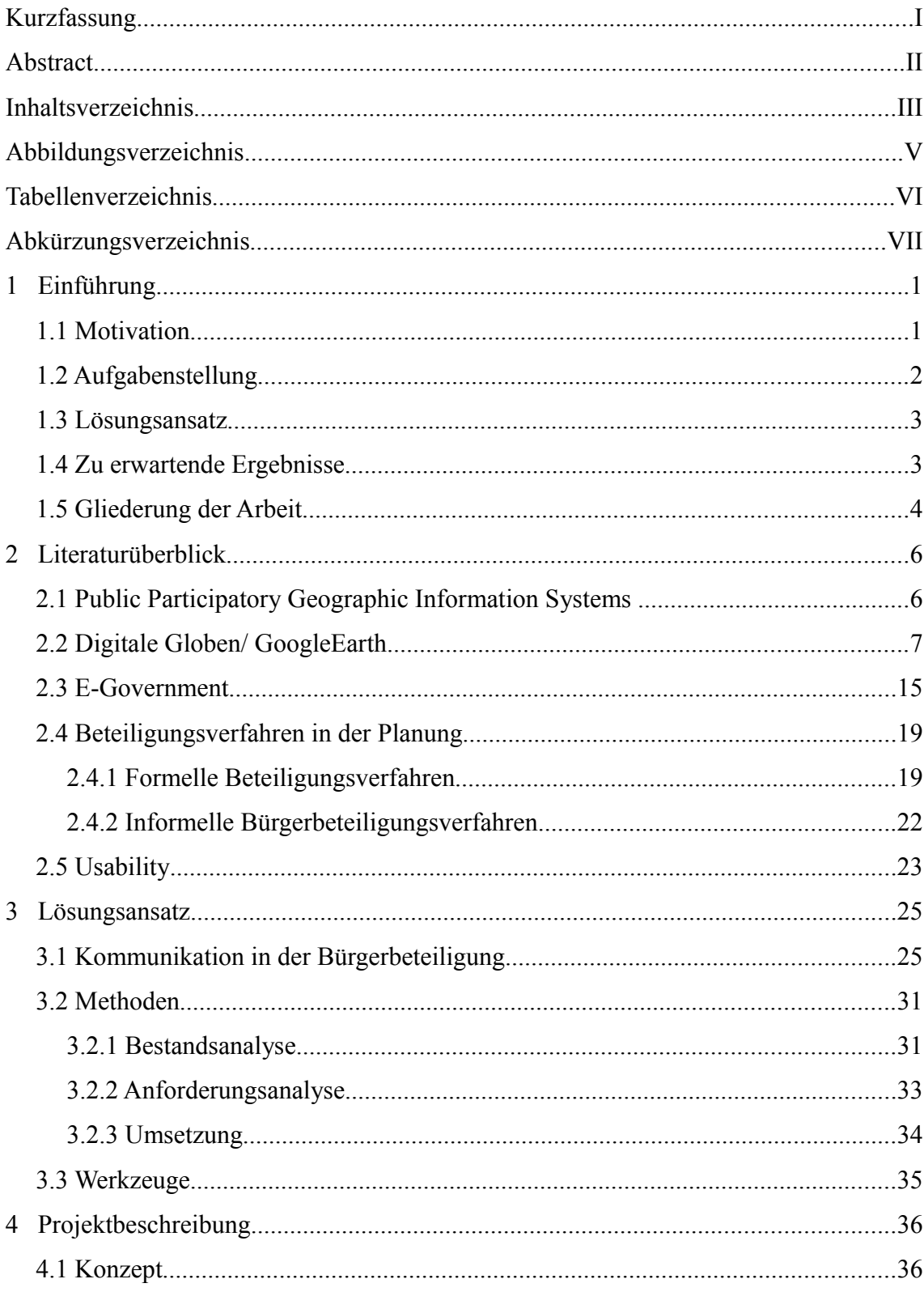

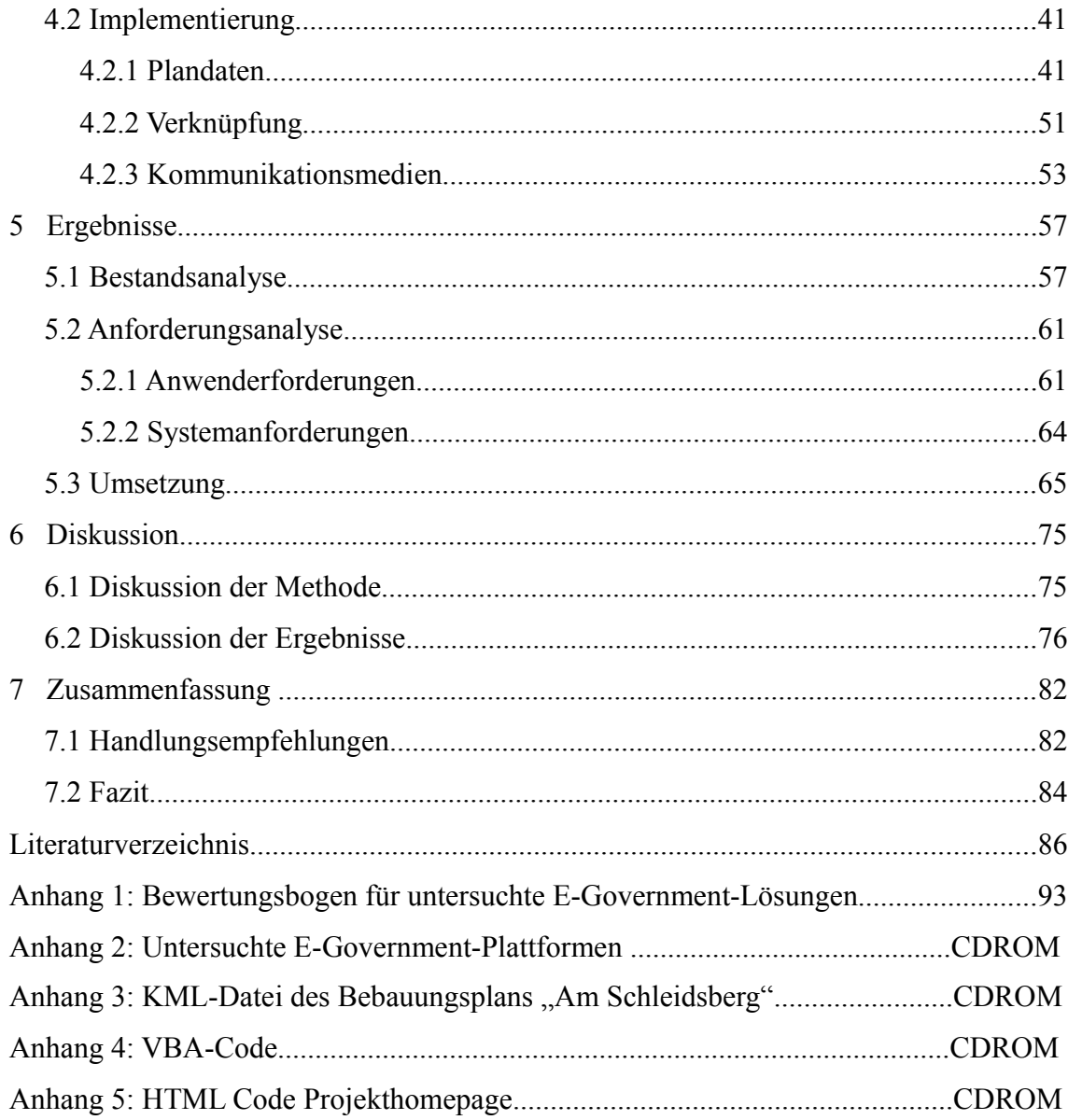

# **Abbildungsverzeichnis**

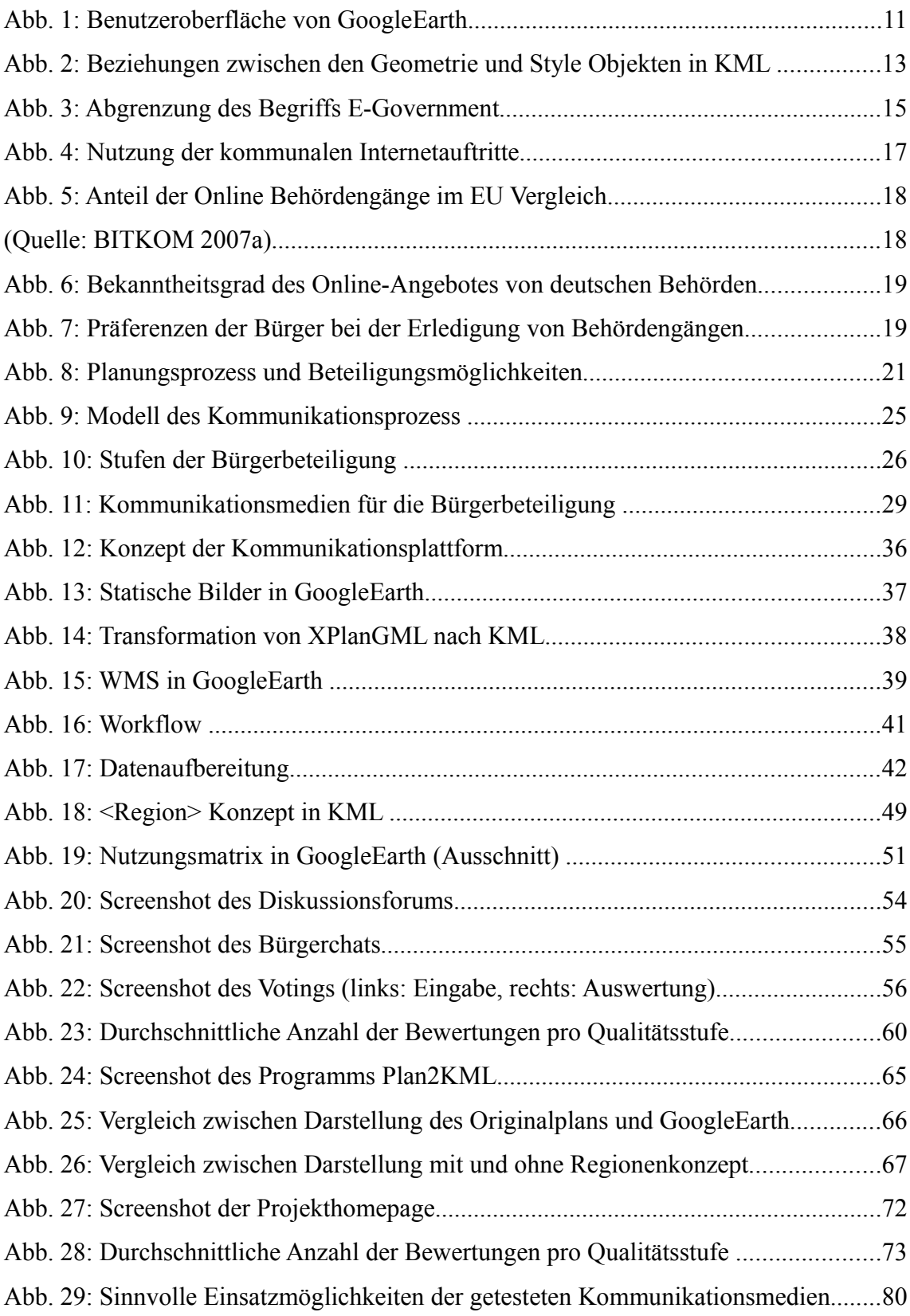

# **Tabellenverzeichnis**

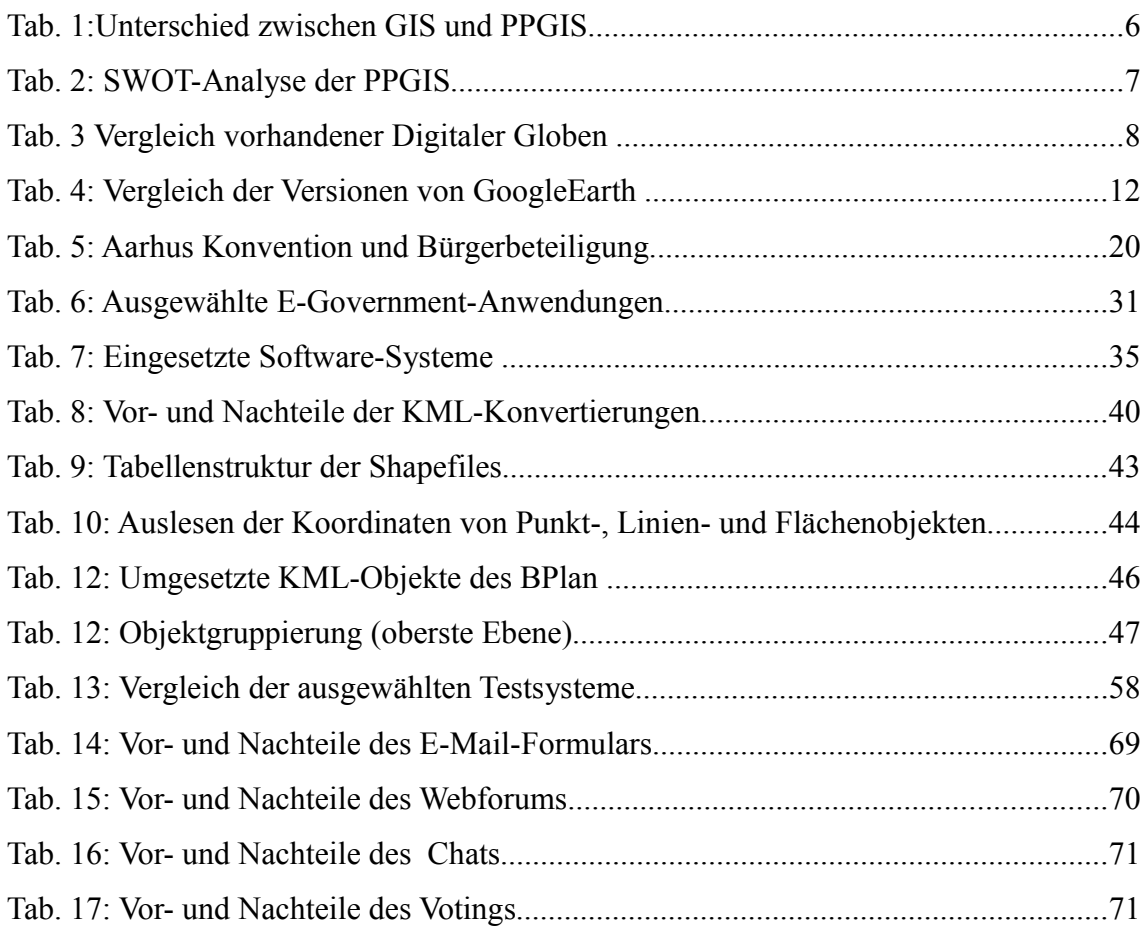

# **Abkürzungsverzeichnis**

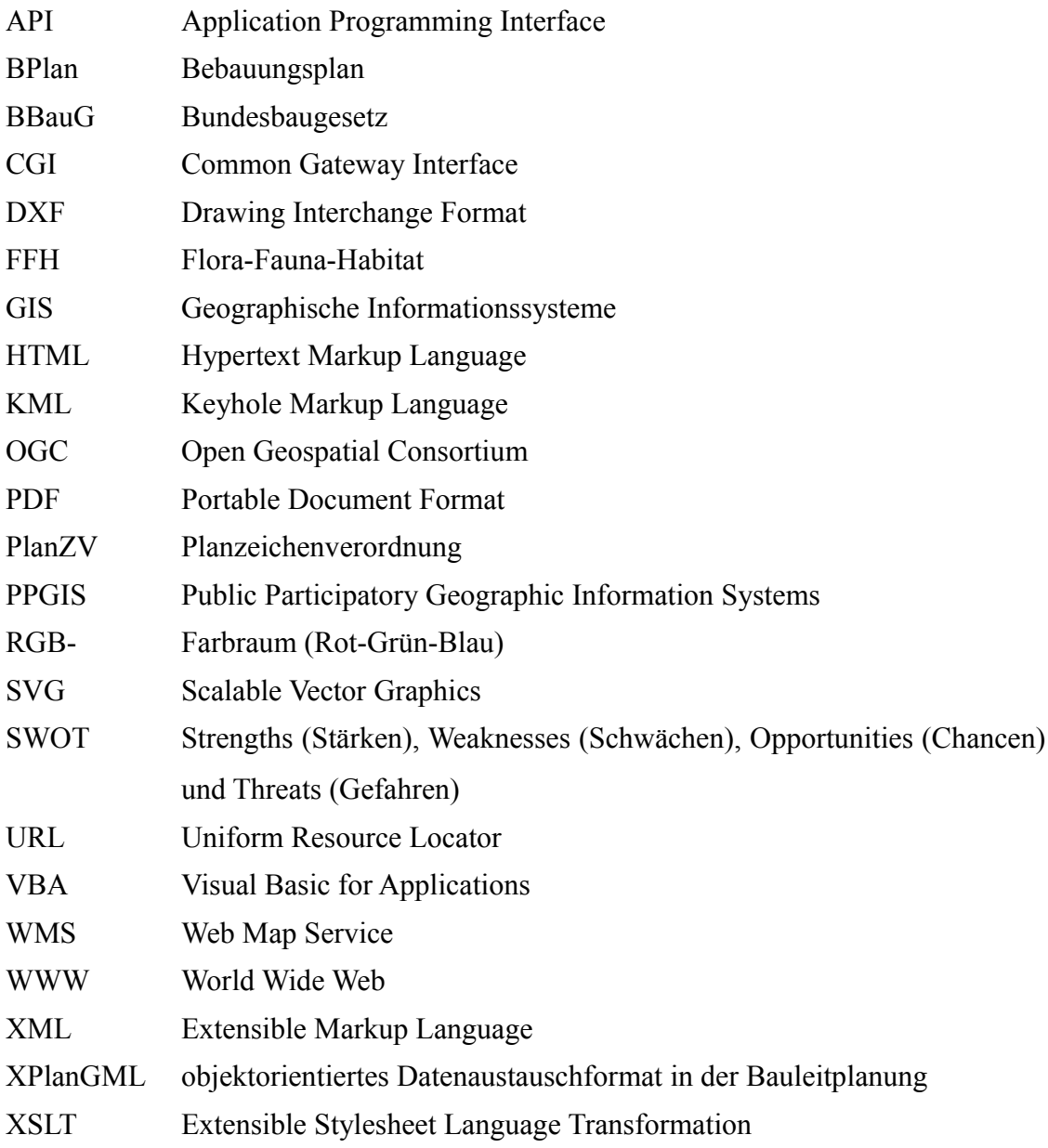

## **1 Einführung**

#### *1.1 Motivation*

Seit Jahren wird in der Fachliteratur und zwischen Fachvertretern das große Potential von geobasierten Anwendungen im E-Government diskutiert. Auf allen administrativen Ebenen (Deutschland: BI 2006, Bundesländer: BS 2008) wurden Initiativen und Pilotprojekte gestartet, um dieses Potential beispielhaft umzusetzen. Die vielfältigen Möglichkeiten durch die Einbindung digitaler Geodatenverwaltung erlauben eine effektivere und flexiblere Gestaltung von Verwaltungsprozessen. Die dadurch gewonnene Transparenz der Verwaltung ist ein entscheidender Anreiz für ein modernes E-Government mit aktiver Bürgerbeteiligung.

Jedoch zeigte sich in der Vergangenheit, dass die Umsetzung zahlreicher Projekte ohne eine aktive Einbindung der Bürger in den dargestellten Planungsprozess stattfand. Die Zugriffszahlen auf solche Portale sind oft gut, jedoch sind die tatsächliche Rückmeldungen aus der Bevölkerung in den Portale oft nur befriedigend (Schulze-Wolf & Wenzel 2007).

Verstärkt wird diese Beobachtung im ländlichen Raum. In Zeiten knapper kommunaler Finanzhaushalte werden die Potentiale von E-Government Lösungen zwar erkannt, bestimmt wird die Diskussion jedoch oft durch die Höhe der Einführungs- und Betriebskosten. Daher werden solche Lösungen noch oft als "Spielereien" und von zweitrangiger Bedeutung angesehen. Hier heißt Bürgerbeteiligung immer noch der Weg ins Rathaus, zu Öffnungszeiten, die für Großteile der Bevölkerung nicht nutzbar sind, bzw. Betrachtung der analogen Pläne. Dies ist verbunden mit hohem Personal- und Kostenaufwand von Seiten der Verwaltung und stellt natürlich ein bedeutendes Hemmnis für viele Bürger da. In Zeiten zunehmender Politikverdrossenheit ist eine solche Situation natürlich kein Motor für steigende Bürgerbeteiligung.

Die geringe Beteiligung an den E-Government Lösungen verwundert, insbesondere vor dem Hintergrund des derzeitigen Web 2.0 und Social Web Hypes. Plattformen wie XING, MySpace, StudiVZ bieten die Möglichkeit zu verschiedenen Themen Stellung zu beziehen und Meinungen auszutauschen (Bräuer et. al. 2008). Die steigenden Zugriffszahlen dieser Portale zeigen, dass die Deutschen in allen Altersgruppen diese Online-Kommunikationsangebote annehmen wollen.

Im gleichen Zuge haben in den letzten Jahren auch Digitale Globen, vor allem GoogleEarth, die Welt der Geodaten im Internet revolutioniert. Der "Cool-Faktor" der weltweit hochauflösenden Luftbilder, der 3-D Darstellungen, der intuitiven Bedienung usw. eröffneten einer breiten Bevölkerungsschicht den Zugang und die Vorteile von geobasierten Internetportalen. Gerade im Freizeitbereich ist GoogleEarth weit verbreitet (Soutschek 2006). Technische und funktionale Eigenschaften von GoogleEarth erlauben aber auch den Einsatz als Träger für Bürgerbeteiligungsplattformen für Planungsprozesse.

#### *1.2 Aufgabenstellung*

Ziel der Arbeit soll es sein, zu zeigen, inwieweit der viel zitierte "Cool-Faktor" von GoogleEarth, als wichtigen Vertreter der Digitalen Globen, den Einstieg für Bürger in eine aktive Beteiligung an Planungsprozessen erleichtern kann. Dabei soll insbesondere dargestellt werden, ob GoogleEarth im Vergleich zu den bestehenden Planungsplattformen im Internet, geeignet ist, ein Träger für moderne Kommunikationsmedien zwischen Bürgern und Verwaltungen zu sein.

Verschiedene neue Kommunikationsmedien sollen in Hinblick auf ihre mögliche Verbindung zu GoogleEarth und ihrer Eignung für eine Bürgerbeteiligung an Planungsprozessen im Internet untersucht werden.

Wie bereits Blaschke (2004) ausführlich in seiner Arbeit zum Thema Participatory GIS beschrieb, sind nicht die technischen Entwicklungen und Systemvoraussetzungen der Hemmschuh für eine aktive Bürgerbeteiligung im Internet. Vielmehr muss ein Wertewandel hin zu mehr Bürgerengagement vollzogen werden. Aus diesem Grund soll im Rahmen dieser Arbeit auch nicht der Schwerpunkt auf die technischen Einbindungsmöglichkeiten von Geodaten in GoogleEarth gelegt werden (vgl. Schnabl 2005, Heldmann 2007). Hauptaufgabe der Arbeit soll die Betrachtung von GoogleEarth als Impulsgeber in der Kommunikation zwischen Bürger und Verwaltung darstellen.

#### *1.3 Lösungsansatz*

Die Bürgerbeteiligung an Planungsprozessen über das Internet ist eine Form der Kommunikation der Bürger mit öffentlichen Verwaltungen. So wie sich mit der Entwicklung des Internets auch die Kommunikationsmedien in den letzten Jahren stark geändert haben, so muss auch die Kommunikation zwischen Bürger und der Verwaltung zukünftig diesen Rahmenbedingungen angepasst werden. Der "Cool-Faktor" und die Beliebtheit von GoogleEarth in der Bevölkerung soll nun genutzt werden, um die Bürger gezielt an die Vielzahl der neuen Kommunikationsmedien heranzuführen und damit neue Impulse für die Kommunikation zwischen Bürger und Verwaltung setzen.

Um dieses theoretische Ziel zu erreichen, werden ausgewählte E-Government-Kartenanwendungen im Rahmen einer Bestandsanalyse ausgewertet. Einfache Usability-Tests mit Testpersonen sollen die Qualität der bestehenden Systeme, vor allem im Hinblick auf die Attraktivität der Möglichkeiten zur aktiven Beteiligung, sowie die planungsrechtlichen Grundlagen untersuchen. Aufbauend auf die Bestandsanalyse wird mit den Testpersonen im Rahmen von Interviews und Workshops eine Anforderungsanalyse für eine moderne Kommunikationsplattform im E-Government erstellt.

Diese Anforderungen sollen dann im Rahmen einer beispielhaften Umsetzung getestet werden. Dabei sollen die Daten des Bebauungsplanes (BPlan) "Am Schleidsberg" der Stadt Geisa aus dem kommunalen GIS-System (ArcGIS) zur Visualisierung in GoogleEarth konvertiert und dabei die einzelnen Objekte des Bebauungsplanes mit beispielhaft ausgewählten Kommunikationsmedien, wie z.B. Foren, Voting, Chat und E-Mail-Formularen verknüpft werden.

#### *1.4 Zu erwartende Ergebnisse*

Der Lösungsansatz soll zur Lösung der Aufgaben der vorliegenden Arbeit dienen. Konkret wird erwartet, dass durch die genutzten Methoden folgende Fragen im Ergebnis beantwortet werden können:

- − Kann GoogleEarth als Impulsgeber für eine aktivere Bürgerbeteiligung an Planungsprozessen im Internet dienen?
- − Kann GoogleEarth ein Träger für eine Kommunikationsplattform im Internetdarstellen?
- In welchen Bereichen kann GoogleEarth im Vergleich zu bestehenden Lösungen eine Verbesserung zur beschriebenen Ausgangssituation darstellen?
- Wie lassen sich Kommunikationsmedien mit GoogleEarth verbinden?
- − Welche Kommunikationsmedien eignen sich besonders für eine aktive Bürgerbeteiligung?
- − Wie lässt sich eine auf GoogleEarth basierende Lösung in den Planungsprozess und in kommunale Organisationsabläufe einbinden?
- Kann eine solche Lösung den gesetzlichen Rahmen zur Planung erfüllen?

#### *1.5 Gliederung der Arbeit*

Nach dem einleitenden Kapitel sollen in Kapitel 2 (Literaturüberblick) die wichtigsten theoretischen Grundlagen dieser Arbeit beschrieben werden. Im Rahmen eines Literaturüberblickes wird ein Einblick in den aktuelle Stand der Forschung und Entwicklungen gegeben, die für die Fragestellung dieser Arbeit von Interesse sind. Dabei soll insbesondere auf die Themen Digitale Globen und GoogleEarth, WebGIS, E-Government, E-Partizipation, Planungsverfahren und Usability eingegangen.

Das Kapitel 3 (Lösungsansatz) beschreibt zunächst den dieser Arbeit zugrunde liegenden Lösungsansatz der Kommunikationsbeziehungen in Planungsprozessen, bevor anschließend die daraufhin angewandten Methoden der Arbeit detailliert erläutert werden.

Kapitel 4 (Projektbeschreibung) widmet sich der praktischen Projektumsetzung. Nachdem die Konzeption der Umsetzung dargestellt wird, wird die tatsächliche Implementierung des theoretischen Ansatzes in einer Kommunikationsplattform rund um GoogleEarth näher beschrieben. Schwerpunkte werden dabei auf die Darstellung der einzelnen Schritte des Workflows zur Erstellung einer solchen Kommunikationsplattform und auf deren technische Umsetzung gelegt.

In Kapitel 5 (Ergebnisse) werden die Ergebnisse der Arbeit und insbesondere der Be-

standsanalyse ausgewählter Planungsplattformen unter Berücksichtigung der daraufhin erstellten Anforderungsanalyse und der abschließenden praktischen Umsetzung und der dabei aufgetretenen Schwierigkeiten dargestellt.

Kapitel 6 (Analyse und Diskussion) diskutiert die Ergebnisse und offen gebliebenen Probleme dieser Arbeit, bevor in Kapitel 7 (Zusammenfassung) der Inhalt der Arbeit noch einmal zusammengefasst wird.

Wenn im Folgenden von dem Nutzer, Bürger, Mitarbeiter usw. gesprochen wird, ist jeweils auch die Nutzerin, Bürgerin, Mitarbeiterin usw. gemeint. Es wurde sich für diesen Sprachgebrauch entschieden, um ein flüssigeres Lesen zu ermöglichen.

## **2 Literaturüberblick**

### *2.1 Public Participatory Geographic Information Systems*

"Ein Geo-Informationssystem (GIS) ist ein rechnergestütztes System, das aus Hardware, Software, Daten und Anwendungen besteht. Mit ihm können raumbezogene Daten digital erfasst und redigiert, gespeichert und reorganisiert, modelliert und analysiert sowie alphanumerisch und graphisch präsentiert werden" (Bill 1999).

Mit Public Participatory Geographic Information Systems (PPGIS) entstand ein Forschungsfeld, das sich mit der Beteiligung der Öffentlichkeit an Planungsprozessen unter Einbeziehung von Geographischen Informationssystemen beschäftigt (Craig et. al. 2002, Steinmann et. al. 2005, Obermeyer 1998). Im Unterschied zu klassischen GIS-System steht die Kommunikation mit einer breiten Anwendergruppe im Vordergrund. In Tabelle 1 wird ein zusammenfassender Vergleich zwischen GIS und PPGIS geboten.

| <b>Dimension</b>      | GIS                                            | <b>PPGIS</b>                                |  |  |  |
|-----------------------|------------------------------------------------|---------------------------------------------|--|--|--|
| Fokus                 | Technologie                                    | Mensch und Technologie                      |  |  |  |
| <b>Ziel</b>           | öffentliche Verwaltungsprozesse<br>erleichtern | Gemeinschaften stärken                      |  |  |  |
| Organisationsstruktur | starr, hierarchisch, bürokratisch              | flexibel und offen                          |  |  |  |
| Details               | von Technologen und GIS-Experten<br>vorgegeben | von Anwendern und Zielgruppen<br>vorgegeben |  |  |  |
| Anwendungen           | von unabhängigen Spezialisten geführt          | geführt von Moderatoren                     |  |  |  |
| Funktionen            | allgemeine, Mehrzweck Anwendungen              | spezifisch, an das Projekt angepasst        |  |  |  |
| Ansatz                | Top-Down                                       | Buttom-Up                                   |  |  |  |

Tab. 1:Unterschied zwischen GIS und PPGIS (Quelle: Steinmann et. al. 2004)

Steinmann & Krek (2005). fassten in ihrer Arbeit die Herausforderungen an ein PPGIS im Rahmen einer SWOT (Stärken, Schwächen, Chancen und Risiken)-analyse ausführlich zusammen (siehe Tab. 2)

#### Tab. 2: SWOT-Analyse der PPGIS (Quelle: Steinmann & Krek 2005)

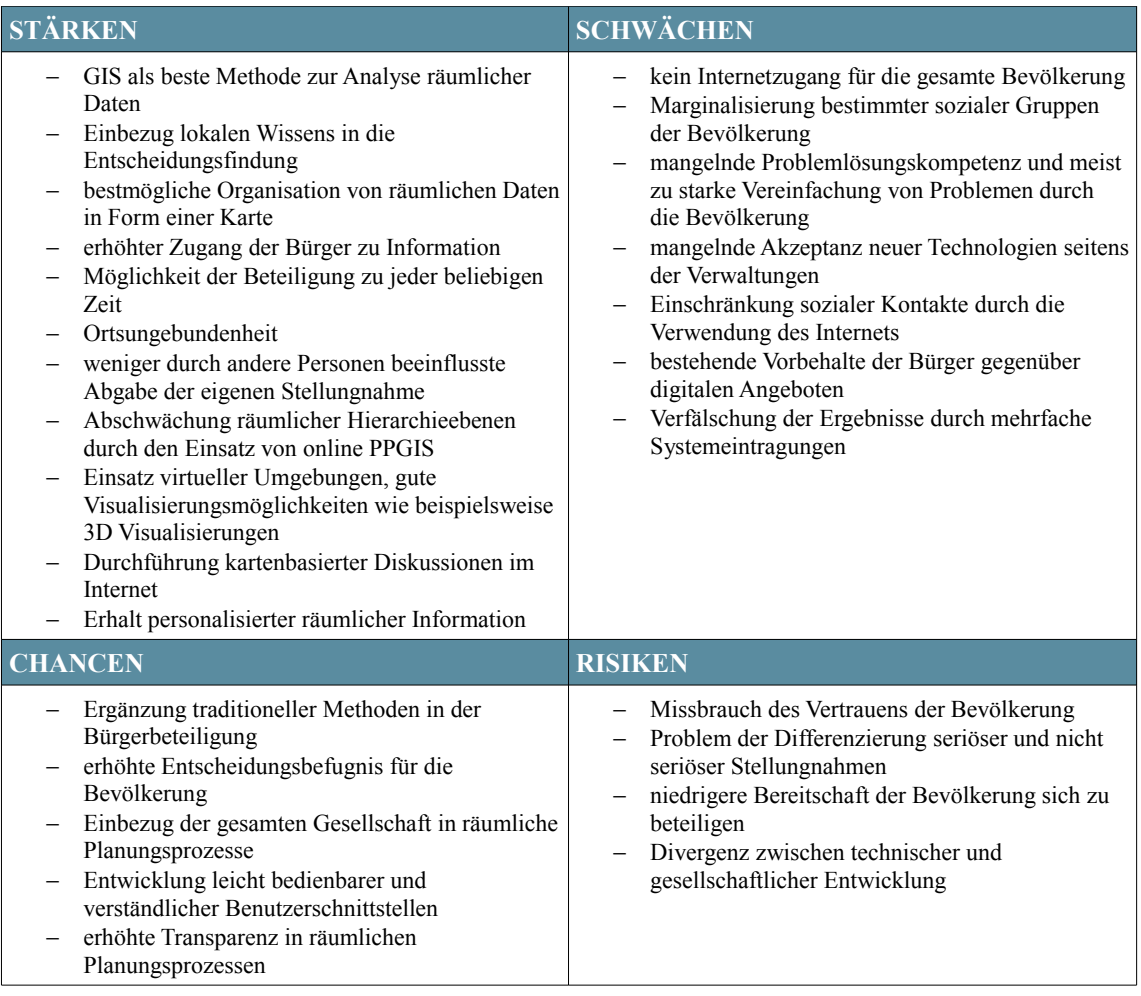

Die zentralen Ziele der PPGIS sind Planungsprozesse transparenter zu gestalten und den Grad der Beteiligung zu erhöhen (Klauer 2002, Steinmann et. al 2005). Die vorliegende Arbeit ist Teil dieses Forschungsgebietes. Ergebnisse der bisher geleisteten Forschungsarbeit soll Einzug in Bestands- und Anforderungsanalyse (Kap. 3.2) finden.

### *2.2 Digitale Globen/ GoogleEarth*

*"Using the bragging numbers put up by various GIS companies, there are about 1 million users of GIS software. There are about 6 billion people. So there are 5.999 billion other people who don't like using GIS software. We built something for them."* Michael Jones, GoogleEarth CTO (Jones 2006).

Die Entwicklung der Digitalen Globen ist relativ jung, hat aber in der kurzen Zeit des Bestehens die Welt der Geoinformation verändert und Einzug in die Köpfe von Anwendern und Entwicklern gehalten (Schüler et al. 2007, Mach 2007). Der Begriff "Digitale Globen" wird häufig auch synonym mit den Begriffen Earth Viewer, Virtual Earth und Virtual Globe verwandt (Scharl 2007). Unter all diesen Begriffen werden Anwendungen verstanden, die in der Lage sind unterschiedlichste Arten von 3D-, Höhen-, Bild- und Vektordaten in einem Zusammenhang interaktiv darzustellen. In der Regel wird dafür ein globales Koordinatensystem, meist WGS84, verwendet (Mach 2007).

Tab. 3 Vergleich vorhandener Digitaler Globen 1: Kriterium erfüllt, 2: Kriterium teilweise erfüllt, 3: Kriterium nicht erfüllt, 4: ungeklärt (Quelle RTG 2006, Wikipedia 2008b)

|            |                                           | <b>Client-Systeme</b> |                         |                            | <b>Webmapping Systeme</b> |                    |                         |                 |                         |  |
|------------|-------------------------------------------|-----------------------|-------------------------|----------------------------|---------------------------|--------------------|-------------------------|-----------------|-------------------------|--|
| Kategorien | Kriterien                                 | GoogleEarth           | NASA World Wind         | Skylinesoft Terra Explorer | Google Maps               | Windows Live-Local | ESRI ArcWeb Explorer    | Yahoo Maps beta | Map-solute Map 24       |  |
|            | Einschränkungen/Vorbehalte                | $\mathbf{1}$          | $\overline{2}$          | 1                          | $\mathbf{1}$              |                    | 1                       | $\mathbf{1}$    | 1                       |  |
|            | Sourcecode frei verfügbar                 | 3                     | $\,1$                   | $\overline{\mathbf{3}}$    | $\overline{3}$            | $\overline{3}$     | $\overline{3}$          | 3               | $\overline{3}$          |  |
|            | kostenpflichtig                           | $\overline{3}$        | $\overline{3}$          | $\overline{3}$             | $\overline{3}$            | $\overline{3}$     | $\overline{3}$          | $\overline{3}$  | $\overline{3}$          |  |
|            | kommerzielle<br>Systemvarianten verfügbar | 1                     | $\mathfrak{Z}$          | 1                          | 1                         | 1                  | 1                       | 3               | 1                       |  |
| Lizenzen   | API frei verfügbar                        |                       | $\overline{3}$          | $\mathbf{1}$               | $\mathbf{1}$              | $\mathbf{1}$       | $\mathbf{1}$            | $\mathbf{1}$    | $\mathbf{1}$            |  |
|            | Satellitenbilder                          | $\mathbf{1}$          | $\mathbf{1}$            | $\overline{\mathbf{3}}$    | $\mathbf{1}$              | $\mathbf{1}$       | $\mathbf{1}$            | $\mathbf{1}$    | $\overline{3}$          |  |
|            | hochauflösende Luftbilder                 | $\mathbf{1}$          | 3                       | $\overline{3}$             | $\mathbf{1}$              | $\mathbf{1}$       | $\mathbf{1}$            | $\mathbf{1}$    | $\overline{3}$          |  |
|            | Straßendaten                              | $\mathbf{1}$          | $\overline{\mathbf{3}}$ | $\overline{3}$             | $\mathbf{1}$              | $\mathbf{1}$       | $\mathbf{1}$            | $\mathbf{1}$    | $\mathbf{1}$            |  |
|            | Points-of-Interest                        | $\mathbf{1}$          | $\overline{2}$          | $\overline{3}$             | $\mathbf{1}$              | $\mathbf{1}$       | $\mathbf{1}$            | $\mathbf{1}$    | $\mathbf{1}$            |  |
|            | weltweite Abdeckung                       | $\mathbf{1}$          | $\mathbf{1}$            | $\overline{3}$             | $\mathbf{1}$              | $\mathbf{1}$       | $\mathbf{1}$            | $\mathbf{1}$    | $\overline{\mathbf{3}}$ |  |
|            | lokale Daten einbinden                    | 1                     | $\mathbf{1}$            | $\mathbf{1}$               | $\overline{c}$            | $\overline{c}$     | $\overline{c}$          | $\overline{c}$  | $\overline{2}$          |  |
|            | Web Services einbinden                    |                       | 1                       | $\overline{3}$             | $\overline{2}$            | $\overline{2}$     | $\overline{c}$          | $\overline{2}$  | $\overline{2}$          |  |
|            | eigene Daten erfassen                     | 1                     | $\overline{2}$          | $\overline{2}$             | $\overline{2}$            | $\overline{2}$     | $\overline{3}$          | $\overline{3}$  | $\overline{3}$          |  |
| Daten      | Metadaten                                 | 3                     | 3                       | $\overline{2}$             | 3                         | 3                  | 3                       | 3               | $\overline{3}$          |  |
|            | GPS Daten Import                          | $\overline{2}$        | $\overline{2}$          | $\overline{2}$             | $\overline{2}$            | $\overline{2}$     | $\overline{2}$          | $\overline{2}$  | $\overline{2}$          |  |
|            | Geocoding                                 | 1                     | 1                       | $\overline{2}$             | 1                         | 1                  | $\mathbf{1}$            | $\mathbf{1}$    | 1                       |  |
|            | Routing                                   | 1                     | $\overline{4}$          | $\overline{2}$             | 1                         | 1                  | $\mathbf{1}$            | $\mathbf{1}$    | 1                       |  |
|            | Druckfunktion                             | 1                     | $\overline{4}$          | $\mathbf{1}$               | 1                         | 1                  | $\mathbf{1}$            | $\mathbf{1}$    | 1                       |  |
|            | Bildexport                                | 1                     | $\overline{4}$          | 1                          | $\overline{3}$            | 3                  | $\overline{\mathbf{3}}$ | 3               | $\overline{3}$          |  |
|            | Suchfunktion                              | 1                     | 1                       | $\overline{2}$             | $\mathbf{1}$              | 1                  | $\mathbf{1}$            | $\mathbf{1}$    | 1                       |  |
|            | Live Traffic                              | 3                     | $\overline{3}$          | $\overline{3}$             | 3                         | 1                  | $\overline{\mathbf{3}}$ | $\mathbf{1}$    | $\overline{3}$          |  |
|            | mehrsprachig (Deutsch-                    |                       |                         |                            |                           |                    |                         |                 |                         |  |
| Funktionen | Englisch)                                 | 1                     | 1                       | 2                          | 1                         | 3                  | 3                       | 3               |                         |  |
|            | Support                                   | $\overline{2}$        | $\overline{2}$          | $\mathbf{1}$               | $\overline{2}$            | $\overline{2}$     | $\overline{2}$          | $\overline{2}$  | $\overline{2}$          |  |
|            | Community                                 | $\mathbf{1}$          | $\mathbf{1}$            | $\overline{2}$             | $\mathbf{1}$              | 1                  | $\mathbf{1}$            | $\mathbf{1}$    | 1                       |  |

Die Entwicklung der Digitalen Globen, wird derzeit weniger von den klassischen Unternehmen des Geoinformationsmarkt vorangetrieben. Vielmehr werden die Systeme von Betreibern von Internetsuchmaschinen protegiert. Hintergrund ist dabei vor allem die Möglichkeit solche Plattformen als Zugang zur Vermarktung von lokaler Werbung zu nutzen. In Tabelle 3 werden bestehende Systeme vergleichend dargestellt.

Die rasante Verbreitung der Digitalen Globen wird in der Literatur oft auf ihren "Cool-Faktor" zurückgeführt. Dieser beruht vor allem auf folgenden Punkten (Soutschek 2006, Schüler et al. 2007, Shi 2007):

- − Usability, Benutzerfreundlichkeit und der Cool-Faktor:
	- Die Digitalen Globen sind alle sehr einfach zu bedienen und schnell zu erlernen. Die Geschwindigkeit, mit der man sich auf der Erde bewegen kann ist beeindruckend. Das Zoomen auf kleine Details ist stufenlos vom Weltall aus möglich.
- − Entdecken und Erforschen:
	- Der Entdeckerdrang ist in vielen Menschen verankert. Digitale Globen erlauben es von zu Hause aus jeden Ort der Erde virtuell zu entdecken.
- − Satellitenbilder und 3D Modelle:

Satellitenaufnahmen und Luftbilder erlauben den Nutzern einen Blick auf die komplette Welt von oben Die Auflösung ist teilweise so hoch, um viele spannende Objekte zu erkennen. Die Kombination mit Geländemodellen und 3D Stadtmodellen erlaubt einen neuen Blick auf die Erde.

− Offene Programmierschnittstelle (API), offenes Format und kostenlose Kartendaten:

Die Bereitstellung einer API (Application Programming Interface) ermöglicht es die kostenfreien Geodaten der Digitale Globen mit anderen Informationen auf einfache Art und Weise zu verknüpfen und diese räumlich zu verorten. Im Web 2.0 Hype der letzten Jahre haben zahlreiche Entwickler solche Verknüpfung, auch MashUps genannt erstellt und so zum Boom der Digitalen Globen beigetragen.

− Ortsabhängige Informationen und Routenfindung:

Einfache Suchfunktionen nach Orten oder Sehenswürdigkeiten erlauben eine schnelle Suche nach Informationen.

Zahlreiche wissenschaftliche Arbeiten untersuchten die Einsatzmöglichkeiten der Digitalen Globen (Löhr 2006, Bogner & Thiemann 2007). Im Ergebnis der Arbeiten werden vor allem die Herausforderung und Chance für Geoinformationsbranche betrachtet. Tatsache ist, dass der Geoinformationsmarkt derzeit durcheinander gewirbelt wird. Besondere Herausforderungen stellen sich für Geodaten-Anbieter aber auch viele Softwarehersteller müssen ihre Geschäftsmodelle überdenken. Die traditionellen GIS-Software Lösungen orientieren sich an Experten und werden die Massennutzer verlieren. Chancen ergeben sich für die Geoinformationsbranche vor allem durch das gestiegenen Bewusstsein und dem Interesse an Geodienste (Shi 2007).

In der Geoinformatik-Fachliteratur werden noch immer die großen qualitativen Unterschiede zwischen dem Datenangebot in GoogleEarth und denen der Landesvermessungsämter kritisiert. Besonders die Tatsache, dass die für viele weiterführende wissenschaftliche und verwaltungsrechtliche Fragestellungen notwendigen Informationen über Qualität, Aktualität und Integrität der Daten, den so genannten Metainformationen von GoogleEarth nur eingeschränkt bereitgestellt werden, wird kritisiert (Shi 2007). Untersuchungen zeigten, dass die geometrischen Genauigkeit der Daten in GoogleEarth sehr unterschiedlich ist und Abweichungen vorkommen (Bogner u. Thiemann 2007). Da sich GoogleEarth jedoch nicht als Geoinformation-Software, sondern als Plattform zur Präsentation von Geoinformationen versteht und die Ausrichtung von GoogleEarth eindeutig der Massenmarkt ist, scheint die Kritik oft überzogen.

Der bekannteste Vertreter der Digitalen Globen ist GoogleEarth. Im Rahmen dieser Arbeit soll schwerpunktmäßig dessen Möglichkeiten betrachtet werden.

GoogleEarth ging aus dem dem Unternehmen Keyhole Corp hervor. Im Jahr 2004 kaufte Google Inc. das Unternehmen und benannte die Software in GoogleEarth um (Wikipedia 2008a). Laut Aussage von GoogleEarth nutzen derzeit 400 Millionen Menschen die Software (Jones 2008). Da Google jedoch nur die Downloads der Software zählen kann, wird die tatsächliche Zahl etwas darunter liegen. Trotzdem bedeutet dies bei ca. 1,4 Milliarden aktuellen Internetnutzern (IWS 2008) eine bedeutende Verbreitung für ein Produkt im Geoinformationsbereich.

Wie die anderen Digitalen Globen erlaubt GoogleEarth die Darstellung der dreidimensionalen Erde, bei der alle Landmassen mit Luft- oder Satellitenbildern abgedeckt sind. Stufenloses Zoomen ist auf jeden beliebigen Punkt der Erde möglich. Neben den Luftund Satellitenbildern, die beim Einzoomen in immer besseren Auflösungen geladen werden, ermöglichen Vektordaten von Straßen, Grenzen und interessante Orte, die so genannten Placemarks, die Orientierung.

GoogleEarth besteht aus einem Client (siehe Abb. 1), der unter http://earth.google.com heruntergeladen und auf dem PC installiert werden muss, sowie den GoogleEarth-Servern, die die Bild- und Vektordaten über das Internet bereitstellen.

Über die technischen Hintergründe findet sich in der Literatur nur wenig Detailliertes. Eine kurze Zusammenfassung wird von Bar-Zeev (2007) gegeben.

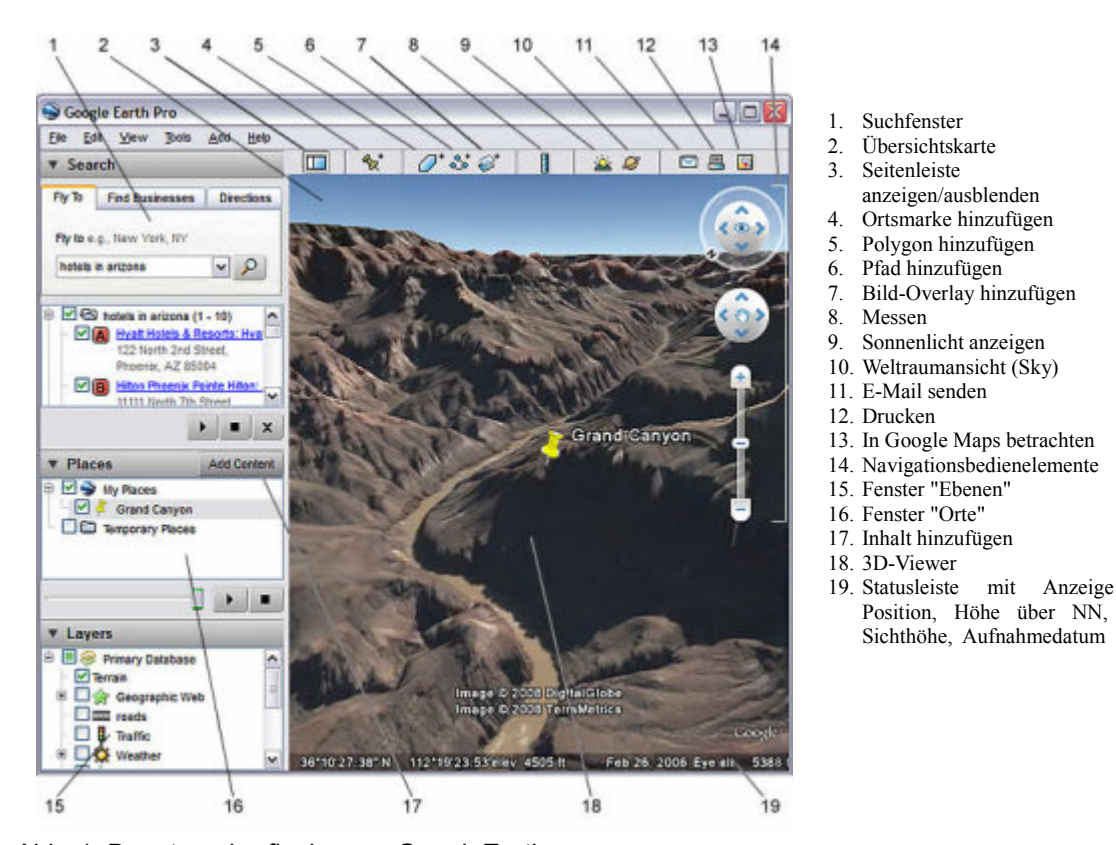

Abb. 1: Benutzeroberfläche von GoogleEarth (Quelle: http://earth.google.com/intl/de/userguide/v4/#getting\_to\_know)

Empfohlene Systemvoraussetzungen sind das Betriebssystem Windows (2000, XP) oder Mac OS X, ein Pentium 4 als Prozessor und ein Arbeitsspeicher mit 512 MB RAM und eine DSL-Verbindung für einen schnellen Bildaufbau. Aktuell stehen neben der kostenlosen Version zwei weitere kostenpflichtige Versionen mit jeweils erweiterten Funktionsumfang zur Verfügung. In Tab. 4 wird eine kurze Übersicht präsentiert.

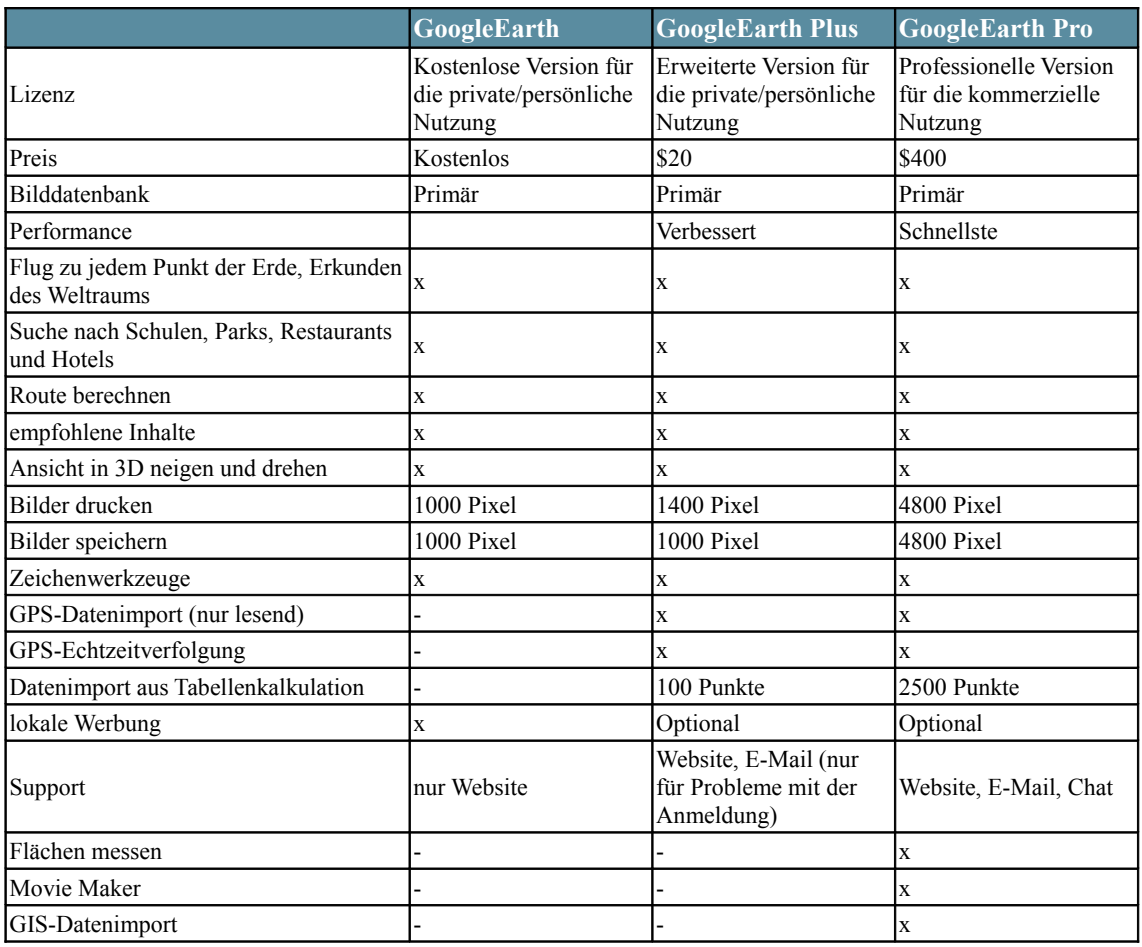

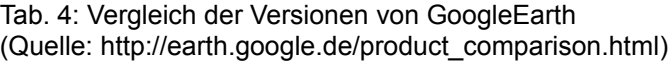

Die Qualität der Aufnahmen ist unterschiedlich. Die Auflösung der Satellitendaten beträgt meist 15 m. In Deutschland liegen flächendeckend Daten mit einer Auflösung von mindestens 1 m vor, in einigen Städten sogar mit einer Auflösung von 10 cm pro Pixel (Wikipedia 2008). Laut Aussage von GoogleEarth sind die Daten durchschnittlich zwischen einem und drei Jahre alt (Google 2008). Eine kritische Betrachtung der Daten zeigt jedoch, gerade im ländlichen Raum, ein deutlich größeres Alter, teilweise sogar bis zu 10 Jahren.

Geografische Daten können in GoogleEarth mit Hilfe des Dateiformates KML (Keyhole Markup Language) dargestellt werden. Das XML-basierte, offene Format erlaubt die Erfassung und den Austausch verschiedenartigster georeferenzierter Objekte. Derzeit können Punkte, Linien, Polygone, Bilder und mittels Networklink sogar dynamische Inhalte dargestellt und mit Attributen versehen werden. Die Koordinaten der Objekte muss dabei im Format Länge, Breite, Höhe erfolgen. Die Werte sind dabei als Dezimalzahlen anzugeben. Das Referenzellipsoid ist WGS84.

Das visuelle Darstellung der Objekte wird durch so genannte Styles bestimmt. Wenn kein Style definiert wird, werden Standardwerte gesetzt. Die Beziehung zwischen den Geometriedaten und den Styles wird in Abbildung 2 dargestellt.

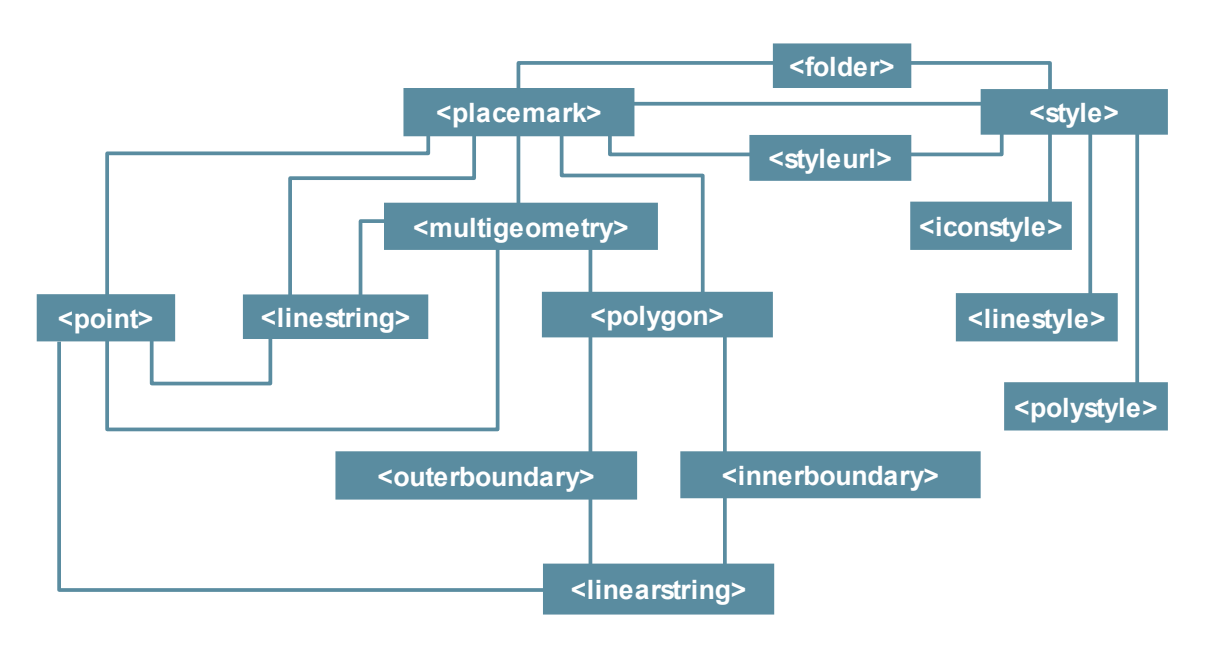

Abb. 2: Beziehungen zwischen den Geometrie und Style Objekten in KML (Quelle: Löhr 2006)

Für die Arbeit mit bestehenden Geodaten werden diese aus GIS-Systeme exportiert und in das KML-Format konvertiert. Zur Bearbeitung ist keine spezifische Softwareumgebung nötig. Ein simpler Editor ist ausreichend. Ein kurzes Beispiel soll die Strukturen in einer KML-Datei (Auszug aus der praktischen Umsetzung siehe Kap. 4) verdeutlichen:

 $\langle$ kml $\rangle$ 

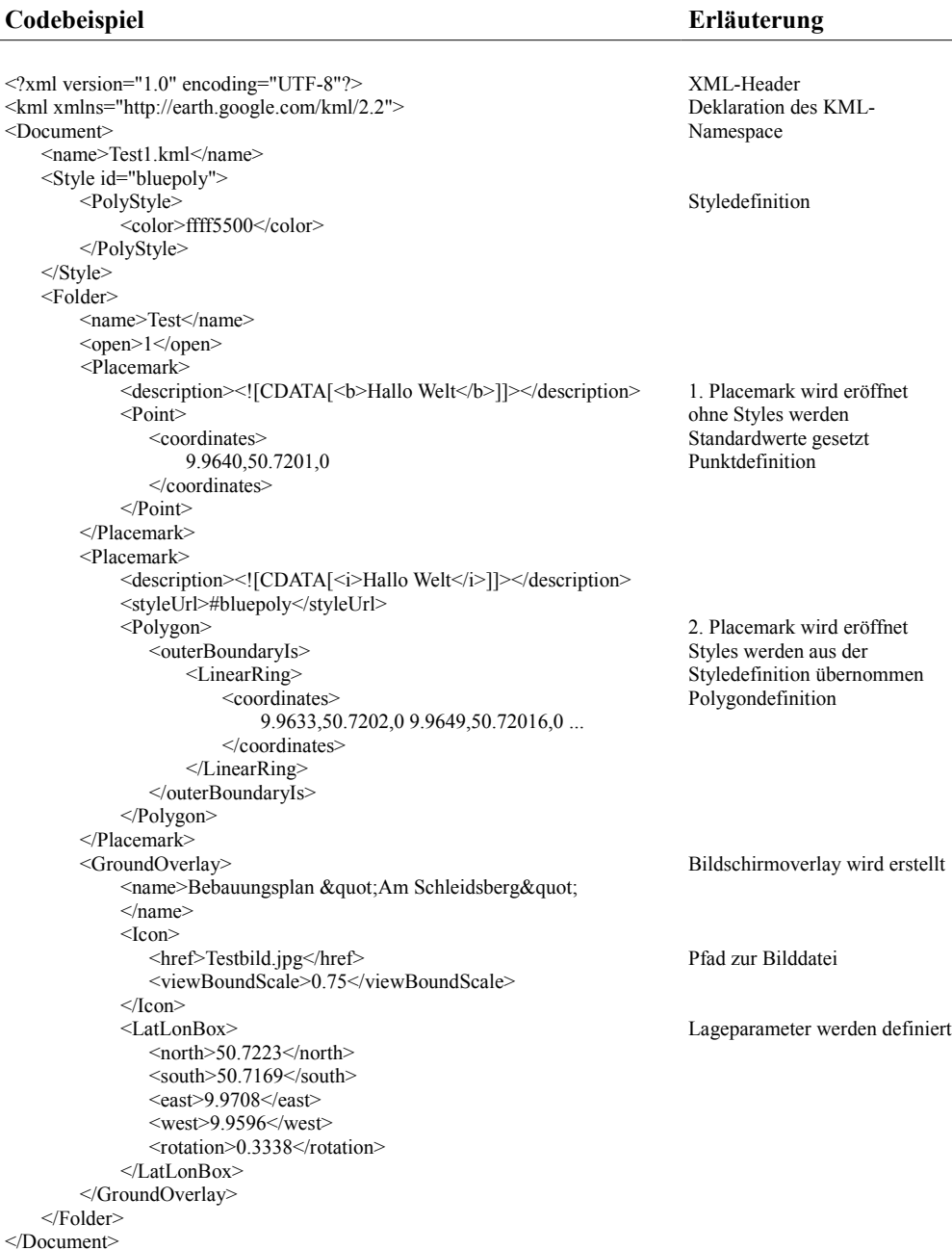

Die große Verbreitung von GoogleEarth hat auch die Bedeutung von KML erhöht. Das Dateiformat wurde in den letzten Jahren in der Geoinformationsbranche als de-fakto Standard zur Visualisierung geografischer Daten eingesetzt. Seit 2006 ist Mitglied im Open Geospacial Consortium (OGC) und seit 2008 wurde das KML dann auch von dieser als offenen Standard anerkannt und fortan gemeinsam weiterentwickelt. Kritisiert wird in der Fachliteratur vor allem, dass eine effektive Verwaltung großer Geometriemengen mit KML nicht möglich ist. Darüber hinaus wird als großer Nachteil die fehlende Möglichkeit zur Darstellung topologische Strukturen und zur Darstellung von Kurven und Kreisen erkannt.

Bedeutung erlangte in den letzten beiden Jahren auch die dreidimensionale Darstellung von Gebäuden in GoogleEarth. Die Software Google SketchUp unterstützt dabei den Anwender bei der effizienten Erstellung von Gebäudemodellen für GoogleEarth.

#### *2.3 E-Government*

Vor dem Hintergrund der stürmische Entwicklung der Internetpotenziale und der damit verbundenen Veränderungen der Gesellschaft zu einer globale Informations- und Wissensgesellschaft wurde Ende der 90er Jahre der Begriff des "Electronic Government" (E-Government) geprägt. Wie viele der zu dieser Zeit entstandenen Begriffe, wird auch E-Government oft unterschiedlich interpretiert. Der vorliegenden Arbeit liegt die pragmatische Definition des deutschen E-Government-Handbuchs zu Grunde:

*Unter "Electronic Government" ("E-Government") verstehen wir die Nutzung elektronischer Informations- und Kommunikationstechnik zur Einbeziehung des Kunden in das Handeln von Regierung und öffentlicher Verwaltung.* (BSI, 2006)

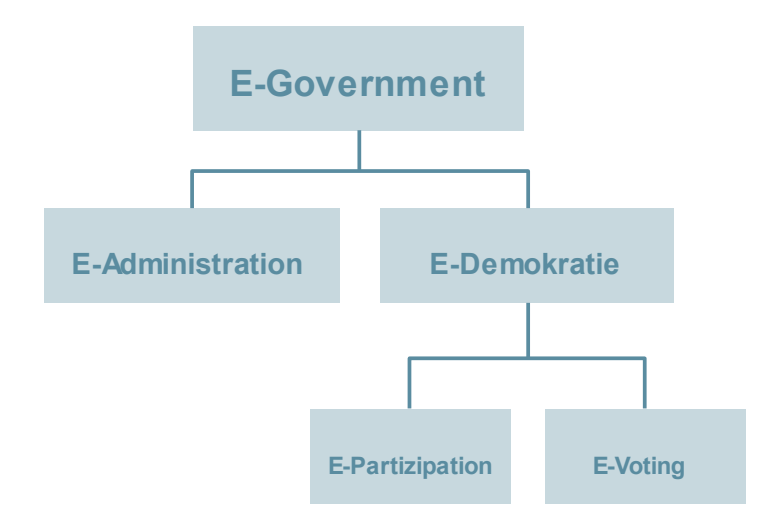

Abb. 3: Abgrenzung des Begriffs E-Government (Quelle: Wikipedia 2008c)

In verschiedenen Veröffentlichungen (FIT 2007) werden Begriffe wie z.B. E-Demokratie, E-Administration, E-Partizipation, E-Voting teilweise als Synonym zu E-Government genutzt. Im Rahmen dieser Arbeit wird eine Abgrenzung dieser Begriffe, wie in Abbildung 3 dargestellt, genutzt.

In der Regel werden im E-Government 3 Zielgruppen unterschieden: erstens die Bürger, zweitens Wirtschaftsunternehmen und drittens Behörden (BSI, 2006). Dabei sollen den Zielgruppen folgende Dienstleistungsangebote zur Verfügung stehen:

- − Informationsangebote der öffentlichen Verwaltung beinhalten, wie z.B. Klärung von Zuständigkeiten und Verfahrensabläufe, Öffnungszeiten, aktuelle Bekanntmachungen usw. auf der Webpräsenz einer Behörde.
- − Kommunikationsangebote bieten darüber hinaus die Möglichkeit, via E-Mail, Chats oder Diskussionsforen mit der öffentlichen Verwaltung Kontakt aufzunehmen.
- − Transaktionsangebote unterstützen die möglichst komplette Abwicklung von Verwaltungsvorgängen und Dienstleistungen, z.B. durch Online-Formulare
- − Integrationsangebote erlauben das: Zusammenführung der Leistungen, unabhängig von welchen Behörden diese erbracht werden.

Das zentrales Ziel von E-Government lässt sich am besten mit dem viel zitierte Satz: "Die Daten sollen laufen, nicht die Bürger" (Bundeskanzler Gerhard Schröder, 18.09.2000 in BS 2005) erklären. Die Kommunikation mit Verwaltungen soll einfacher, schnellerer, effizienterer und bürgerfreundlicher werden (Hill 2002). Konkret sollen folgende Ziele verfolgt werden (IEB 2007, BSI 2006):

- − Erhöhung der Dienstleistungsqualität der Verwaltung;
- − Erhöhung der Bürgerbeteiligung und des Bürgerdialoges durch neue Kommunikations- und Interaktionswege
- − Effektivierung und Beschleunigung von Behördengängen
- − Erhöhung der Effizienz und Modernisierung der öffentlichen Verwaltung;
- − Optimierung der Ablaufprozesse innerhalb und zwischen einzelnen Ämtern bzw. Behörden der öffentlichen Verwaltung;
- − Kostenersparnisse und Zeitersparnisse z.B. rechnet der Bund bei Umsetzung

seiner Initiative BundOnline 2005 mit jährlichen Kosteneinsparungen von rund 400 Millionen Euro bei einer einmaligen Investitionsvolumen von 1,65 Milliarden Euro (KBSt 2006)

- Effektives Wissensmanagement
- Verbesserung der Transparenz der Verwaltungen und Bürgerbeteiligung;
- − Verbesserung der Arbeitsbedingungen für Verwaltungsangestellte;
- − Imageverbesserung und Standortmarketing.

Zur Förderung von Umsetzungsprojekte im Bereich E-Government wurde im Juni 2003 von der Bundesregierung und den Regierungschefs der Länder die gemeinsame E-Government-Strategie "Deutschland-Online" beschlossen (BI 2003). Mit dieser Strategie soll die gegenwärtig heterogene IT-Landschaft in den Verwaltungen für ein effektives E-Government umstrukturiert werden. Als Konkretisierung hat die Bundesregierung 2006 das Programm "E-Government 2.0" beschlossen. E-Government wurde damit zur Daueraufgabe der Verwaltungsmodernisierung (BI 2006).

Trotz dieser Initiativen werden die Potentiale in Deutschland bisher noch immer nicht in vollem Umfang ausgenutzt. Beispielhaft soll in diesem Zusammenhang auf die Untersuchungen von Schulze-Wolf & Wenzel (2007) und Bernnat & Zink (2008) verwiesen werden.

Laut einer Umfrage des Bundesverband Informationswirtschaft, Telekommunikation und neue Medien (BITKOM 2007b) hat jeder zweite Deutsche(54 Prozent) bereits einmal die Homepage der eigenen Stadt- oder Gemeindeverwaltung für die Suche nach speziellen Informationen genutzt.

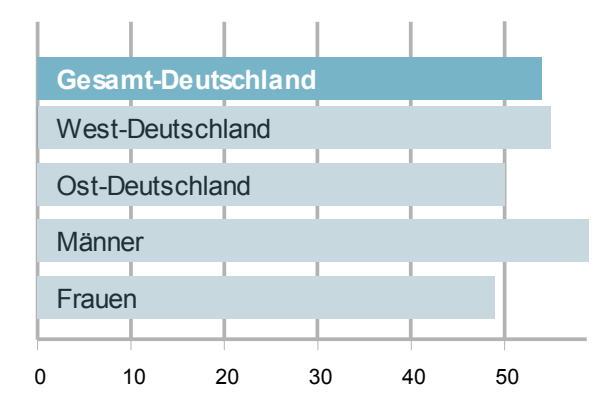

Abb. 4: Nutzung der kommunalen Internetauftritte (Quelle: BITKOM 2007b)

Jedoch nutzen haben im Jahr 2006 nur etwa 32 Prozent der 16-bis 74-jährigen Deutschen die Online-Dienste, wie z.B. das Herunterladen von Dokumenten und das Ausfüllen von Formularen auf einer Webseite von Ämtern (BITKOM 2007a). Damit hat sich die Zahl der Nutzer zwar seit 2002 verdoppelt. Im EU Vergleich liegt Deutschland jedoch nur unwesentlich über dem Durchschnitt von 24 Prozent. Vorreiter in der EU sind die Benelux-Länder und Skandinavien wo bis zu 52 Prozent elektronische Bürgerdienste nutzen. (Abb. 5)

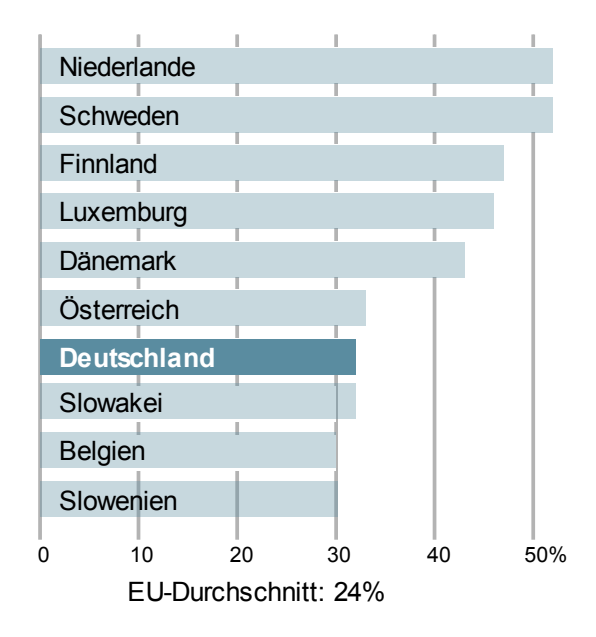

Abb. 5: Anteil der Online Behördengänge im EU Vergleich (Quelle: BITKOM 2007a)

Wesentlich kritischer als der Bundesverband der Informationstechnik (BITKOM) wird der aktuelle Status der E-Participation in einer Studie des Management Consulting Unternehmens Booz Allen Hamilton und der Gesellschaft für Konsumforschung (GfK) betrachtet. Die stichprobenartige Befragung von 1008 Bürgern zu behördlichen Online-Angebote quer über die Verwaltungsebenen zeigten die zentralen Problem der E-Government in Deutschland. (vgl. Abb. 6 und Abb. 7). Der Hauptteil (82%) nutzt den persönlichen Besuch der Behörden zur Erledigung von Behördengängen. Nur 5% gaben an, Aufgaben über das Internet zu erledigen. Die Studie zeigt weiterhin einen wichtigen Schwachpunkt der E-Participation: Mehr als zwei Drittel (71%) der Befragten geben an, dass sie entweder die existierenden Online-Angebote der Behörden überhaupt nicht kennen oder bislang nur davon gehört haben.. (Bernnat & Zink 2008).

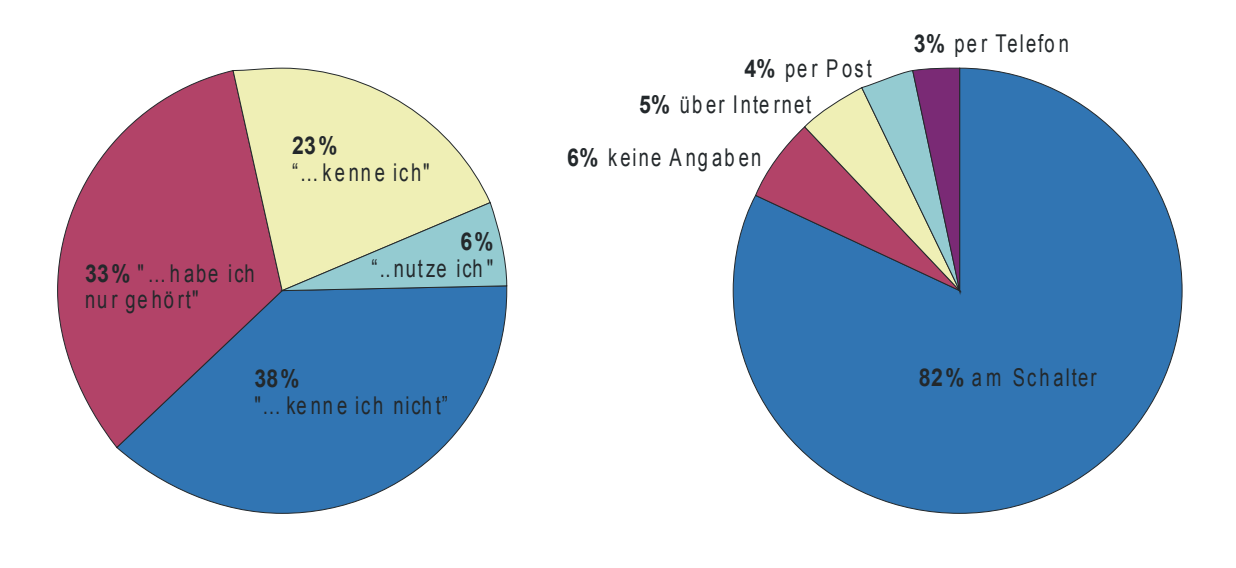

Abb. 6: Bekanntheitsgrad des Online-Angebotes von deutschen Behörden (Quelle: Bernnat & Zink 2008)

Abb. 7: Präferenzen der Bürger bei der Erledigung von Behördengängen (Quelle: Bernnat & Zink 2008)

Die großen Unterschiede in der Bewertung der Verbreitung von E-Government in Deutschland liegt an der Betrachtung der tatsächlich genutzten Angeboten. Wird nur die Betrachtung der Homepage einer Gemeinde und die Bereitstellung aktueller Informationen und Kontaktadressen bereits als E-Government bewertet, dann sind die Nutzungszahlen natürlich deutlich größer, als bei der Bewertung von reinen Behördenprozessen, wie z.B. Einkommenssteuererklärung, KFZ-Zulassung, Polizeiliche Meldungen.

#### *2.4 Beteiligungsverfahren in der Planung*

#### **2.4.1 Formelle Beteiligungsverfahren**

Die Beteiligungsrechte an Genehmigungs- und Planungsentscheidungen sind auf den verschiedenen administrativen Ebenen geregelt. Insbesondere im Umweltbereich wurden Regelungen getroffen, wie sich Bürger und andere Träger öffentlicher Belange an den Planungsprozessen beteiligen können (siehe Tab. 5)

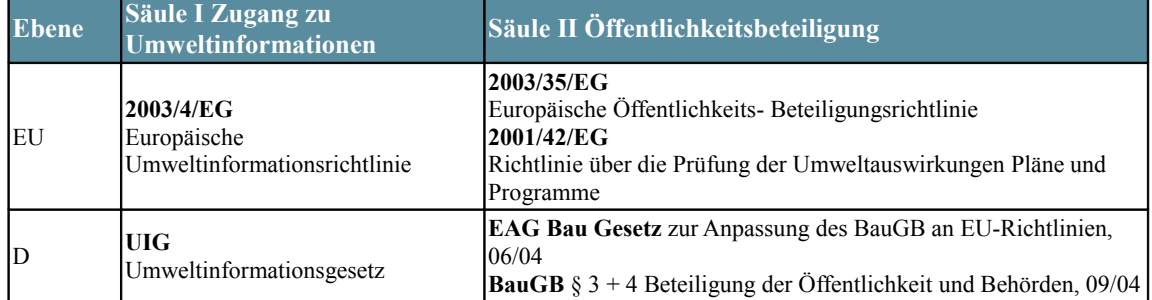

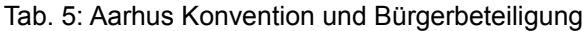

Auf europäischer Ebene schreibt die Aarhus-Konvention jedem Bürger Rechte im Umweltschutz zu. Diese Rechte gliedern sich inhaltlich in 3 Säulen:

- − dem Zugang zu Informationen (Art. 4),
- − die Öffentlichkeitsbeteiligung an Entscheidungsverfahren (Art. 6-8) und
- − dem Zugang zu Gerichten in Umweltangelegenheiten (Art. 9).

Ziel der Konvention ist eine höhere Transparenz und Kontrolle von Verwaltungsentscheidungen durch verbesserte Beteiligung der Öffentlichkeit.

Mit der EU Umweltinformationsrichtlinie auf europäischer Ebene und dem Umweltinformationsgesetz auf Bundesebene wurde die erste Säule der Aarhus -Konvention erfolgreich umgesetzt. Hier wird z.B. auch die Forderung einer verständlicher Darstellung und eines leicht zugänglichen Formates der Umweltinformationen für die Öffentlichkeit aufgestellt. Dazu sollen möglichst elektronische Kommunikationsmittel verwendet werden (BJ 2005, §10-3).

Auf Bundesebene wird die Öffentlichkeitsbeteiligung im Baugesetzbuch (BJ 2004 ) geregelt. Dort gliedert sich die Öffentlichkeitsbeteiligung in zwei Schritte:

- − die "frühzeitige Beteiligung" der Behörden (BJ 2004, § 4 -1) der Öffentlichkeit (BJ 2004, § 3 -1 ),
- − die "Offenlage" (BJ 2004,§ 3-2 und § 4-2 )

Diese beiden Beteiligungsschritte sind in der nachfolgenden Grafik hervorgehoben.

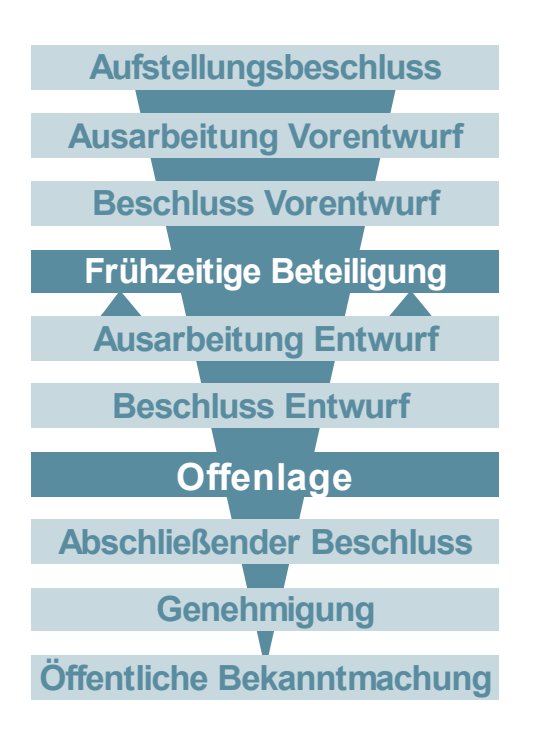

Abb. 8: Planungsprozess und Beteiligungsmöglichkeiten

Während der frühzeitigen Beteiligung werden sowohl die Behörden und die sonstigen Träger öffentlicher Belange als auch die Öffentlichkeit um Stellungnahme gebeten. Dies erfolgt in der Regel durch Auslegung des Vorentwurfes, Informationsveranstaltungen, Bürgersprechstunden oder Veröffentlichungen im Internet oder der lokalen Presse. Ziel ist es alle Beteiligten möglichst frühzeitig über Ziel, Zweck, mögliche Planungsvarianten und die voraussichtlichen Auswirkungen der geplanten Maßnahme zu unterrichten. Allen Beteiligten wird dabei die Möglichkeit geboten Stellungnahmen, Einwände, Bedenken oder Anregungen zu formulieren. Der Maßnahmenträger ist dabei verpflichtet, auf alle vorgebrachten Stellungnahmen einzugehen. Die Relevanz für die geplante Maßnahme muss geprüft und entsprechend für die Entwurfsausarbeitung berücksichtigt werden.

In der zweiten Beteiligungsstufe wird der ausgearbeitete Entwurf des Plans für eine festgelegte Dauer (in der Regel mindestens einem Monat) öffentlich ausgelegt. Während des Auslegungszeitraumes können wiederum Stellungnahmen zum Planungsstand vorgebracht werden. Parallel zu dieser öffentlichen Auslegung werden auch Behörden und sonstige Träger öffentlicher Belange informiert. In der Vergangenheit war dieser Arbeitsschritt mit hohen Kosten verbunden. Zum einen ist die Auslegung durch den Maßnahmenträger mit hohen Personalkosten verbunden, da viele Pläne erheblichem Beratungsaufwand für den "normalen" Bürger bedürfen. Zum anderen ist der wiederholte Austausch von analogen Daten mit allen Trägern öffentlicher Belange mit teilweise erheblichen Materialkosten verbunden.

Nach Durchführung der Auslegung und Behördenbeteiligung sind die eingegangenen Stellungnahmen zu beurteilen und zu bewerten. Ergeben sich Ergänzungen oder Änderungen zum Entwurf, so muss eine erneute Beteiligung erfolgen. Der beschlossene bzw. genehmigte Plan wird anschließend bekannt gemacht und hierdurch in Kraft gesetzt.

#### **2.4.2 Informelle Bürgerbeteiligungsverfahren**

Neben den formell festgeschriebenen Beteiligungsverfahren gibt es eine ganze Reihe von informellen Mitteln, um Bürger aktiv in einen Planungsprozess einzubinden. In der kommunalen Praxis sind die formellen Beteiligungsverfahren jedoch vielmehr gesetzlicher Zwang als aktives Mittel zur Bürgerbeteiligung. Die Auslage der Dokumente wird häufig nur als lästiges Übel empfunden. Stellungnahmen gehen häufig nur von anderen Verwaltungen und Behörden ein. Der interessierte Bürger wird häufig durch die scheinbar mangelnde Einflussmöglichkeiten abgeschreckt. Ergebnis sind oftmals wenig konstruktive Diskussionen bis hin zu Protesten (Selle 1996).

Aus diesem Grund haben sich vielmals neue informelle Beteiligungsverfahren entwickelt, die den aktiven Dialog zwischen Bürger und Verwaltung noch stärker in den Vordergrund rücken. Insbesondere auch durch die neuen digitalen Kommunikationswege wird die Kommunikation erheblich vereinfacht (Märker 2007, Kubicek et. al. 1997). Die vorliegende Arbeit soll einen Beitrag für neue informelle Bürgerbeteiligungsverfahren leisten, aber auch überprüfen, in wieweit eine Eignung für das formelle Bürgerbeteiligungsverfahren gegeben ist.

#### *2.5 Usability*

Usability hat im Deutschen viele synonyme Bedeutungen: Bedienerfreundlichkeit, Bedienbarkeit, Benutzbarkeit Nutzungsqualität u.a. Im Allgemeinen hat sich jedoch der Begriff der "Gebrauchstauglichkeit" etabliert. Hier steht im Gegensatz zu "Benutzerfreundlichkeit" nicht nur der Benutzer sondern auch die Aufgabe, die der Benutzer mit dem Produkt erfüllen will im Fokus (FIT 2005, Rampl 2007, Schütze 2007). Der Begriff Usability wurde 1988 erstmalig in der internationalen Norm ISO 9241-11 definiert und ein Jahr später ins Deutsche übersetzt (FIT 2005). Dort wird Usability/ Gebrauchstauglichkeit definiert als:

*"Das Ausmaß in dem ein Produkt durch bestimmte Benutzer in einem bestimmten Nutzungskontext genutzt werden kann, um bestimmte Ziele effektiv, effizient und zufriedenstellend zu erreichen.*" (DIN EN ISO 9241-11:1999; dt. Übersetzung)

Im Bereich Web Usability gilt Jakob Nielsen als führender Forscher. In seinem Standardwerk "Designing Web Usability" definiert er:

*"Grad an Qualität, in welchem der Benutzer die Interaktion mit etwas erlebt" (Nielsen, 2000)*

Zahlreiche Untersuchungen über die Gebrauchstauglichkeit von Webseiten, zeigen, dass eine gute Gebrauchstauglichkeit der Schlüssel zur Akzeptanz und damit zum Erfolg eines Webauftrittes. Es gilt gerade auf Webseiten, die Darstellung der Inhalte an die menschliche Aufnahmefähigkeit anzupassen (Krug 2006). Zwei bekannte Kernsätze fassen dies treffend zusammen:

*"Bad Usability Equals No Customers"(Nielsen 2000) "Don't make me think!" (Krug 2006)*

Die Messung der Gebrauchstauglichkeit eines Produktes ist aufgrund unterschiedlichster Anforderung der Nutzer und deren subjektiven Empfinden sowie den unterschiedlichen Produktarten nur sehr schwierig zu bewerkstelligen. Die Gebrauchstauglichkeit wird daher in der Regel in messbare Usability-Faktoren unterteilt, die einzeln bewertet werden (Römeling 2003; Vlugt & Stanley 2005):

- − Efficiency: Das System sollte zeitlich effizient zu nutzen sein und einen hohen Grad an Produktivität ermöglichen.
- − Memorability: Die Bedienung des Systems sollte leicht erinnerbar sein, so dass nach einer späteren Rückkehr das System nutzbar ist, ohne sich wieder neu einarbeiten zu müssen.
- − Learnability: Das System sollte möglichst leicht zu erlernen sein, um schnellstens Arbeitsaufgaben zu bewältigen.
- Errors: Das System sollte eine niedrige Fehlerrate besitzen.
- Satisfaction: Das System sollte angenehm zu benutzen sein, so dass sich Zufriedenheit bei der Benutzung einstellt.

Die Bewertung der einzelnen Faktoren kann prinzipiell über unterschiedliche Methoden geschehen (Wikipedia 2008d):

- Experten Reviews
- − Befragung der Nutzer
- − Beobachtung der Nutzer
- Usability Tests
- Remote Usability Tests

Die genannten Methoden haben in zahlreichen Anwendungen ihre spezifischen Stärken und Schwächen, besonders in Hinblick auf Validät, Reliabilität und Repräsentativität der getroffenen Aussagen gezeigt. Insbesondere der Usability Tests haben sich als hilfreiches und kostengünstiges Werkzeug erwiesen. So haben Tests gezeigt, dass bereits bei ca. 5. Nutzern (abhängig von der Komplexität des untersuchten Gegenstandes) 80% der in einem Produkt enthaltenden Usabilty-Probleme entdecken konnten (Wikipedia 2008d). Die Vor- und Nachteile der Methoden wird im der Diskussion (6.1.) näher beleuchtet.

## **3 Lösungsansatz**

Zur Beantwortung der zentralen Fragestellung der Arbeit – "Kann der "Cool-Faktor" von GoogleEarth neue Impulse für die Kommunikation zwischen Bürger und Verwaltung setzen" – werden bestehende E-Government-Kartenanwendungen im Rahmen einer Bestandsanalyse ausgewertet und darauf aufbauend eine Anforderungsanalyse durchgeführt. Im Rahmen einer beispielhaften Umsetzung sollen zentrale Elemente der Anforderungsanalyse getestet werden. Diesen Analysen vorangestellt ist eine theoretische Betrachtung der Kommunikationsbeziehungen in der Bürgerbeteiligung, die den Rahmen für die methodische Umsetzung vorgibt.

#### *3.1 Kommunikation in der Bürgerbeteiligung*

Kommunikation nimmt einen zentralen Stellenwert in der Raumplanung ein. Selle (1996) formulierte es wie folgt: "*Der gesamte Planungsprozess – von der Definition des Problems bis zur Umsetzung der gefundenen Lösung – ist eine Kommunikationsaufgabe".*

Unter dem Begriff Kommunikation wird der verbale Kontakt zwischen Menschen unter Zuhilfenahme von Worten oder nonverbaler Mittel, wie z.B. Mimik, Gestik und Körperhaltung verstanden (Wenninger 2002). Im Rahmen des Kommunikationsprozesses (siehe Abb. 9) gelangt eine Nachricht über Medien, z.B. über E-Mails, Briefe, Sprache, vom Sender zum Empfänger.

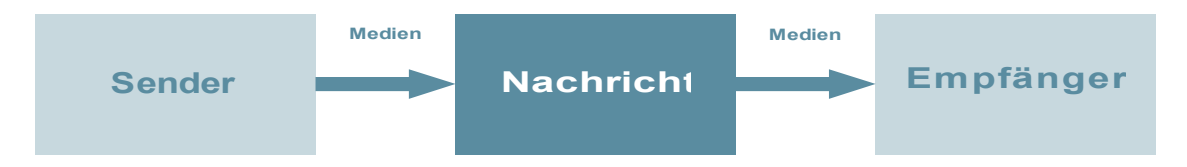

Abb. 9: Modell des Kommunikationsprozess (eigene Darstellung nach Haller 2006)

Der Kommunikationsprozess wurde in Laufe der Zeit von unterschiedlichsten Fachrichtungen und Disziplinen näher betrachtet (vgl. Hall 1980, Schulz von Thun 1981). Im Rahmen dieser Arbeit soll keine umfassende Darstellung der unterschiedlichen Kommunikationsmodelle geleistet werden. Gemeinsam ist jedoch den Modellen, dass Medienbotschaften nicht immer die gleiche Bedeutung für Sender und Empfänger haben. Verständigung und Kommunikation ist nur dann erreicht, wenn Sender und Empfänger kulturelle Gemeinsamkeiten miteinander teilen. Dies ermöglicht dem Empfänger die Nachricht des Senders sinnvoll zu interpretieren

Vor diesem Hintergrund werden die Probleme der Beteiligungsangebote bei Planungsprozessen deutlich. In Zeiten von zunehmender Politikverdrossenheit wird es für die öffentlichen Verwaltungen schwieriger, Nachrichten an die breite Öffentlichkeit zu senden, wobei diese gleichzeitig die Bedeutung der Nachricht erkennt. Insbesondere die Wahl der Medien der Nachrichtenübermittlung können in diesem Beispiel Grenzen der Kommunikation setzen (Kubiceck 1997). Das heißt die Wahl des Mediums muss der Art der Nachricht und dem Empfänger angepasst sein. Im Folgenden werden deshalb unterschiedliche Kommunikationsarten, -methoden und -medien betrachtet.

Die Vielzahl der Kommunikationsbeziehungen in der Raumplanung lässt sich an Hand des Beteiligungsgrades zu wenigen Kategorien zusammenfassen (KUBICEK 1997, Selle 2000, Mayfield 2006). Anlehnend an das Modell der OECD (OECD 2001) können so drei *Stufen*: Information, Konsultation und Partizipation definiert werden (vgl. Abb. 10).

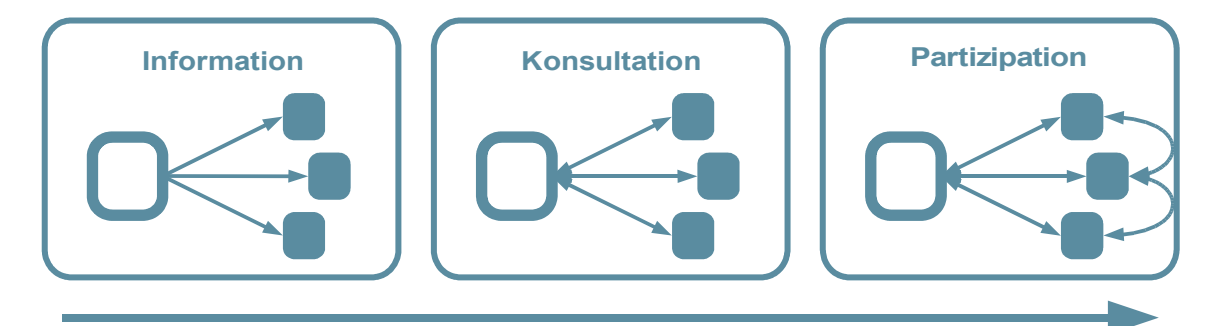

### Zunehmender Grad der Bürgerbeteiligung

Abb. 10: Stufen der Bürgerbeteiligung (Quelle: Haller 2006)

Die Stufe Information wird häufig auch als "Ein-Weg-Kommunikation" beschrieben, wobei die Öffentlichen Verwaltung Nachrichten in Richtung der Bürger sendet. Im Wesentlichen werden dabei zwei Ziele verfolgt. Zum einen soll durch die Mobilisierung der Bürger die Aufmerksamkeit auf bestimmte Themen gelenkt werden. Zum anderen soll die Verwaltung der Öffentlichkeit Informationen zum Stand von Planungsvorhaben zur Verfügung stellen. Dies umfasst sowohl der passive Zugang zu Informationen auf Nachfrage als auch die aktive Aufbereitung von Information (OECD 2001). Beispiele von Kommunikationsmethoden für die Mobilisierung der breiten Öffentlichkeit sind (nach Haller 2006):

- − Infomaterial an private Haushalte per Post, Flyer oder E-Mail senden
- − Benachrichtigungen per Flyer, Poster, SMS oder Werbeplakate
- − Berichterstattung in den lokalen und regionalen Medien
- − Sprechstunden vor Ort, telefonisch oder per Chat

Zur Vermittlung von Informationen werden Methoden eingesetzt, die mehr Inhalte vermitteln, wie z.B.

- − Bürgerspaziergänge: Bürger zu konkreten Fragestellungen zu Vorort-Terminen einladen
- − Online-Informationsportal

Auf der Stufe der Konsultation, auch Zwei-Wege-Kommunikation zwischen Verwaltung und Bürgern genannt, steht die Rückmeldung der Bevölkerung im Vordergrund. Einwände, Anliegen und Hinweise der betroffenen Bevölkerung werden eingeholt und im Planungsprozess berücksichtigt (OECD 2001). Eine klassische Methode der Konsultation sind Bürgerumfragen. Über Umfragen kann die öffentliche Meinung zu geplanten Vorhaben eingeholt und im Entscheidungsprozess berücksichtigt werden.

Die Stufe der Partizipation, oft auch Mehr-Weg-Kommunikation zwischen Bürgern untereinander und mit der Verwaltung genannt, erlaubt der breiten Öffentlichkeit die Teilnahme am Planungsprozess. Auf diese Weise können die Ansichten verschiedenster Interessengruppen effektiver ermittelt und damit die Öffentlichkeit direkt an der Konsensfindung beteiligt werden. Die abgestimmten Ergebnisse erhöhen die Planungssicherheit
und Projektakzeptanz (OECD 2001). Als Beispiel für eine Methode im Rahmen der Partizipation kann ein e-Meeting angeführt werden. Registrierte Nutzer diskutieren als Kleingruppen in Internet-Foren Fragestellungen, deren Ergebnisse iterativ zusammengefasst und in einer Großgruppe koordiniert werden. Eine Moderation der Gruppen garantiert die zielführende Diskussion (Märker 2007).

Anlehnend an die Arbeit von Rogers (1986) werden die Kommunikationsmedien als Massenmedien, interpersonelle Medien und interaktive Medien klassifiziert. Diese Klassen können direkt den Bürgerbeteiligungsstufen zugeordnet werden. Massenmedien sind Mittel der Ein-Wege-Kommunikation und eignen sich daher nur für die Beteiligungsstufe der Information. Nachrichten werden gesendet, der Sender erhält jedoch kein direktes Feedback (Rogers 1986). Interpersonelle Medien unterstützen Zwei-Wege-Kommunikation und entsprechen damit der Stufe der Konsultation. Schließlich unterstützen interaktive Medien Mehr-Weg-Kommunikation, das heißt sie ermöglichen wechselseitige Kommunikation zwischen mehreren Akteuren.

In Abbildung 11 sind die Kommunikationsmedien, die für die Bürgerbeteiligung von Bedeutung sind, dargestellt.

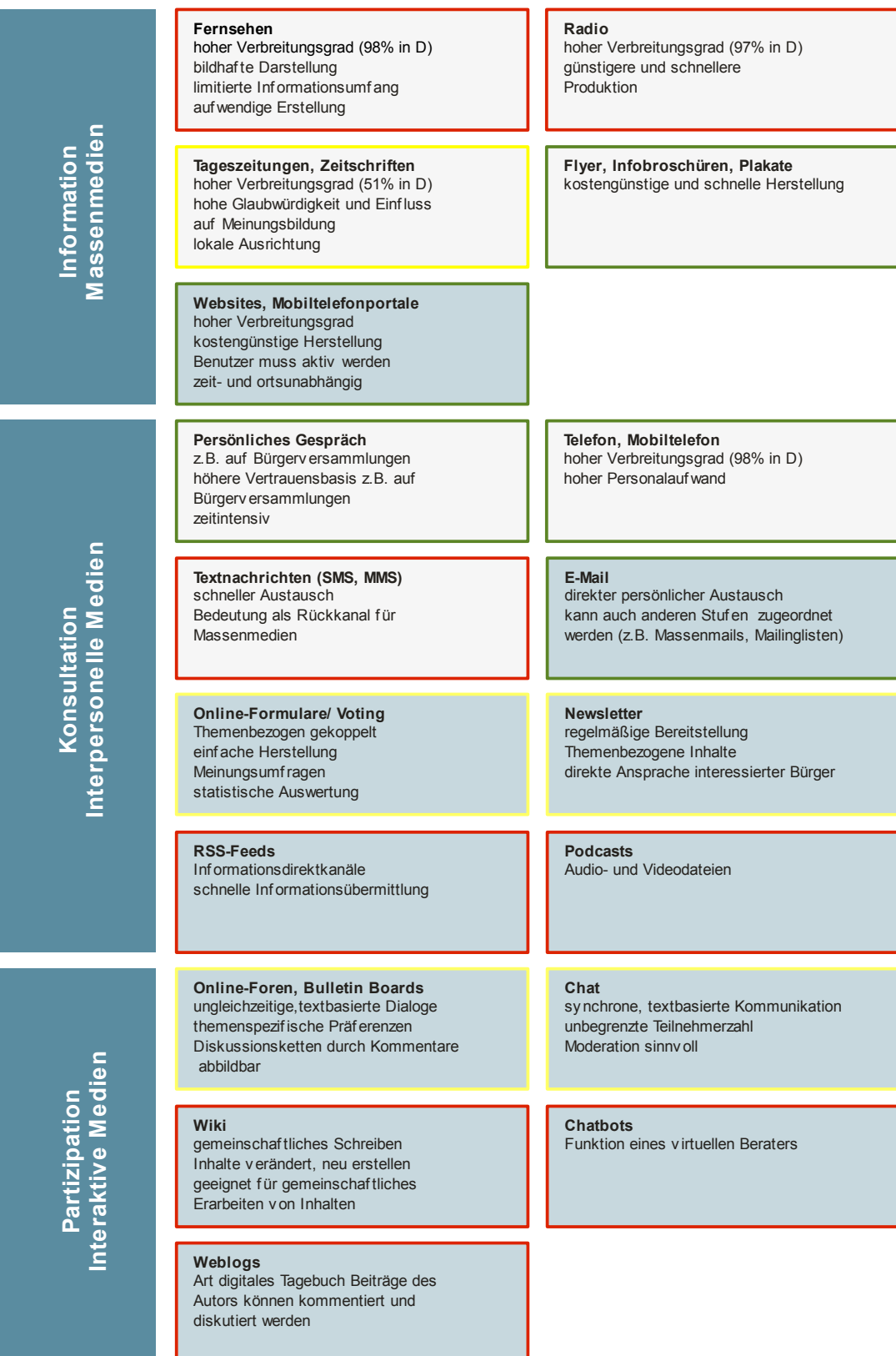

Abb. 11: Kommunikationsmedien für die Bürgerbeteiligung

Rahmenfarbe rot: geringer Einsatz, gelb: gelegentlicher Einsatz, grün: häufiger Einsatz für Planungsverfahren. Blau hinterlegte Kommunikationsmedien sind Online-basiert - (nach Eimeren & Ridder 2005, Westholm 2005, Märker 2005, Statistisches Bundesamt 2008, Coleman & Gøtze 2001)

Der derzeitige Verbreitungsstatus der Kommunikationsmedien für die Bürgerbeteiligung ist in Abb. 11 durch die Rahmenfarbe visualisiert. Elemente mit roter Rahmenfarbe werden derzeit nur wenig eingesetzt, mit gelber Rahmenfarbe in geringen Umfang. Die Elemente mit grüner Farbe bestimmen derzeit die Bürgerbeteiligung bei Planungsprozessen (Wagner et. al 2008, Haller 2006)

Wie bereits erwähnt, spielt die Wahl des Kommunikationsmediums eine entscheidende Rolle für den Erfolg der Kommunikationsprozesse. Aktuelle Untersuchungen (Haller 2006) zeigen jedoch das gerade für Online-basierte Kommunikation eine Medienübergreifende Bürgerbeteiligung ein effektives Beteiligungsverfahren ermöglicht. Die Vernetzung der unterschiedlichen Methoden und Medien erlaubt "die Stärken der verschiedenen Informations- und Beteiligungskanäle zu nutzen" (Haller 2006).

Von den genannten Kommunikationsmedien werden Foren, Kontaktformulare, Chats und Voting für die Umsetzung im Rahmen der vorliegenden Arbeit ausgewählt. Diese Medien werden in der praktischen Umsetzung der Arbeit auf Eignung für eine aktive Bürgerbeteiligung in Planungsprozessen bewertet. Ergebnisse der Bewertung sind in Kapitel 5 näher beschrieben.

Im Rahmen dieser Arbeit soll ein Bebauungsplan in Global Viewer "GoogleEarth" visualisiert werden. Nutzer sollen dabei die Möglichkeit geboten werden, Anmerkungen, Hinweise zu Kartenelementen an die Entscheidungsträger zu übermitteln. Die Darstellung des Bebauungsplans in GoogleEarth lässt sich in die Beteiligungsstufe "Information" einordnen. Karten und Sachdaten zum Bebauungsplan werden auf diesem Weg einer breiten Öffentlichkeit präsentiert. Durch die Möglichkeiten der Interaktion mit Entscheidungsträgern und anderen interessierten Bürgern wird jedoch auch die Kommunikationsstufe Konsultation (z.B. durch Kontaktformulare, Votings, E-Mail- und Telefonkontaktdaten) sowie die Kommunikationsstufe Partizipation (z.B. durch Online-Foren und Chats) erreicht.

## *3.2 Methoden*

## **3.2.1 Bestandsanalyse**

Mit Hilfe einer Bestandsanalyse soll ein Querschnitt bestehender E-Government-Projekte, die zur Unterstützung von Planungsprozessen genutzt werden, erstellt und deren spezifischen Funktionen, Eigenschaften und Besonderheiten herausgearbeitet werden. Anhand der Ergebnisse sollen die Eigenschaften und Empfehlungen für eine effektive Bürgerbeteiligung bei Planungsprozessen abgeleitet werden.

Für die Auswahl der zu untersuchenden Projekte wurde das Internet-Portal geometa.info genutzt. In der Suchmaschine für Geodienste, Geodaten und Online-Karten werden unter den Schlagworten "Planung" und "WebGIS" aktuelle Beispiele geführt, die für die Visualisierung von Planungsfragen und -themen genutzt werden (Stand: 12/2007).

Aufgrund der Vielzahl der Beispielanwendungen im Bereich WebGIS wurde im Rahmen dieser Arbeit nur eine Auswahl untersucht. Für die Planungsebene Bundesland, Region, Landkreis und Kommunen werden 13 Beispiele ausgewählt, die am interessantesten und in ihrer Erwähnung auf anderen GIS-Portalen am bedeutendsten erschienen (siehe Tab. 6). Demnach erhebt diese Bestandsanalyse keinen Anspruch auf Vollständigkeit.

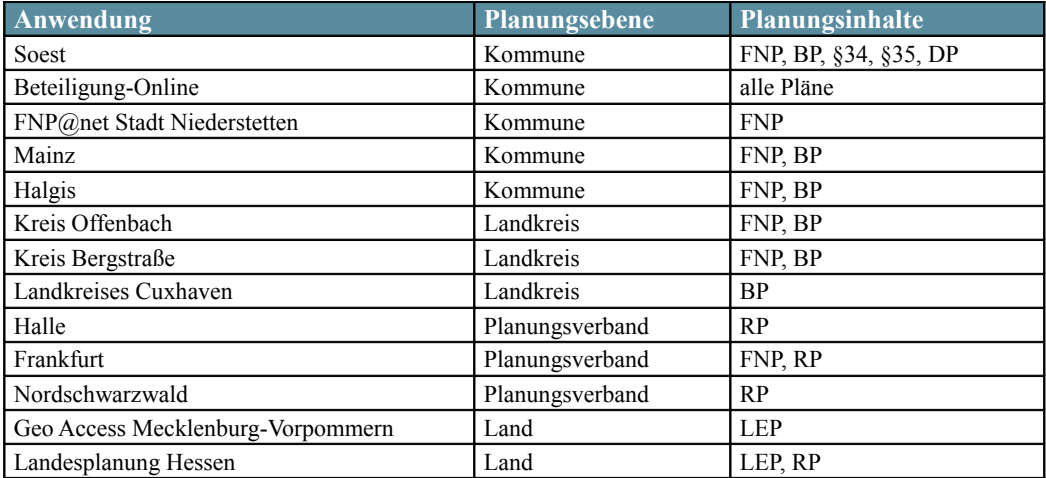

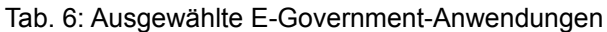

Für die Untersuchung und Vergleich der ausgewählten Systeme wurde ein Kriterienkatalog erstellt. Der Kriterienkatalog soll keine vollständige Funktionsuntersuchung der Anwendung darstellen. Spezielle technische Details spielen für die Fragestellung eine untergeordnete Rolle. Vielmehr soll die Untersuchung der Benutzerfreundlichkeit und der Beteiligungsmöglichkeiten im Vordergrund stehen. Bei der Auswahl der Untersuchungskriterien wurden Empfehlungen von Römeling (2003) zur Usability und Ebinger u. Skupin (2007) sowie Kalbach (2008) zur Interaktion/ Bürgerbeteiligung herangezogen. Die Kriterien gliedern sich in folgende Kategorien:

− *Allgemein:*

Name, URL, Softwarehersteller

- − *Planungsinhalte:* dargestellt Pläne,
- − *Beteiligungsmöglichkeiten*
- − *Usability:*

Gesamteindruck, Hauptkarte, Übersichtskarte, Ebenenübersicht, Legende, Maßstab (-sbalken), Werkzeugleiste, Zoomnavigationsleiste, Pannavigationssteuerkreuz, Zooming allgemein, Zooming per Doppelklick/Mausrad/Zoombox, Panning allgemein, Zooming & Panning per Tastatur, Tiling

- − *Weitere Features:* Analyse-, Such-, Hilfe-, Druckfunktionen, WMS
- − *Dokumentation, Hilfe/ Support*

Die Kategorie 1 gibt allgemeine Informationen über die WebGIS-Anwendung. Kategorie 2 soll die raumplanerischen Inhalte der Anwendung beleuchten. Der Schwerpunkt der Untersuchung liegt in Kategorie 3 und 4 . Hier werden die Beteiligungsmöglichkeiten und die Benutzerfreundlichkeit der Anwendung geprüft und bewertet. Der Punkt 5 gibt Hinweise auf zusätzliche Features, wie z.B. Ausgabemöglichkeiten usw. Die Hilfeund Supportfunktionen der Anwendung werden in Kategorie 6 untersucht.

Die Bewertung der Anwendungen anhand des Kriterienkataloges wurde mittels Live-Demo und anschließender Befragung von 20 Testpersonen durchgeführt. Im Gegensatz zu dem Verfahren der Live-Demo hat ein Online-Fragebogen zwar den großen Vorteil deutlich mehr Testpersonen anzusprechen und damit eine höher Qualität der Ergebnisse zu garantieren. Jedoch zeigte eine kurze Testphase, dass ohne intensive persönliche Ansprache nur wenige Testpersonen 13 Anwendungen analysieren wollten.

Die gewählten Testpersonen sind Vertreter der Verwaltung bzw. der Planungsträger und der Öffentlichkeit. Die Vertreter der Verwaltung betrachteten die Anwendung vor allem in Hinblick auf die formale Verwendung in Planungsprozessen und die Sinnhaftigkeit und Qualität der Kommunikationsmöglichkeiten. Als Vertreter der Öffentlichkeit wurden Personen ohne spezielle Erfahrungen in Planungsprozessen ausgewählt. Die 12 Vertreter der Öffentlichkeit deckten alle Altersgruppen, Bildungsstände und Geschlechter ab. Diese Gruppe untersuchte die Anwendungen insbesondere vor dem Hintergrund der Usability und Kommunikationsmöglichkeiten.

## **3.2.2 Anforderungsanalyse**

Ausgehend von der theoretischen Betrachtung der Kommunikation in der Bürgerbeteiligung (vgl. Kap. 3.1.) und der Analyse bestehender Anwendungen (vgl. Kap. 3.2.1.) wurde mit den bereits erwähnten Testpersonen Anforderungen an effektive Bürgerbeteiligung für Planungsprozesse definiert. Die Anforderungen wurden in Interviews und Gruppenberatungen aktiv erarbeitet. Ziel ist es, die Anforderungen der öffentlichen Verwaltung (als Auftraggeber) und der Nutzer an das zu entwickelnde System zu ermitteln. Insbesondere durch die Vertreter der öffentlichen Verwaltung wurden formale Musskriterien definiert, die notwendig sind um die Rechtssicherheit der Beteiligung zu garantieren. Darüber hinaus wurden technische und organisatorische Anforderung erarbeitet, die für ein internetgestütztes Beteiligungsverfahren realisiert werden müssen. Des Weiteren wurden Wunschkriterien erarbeitet, die ein Bürgerbeteiligungsportal erfüllen sollte. Im Rahmen der Anforderungsanalyse wurden die Kriterien fachlich überprüft und konkretisiert. Die Anforderungsanalyse ist Basis für die praktische Umsetzung einer Beispielanwendung.

## **3.2.3 Umsetzung**

Die praktische Umsetzung der Arbeit soll am Beispiel des Planungsvorhabens "Bebauungsplan Am Schleidsberg" der Stadt Geisa erfolgen. Die Stadt Geisa liegt im thüringischen Teil des Biosphärenreservates Rhön, im Dreiländereck zwischen Hessen, Bayern und Thüringen und gilt mit ihren 3.349 Einwohnern als wirtschaftlich-industrielles und kulturelles Zentrum des mittleren Ulstertales. Die Wirtschaftsstruktur wird von kleinund mittelständischen Unternehmen geprägt, die in vielfältigen Branchen tätig sind. Am nordöstlichen Stadtrand entstand in den 90er Jahren eine Gewerbegebiet, das aktuell ausgebaut werden soll. Für den Ausbau war die Erstellung eines Bebauungsplan mit integriertem Grünordnungsplan notwendig. Die Planungen wurden durch das Planungsbüro Kehrer & Horn aus Zella-Mehlis koordiniert. Die Daten des Plans wurden für die vorliegende Arbeit durch die Stadt Geisa freundlicherweise zur Verfügung gestellt. Die Stadt Geisa verfügt über ein GIS-System der Fa. Polygis. Die Daten lagen als Shapefiles vor.

Die bisherige Bürgerbeteiligung in der Stadt Geisa bestand vor allem aus der Auslage der analogen Pläne in der Stadtverwaltung, aus Berichten in den lokalen Tageszeitungen und aus Bürgergesprächsrunden. Im Rahmen von geplanten Gemeindefusionen mit einer Nachbargemeinde sollen Verwaltungsprozesse optimiert werden. In diesem Zusammenhang fällt auch die optimierte Gestaltung von Bürgerbeteiligungsprozessen.

Die praktische Umsetzung des Projektes soll in 2 Phasen erfolgen. In der ersten Phase sollen Möglichkeiten aufgezeigt, Anforderungen ermittelt und Handlungsempfehlungen entwickelt werden. Ein Testsystem soll aufgesetzt werden, das von ausgewählten Personen aus Verwaltung und von Privatpersonen getestet wird. In der zweiten Projektphase soll das Projekt in der Öffentlichkeit getestet werden. Durch die Auswertung der Log-Dateien und die Befragung der Nutzer soll der Mehrwert der auf GoogleEarth basierenden Lösung ermittelt werden. Aufgrund der Verzögerung des Projektstarts wird im Rahmen dieser Arbeit nur auf die Ergebnisse der Phase 1 eingegangen. Die Erkenntnisse aus den Befragungen der Testpersonen reichen jedoch aus, um grundlegende Aussagen zur Beantwortung der Fragestellung dieser Arbeit zu treffen.

# *3.3 Werkzeuge*

Bei der Auswahl der Werkzeuge wurde insbesondere darauf geachtet, dass die Kosten für die Umsetzung möglichst gering ausfallen. In Zeiten knapper kommunaler Kassen, ist die Investitionshöhe ein entscheidendes Kriterium für die Umsetzung und die Akzeptanz eines Projektes. Des Weiteren ist die einfache Erweiterbarkeit auch durch "Nicht-IT-Spezialisten" ein wichtiges Auswahlkriterium. Eine Aufstellung der eingesetzten Software-Systeme wird in Tab. 7 präsentiert.

#### Tab. 7: Eingesetzte Software-Systeme

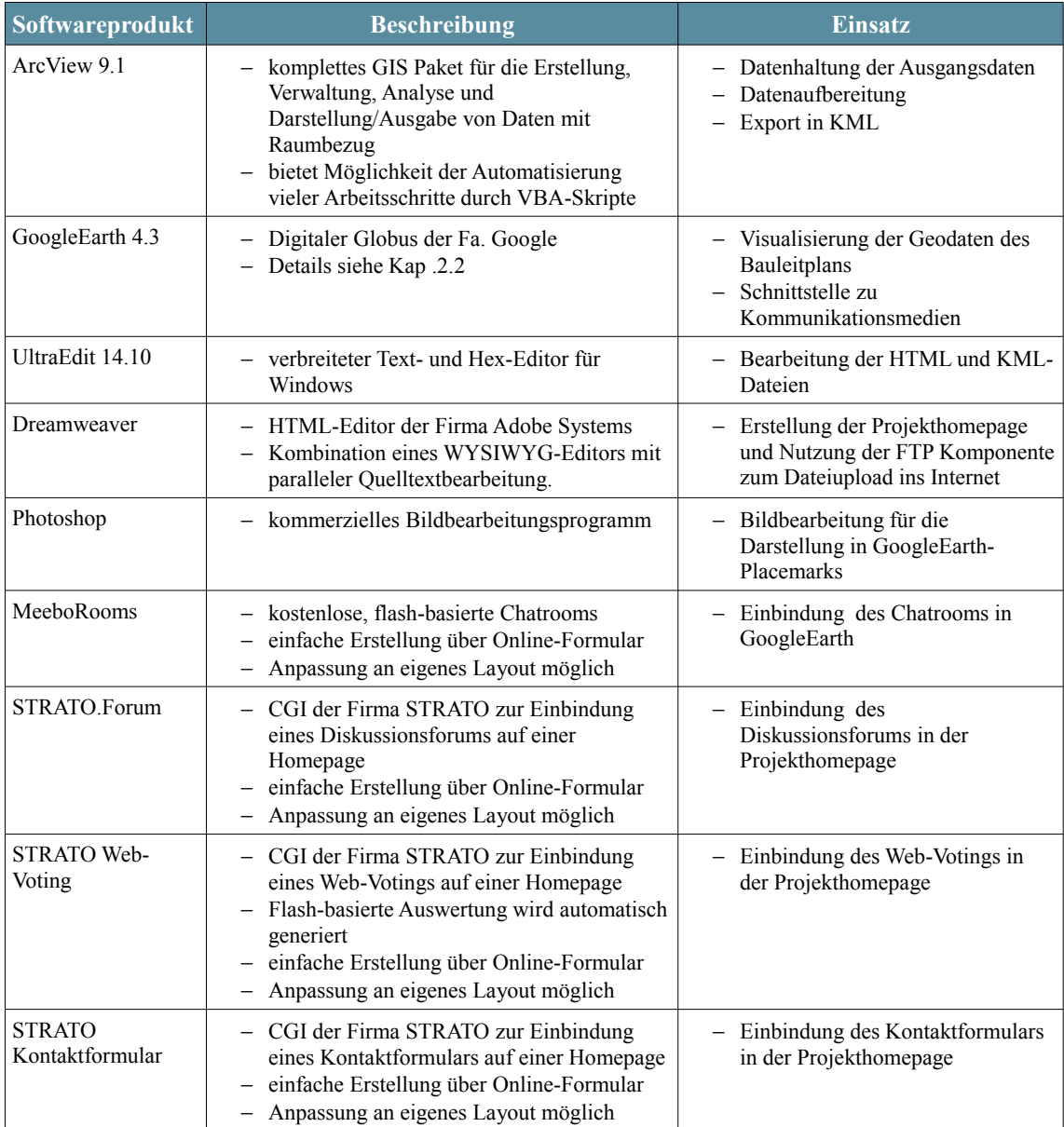

# **4 Projektbeschreibung**

## *4.1 Konzept*

Abbildung 12 zeigt die konzeptionelle Struktur der zu entwickelnden Kommunikationsplattform. Die Daten des zu bewertenden Planes werden in GoogleEarth visualisiert. Durch die Verknüpfung der Plandaten mit neuen Kommunikationsmedien entsteht eine Kommunikationsplattform, die von Bürgern und Verwaltung gleichermaßen genutzt werden kann. Bürger können Hinweise, Anregungen, Fragen usw. zu einzelnen Objekten des Planes zeitlich und räumlich ungebunden abgeben und können von Seiten der Verwaltung oder anderen interessierten Bürgern Rückmeldung zu ihren Fragen erhalten. Verwaltungen sollen durch dieses Konzept neue Informationen für ihre weiteren Planungsschritte erhalten.

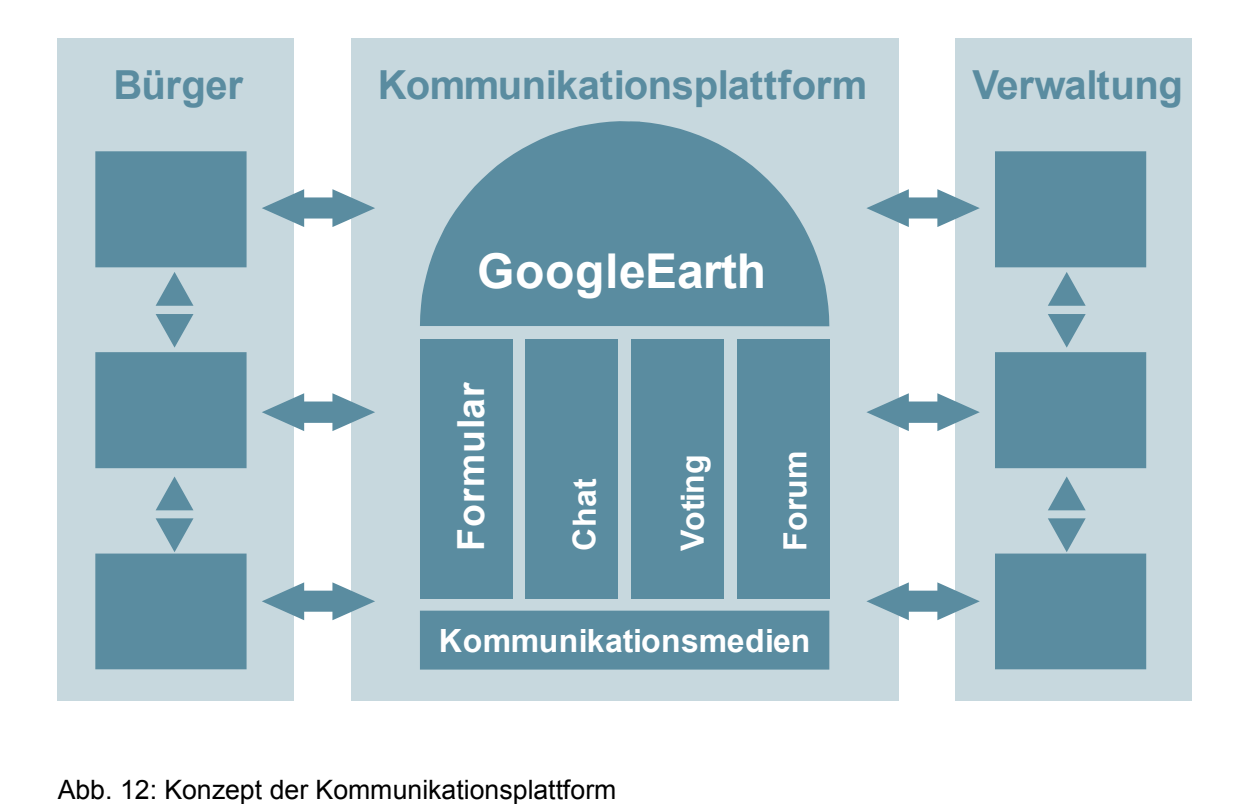

Gemäß der erstellten Anforderungsanalyse (Ergebnisse siehe Kapitel 5.2) wurde bei der Konzeption des Umsetzungsprojektes auf folgende Punkte insbesondere geachtet.

Die ausgewählten Werkzeuge erlauben eine einfache Erstellung der Plattform. Die Konvertierung der Ausgangsdaten in GoogleEarth KML soll automatisiert ablaufen, um eine einfache Übertragbarkeit zu gewährleisten.

Bestehende GIS-Daten können in der Basisversion von GoogleEarth nicht direkt geladen werden. Es ist daher eine Konvertierung der Daten für die Visualisierung in das KML-Format notwendig. Vor der Implementierung wurden konzeptionelle Überlegungen zur Art und Weise der Konvertierung durchgeführt. Derzeit sind folgende 4 Methoden besonders geeignet Geodaten in GoogleEarth einzubinden:

− Einbindung der Geodaten als statische Bilddatei Wie in Kapitel 2.2. beschrieben, besteht in GoogleEarth die Möglichkeit Bilddaten als Overlay einzubinden. Dazu dient der *<Groundoverlay>* Tag (siehe Abb. 13).

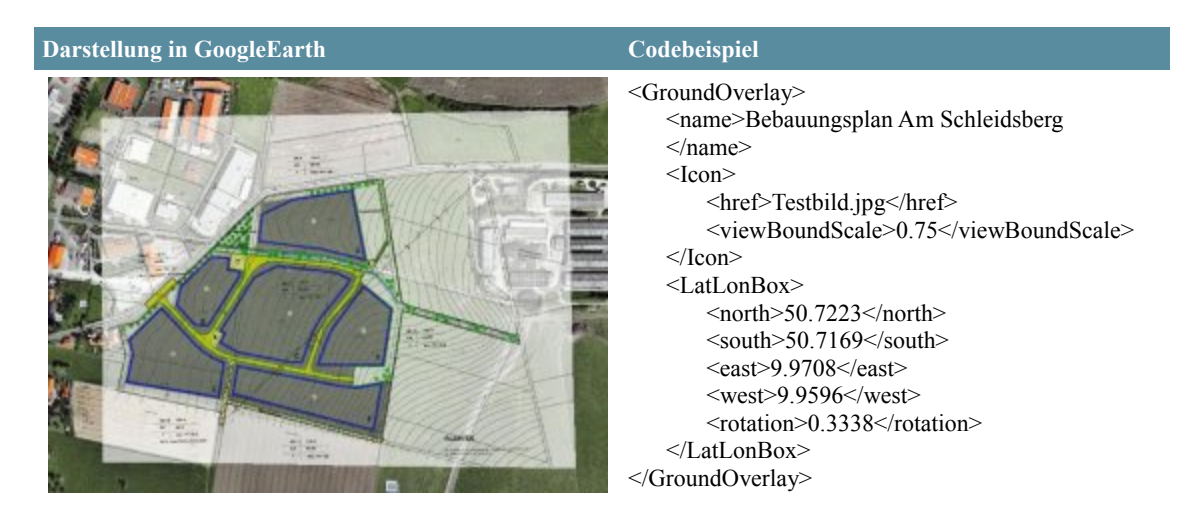

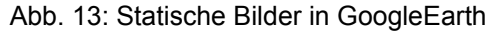

Bilder werden dazu in GoogleEarth geladen und manuell an die korrekte geografische Position verschoben bzw. gedreht. Die Informationen zum Planinhalt können entweder einem Placemark für das gesamte Bild zugewiesen werden oder für jedes Objekt in der statischen Bilddatei wird ein Placemark manuell oder durch Export aus einem GIS-Programm erzeugt.

#### − Konvertierung der Ausgangsdaten aus einem GIS

Da KML ein offenes, XML-basiertes Datenformat ist, können Geodaten leicht in KMLs umgewandelt werden. Für zahlreiche GIS-Programme sind bereits Converter auf dem Markt. Neue Versionen der GIS-Programme binden diese Funktion bereits als Standardfunktion ein (z.B. ArcGIS 9.3). Die Flächen-, Linien- und Punktobjekte der Geodaten können auf diese Weise in Flächen-, Linien- und Punktobjekte des KML-Formates umgewandelt und jeweils einzeln interaktiv angesprochen, mit Funktionen hinterlegt und graphisch angepasst werden.

− Nutzen von XPlanGML

XPlanGML ist ein standardisiertes, objektorientierten Datenaustauschformat und liefert eine formale Beschreibung der Inhalte in der Bauleitplanung. XPlanGML wurde mit dem Ziel entwickelt, einen verlustfreien Datenaustausch zwischen verschiedenen Planungsebenen und Akteuren und zwischen verschiedenen Systemen zu ermöglichen. Erste GIS-Software-unternehmen beginnen bereits diesen Standard in ihre Systeme einzubinden. Benner (2007) zeigt bereits die erfolgreiche Transformation in das XML-basierte SVG Format. Solche Transformationen werden mit der Stylesheet-Sprache XSLT (Extendible Stylesheet Language Transformation) spezifiziert und mit XSLT-Prozessoren ausgeführt werden. Auf diese Weise können die GML-Daten auch in das ähnliche KML-Format umgewandelt werden (siehe Abb. 14).

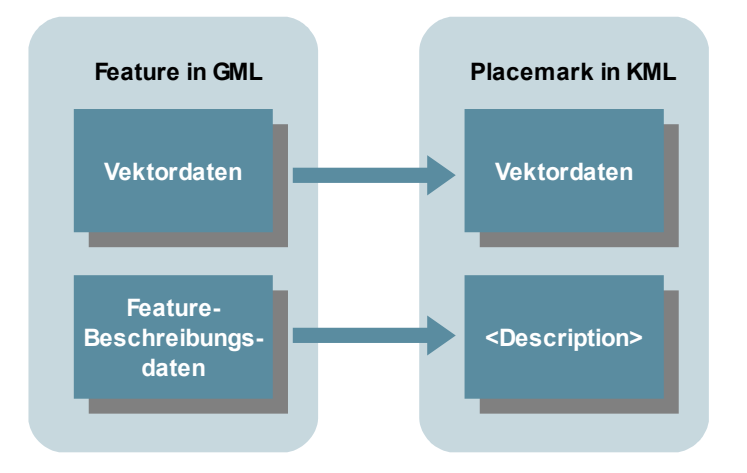

Abb. 14: Transformation von XPlanGML nach KML Quelle: Heldmann 2007

## − Einbindung von WMS

Web Map Service (WMS) ist ein vom OGC spezifizierter Dienst, mit dem Karten im Internet veröffentlicht werden können. Mit Hilfe der GetMap Anfragen können Clients Anfragen an den WMS starten, der dann wieder eine georeferenzierte Rasterkarte des gewünschten Gebietes zurück liefert. GoogleEarth bietet die Möglichkeit WMS einzubinden (siehe Abb. 15).

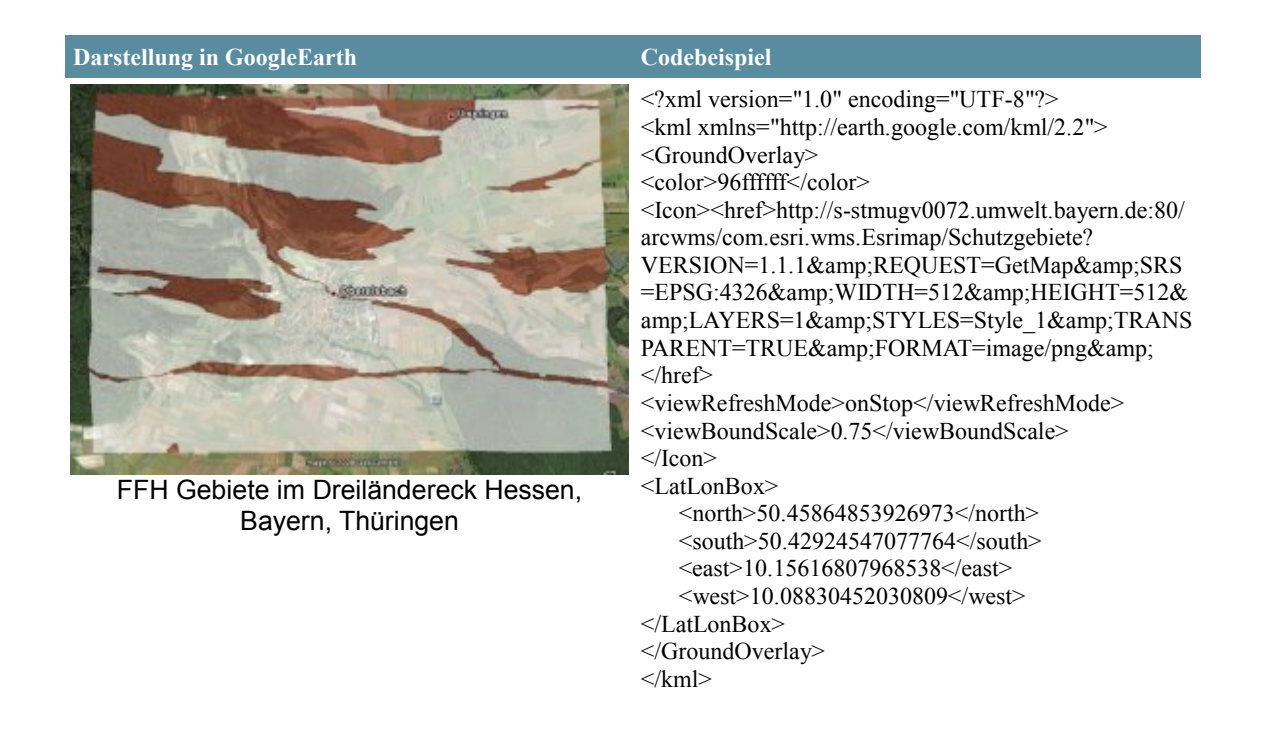

Abb. 15: WMS in GoogleEarth

Die einzelnen Vor- und Nachteile der beschriebenen Möglichkeiten sind in Tabelle 8 kurz zusammengefasst.

| <b>Variante</b>               | <b>Vorteile</b>                                                                                                    | <b>Nachteile</b>                                                                                                    |
|-------------------------------|----------------------------------------------------------------------------------------------------|----------------------------------------------------------------------------------------------------|
| Statische<br><b>Bilddatei</b> | einfache Herstellung<br>kein GIS notwendig<br>vorhanden Pläne können genutzt werden<br>$\rightarrow$ guter Wiedererkennungseffekt zu<br>analogen Plänen                                                                          | wenig Interaktion $\rightarrow$ Erstellung manuell<br>oder aus GIS-Export ist umständlich<br>Pläne sind nicht für Darstellung im<br>Internet/ GoogleEarth erstellt → Probleme<br>durch kleine Schriften, Überladung durch<br>viel Karteninhalt<br>keine Maßstabsabhängige Darstellung<br>möglich |
| Export aus GIS-<br>Programm   | bei vorhandenem GIS einfache Herstellung<br>einzelne Geoobjekte können dargestellt<br>werden $\rightarrow$ viele Interaktionmöglichkeiten<br>maßstabsabhängige Darstellung möglich                                               | GIS-Programm muss vorhanden sein<br>teilweise aufwendige Datenaufbereitung<br>graphische Abweichung zum analogen Plan<br>$\rightarrow$ ungeübte Kartenleser müssen sich neu<br>einlesen                                                                                                    |
| XPlanGML                      | zukünftiger Standard für<br>Planungsdokumente<br>einfache Datenhaltung, Datenaustausch<br>einzelne Geoobjekte können dargestellt<br>werden $\rightarrow$ viele Interaktionmöglichkeiten<br>maßstabsabhängige Darstellung möglich | ausgangsdaten müssen in XPlanGML<br>vorliegen<br>keine Kommuniaktionsmöglichkeiten<br>eingebunden, nur Visualisierung                                                                                                    |
| <b>WMS</b>                    | zentrale Datenhaltung<br>wenig Datenaufbereitung notwendig (z.B.<br>Projektion)                                                                                                    | - keine Kommuniaktionsmöglichkeiten<br>eingebunden, nur Visualisierung<br>wenig Interaktionsmöglichkeiten                                                                                                    |

Tab. 8: Vor- und Nachteile der KML-Konvertierungen

Da in der vorliegenden Arbeit die Betrachtung von GoogleEarth als Impulsgeber für neue Kommunikationsprozesse, gerade im finanzschwachen ländlichen Raum, im Vordergrund stehen soll, wurde für die Implementierung die Variante 2 - Konvertierung der Ausgangsdaten aus einem GIS gewählt. Die Möglichkeit einfach kostenneutral und schnell ein Ergebnis zu erzielen und gleichzeitig die Vielzahl von Interaktions- und Gestaltungsmöglichkeiten von GoogleEarth nutzen zu können, waren Gründe für diese Entscheidung. Es ist dem Autor jedoch bewusst, dass die Übertragung der Ergebnisse der Arbeit auf andere räumliche und auch thematische Gebiete eine technisch optimiertere Visualisierung bedarf (vgl. Kap. 6).

## *4.2 Implementierung*

## **4.2.1 Plandaten**

Die praktische Umsetzung w beispielhaft am Bebauungsplan "Am Schleidsberg" durchgeführt und getestet. Um eine spätere einfache Übertragung auf andere Gebiete zu ermöglichen, wurden für möglichst viele Arbeitsschritte Skripte zur automatisierten Erstellung entwickelt. Dazu wurde die Skriptfunktionalität von ArcGIS, d.h. ArcObjects mit VBA verwendet.

Im Folgenden wird der Workflow der praktischen Umsetzung von der Bereitstellung der Geodaten in GoogleEarth bis zur Verknüpfung mit den Kommunikationsmedien beschrieben (siehe Abb. 16).

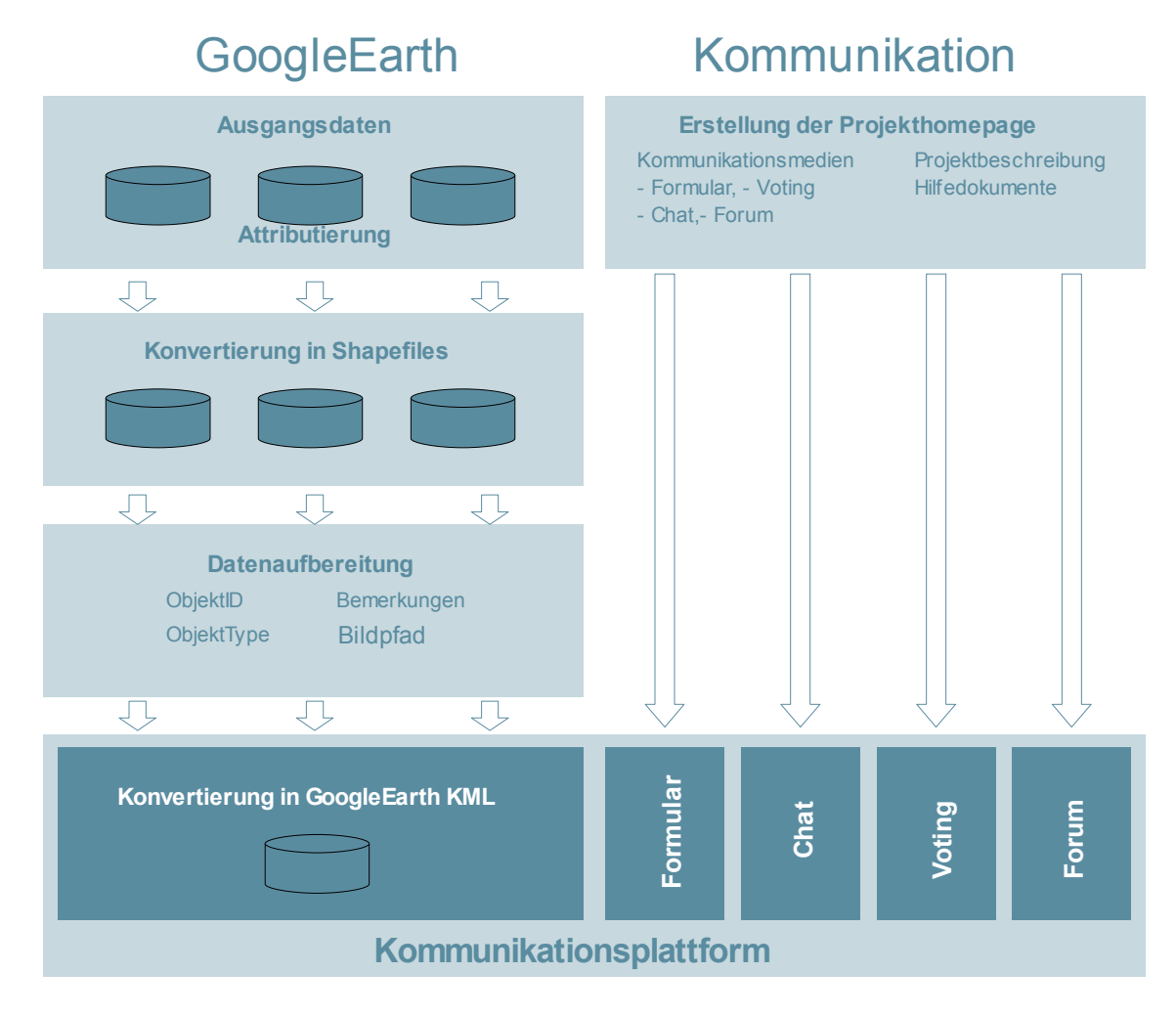

Abb. 16: Workflow

#### *Konvertierung in das Shapefile Format*

Viele Pläne werden im Bereich der Bauleitplanung noch immer im DXF-Format erstellt. Diese Pläne müssen in Shapefiles umgewandelt werden, um die entwickelten VBA-Skripte nutzen zu können. Dazu bietet ArcGIS eine Funktion an. Sollten die Plandaten nicht in digitaler Form vorliegen, müssen sie vor Bearbeitung als Shapefile digitalisiert werden. Im vorliegenden Fall des Bebauungsplan "Am Schleidsberg" lagen die Daten als Shapefile vor, so dass dieser Arbeitsschritt entfiel.

## *Datenaufbereitung*

Um die geometrischen und inhaltlichen Daten des Bebauungsplanes in GoogleEarth einbinden zu können, müssen die Shapefiles im nächsten Schritt aufbereitet werden (vgl .Abb.18).

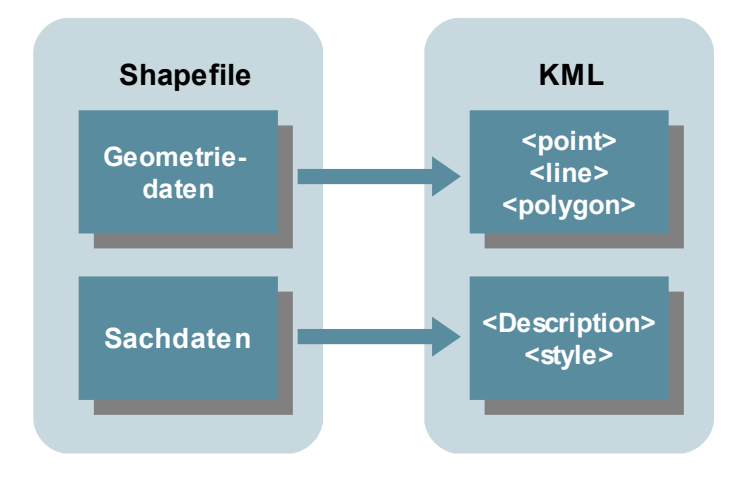

Abb. 17: Datenaufbereitung

Für die geometrische Konvertierung sind folgende Punkte entscheidend. Geodaten werden in GoogleEarth in dezimalen Längen- und Breitengradangaben dargestellt. Als Bezugssystem wird WGS84 -System verwendet. Andere Koordinatensysteme werden von GoogleEarth derzeit nicht unterstützt. Die Daten für den Bebauungsplan "Am Schleidsberg" liegen in der Projektion Gauß-Krüger Zone 3 vor. Um eine lagegenaue Abbildung des Bebauungsplanes in GoogleEarth zu gewährleisten, werden die Shapefiles in Arc-GIS umprojiziert.

Neben der geometrischen Aufbereitung bedarf es ebenso der Überarbeitung der Sachinformationen, der im Plan abgebildeten Objekte (Abb.18). Die Sachinformationen des Bebauungsplanes müssen dazu in die Attributtabelle der Shapefiles übernommen werden, um anschließend von den VBA-Skripten in den KML *<description>* Tag oder für die graphische Darstellung in den *<style>* Tag geschrieben zu werden. Dabei soll die in Tabelle 9 dargestellte Tabellenform eingehalten werden.

| Feldname   | <b>Beschreibung</b>                                                                                       | <b>Beispiel</b> |
|------------|----------------------------------------------------------------------------------------------------|-----------------|
| Object typ | Objekttyp gemäß PlanZV (Schlüssel für Zuweisung von Informationen im<br>Placemark, wie z.B. Beispielbild) | $1 - 3 - 1$     |
| bemerkung  | Bemerkungen Hinweise                                                                                      | test            |
| Id         | Eindeutige Identifikation zur Ansprache des einzelnen Objektes                                            | $1 - 3 - 1$ 0   |
| f1         | Abkürzung der Art der Baulichen Nutzung (z.B. GE=Gewerbegebiet)                                           | GE              |
| f2         | Hauptgruppe des Objekttypes                                                                               | $1 - 3$         |
| f3         | Grundflächenzahl                                                                                          | 0,8             |
| f4         | zulässige Schallgrenze (Tag/Nacht)                                                                        | 65/55           |
| f5         | <b>Bauweise</b>                                                                                           | offen           |
| f6         | Maximale Traufhöhe                                                                                        | max. $TH=9.0$   |

Tab. 9: Tabellenstruktur der Shapefiles

Im vorliegenden Bebauungsplan "Am Schleidsberg" war der Objekttyp gemäß PlanZV sowie die Abkürzung der Art der Baulichen Nutzung bereits in der Attributtabelle enthalten. Die Bemerkungen, Hinweise, die Hauptgruppe des Objekttypes, die Grundflächenzahl, die zulässige Schallgrenze bei Tag und Nacht sowie Bauweise und maximale Traufhöhe mussten aus dem analogen Plan entnommen werden.

## *Konvertierung in KML*

Die geometrischen Informationen der Shapefiles sind im <shape>-Feld abgespeichert. Mit Hilfe von ArcObjects werden diese ausgelesen. KML-Dateien sind XML-basiert (siehe Kapitel 2.2.) . Diese können mit Hilfe des file Datentypes in VBA einfach erzeugt und mit *file.writeline "Beispieltext"* Zeile für Zeile beschrieben werden. Auf diese Weise werden auch die ausgelesenen Koordinaten in die KML-Datei geschrieben (siehe Tab. 10).

Tab. 10: Auslesen der Koordinaten von Punkt-, Linien- und Flächenobjekten

|          | <b>VBA</b>                                                                                                    | <b>KML</b>                                                                                                    |
|----------|----------------------------------------------------------------------------------------------------|----------------------------------------------------------------------------------------------------|
| Punkte   | Public Function kml point(ByVal theshape As IGeometry) As String<br>Dim thepoint As IPoint<br>Set the point $=$ the shape<br>$xcoord = thepoint.x$<br>$ycoord = thepoint.Y$<br>kml point = "< $Point$ > < $extrude$ >0<br><altitudemode>clampedToGround</altitudemode><br>$\le$ coordinates>" + Str(xcoord) + "," + Str(ycoord) + ",0" +<br>""<br><b>End Function</b><br>file.writeline kml point(theshape)                                                                                                    | <point><extrude>0</extrude><br/><altitudemode>clampedToGround<br/></altitudemode><coordinates><br/>9.96218841024257,50.7202055912235,0&lt;<br/>/coordinates&gt;</coordinates></point>                                                                                                    |
| Polyline | Public Function kml line(ByVal thepoints As IPointCollection) As String<br>Dim coordinatepair As String<br>Dim i As Integer<br>For $i = 0$ To the points. Point Count - 1<br>Dim thepoint As IPoint<br>Set the point $=$ New Point<br>With thepoint<br>$x =$ the points. Point(i). x<br>$Y =$ the points. Point(i). Y<br>End With<br>$xcoord = thepoint.x$<br>$ycoord = thepoint.Y$<br>coordinatepair = Replace((Str(xcoord) + "," + Str(ycoord) + ",0"), " ", "")<br>If $i = 0$ Then<br>kml line = " <linestring><tessellate>1</tessellate><altitudemode><br/>clampedToGround</altitudemode><coordinates>" + coordinatepair<br/>ElseIf <math>i =</math> the points. Point Count - 1 Then<br/><math>km1</math> line = kml line + " " + coordinatepair + " </coordinates><br/></linestring> "<br>Else<br>kml $line =$ kml $line +$ " + coordinatepair<br>End If<br>Next<br><b>End Function</b><br>file.writeline kml point(thepoints)                                                                                                  | <linestring><br/><tessellate>1</tessellate><br/><coordinates><br/>9.96338064482693,50.7203693301322,0<br/>9.96352305435115,50.7208119307512,0<br/>9.96433862893174,50.721045372624,0<br/>9.965797058660881,50.72117283114,0<br/>9.96597253720079,50.7200687933132,0<br/>9.96486625968881,50.7202426610951,0<br/>9.96338064482693,50.7203693301322,0<br/><math>\le</math>/coordinates&gt;<br/><math>\le</math>/LineString&gt;</coordinates></linestring>                                                                                                    |
| Polygon  | Public Function kml polygon(ByVal thepoints As IPointCollection) As<br>String<br>Dim ycoord1 As Long, Dim i As Integer<br>Dim coordinatepair As String<br>For $i = 0$ To the points. Point Count - 1<br>Dim thepoint As IPoint<br>Set the point $=$ New Point<br>With thepoint<br>$x =$ the points. Point(i). x<br>$Y =$ the points. Point(i). Y<br>End With<br>$xcoord = thepoint.x$<br>$vcoord = thepoint.Y$<br>coordinatepair = Replace( $(Str(xcoord) + ", " + Str(ycoord) + ", 0"), " ", "")$<br>If $i = 0$ Then<br>$kml$ polygon =<br>" <polygon><extrude>0</extrude><altitudemode>clampedToGrounditudeMode&gt;<outerboundaryis><linearring><coordinates>" +<br/>coordinatepair<br/>ElseIf <math>i =</math> the points. Point Count - 1 Then<br/>kml polygon = kml_polygon + " " + coordinatepair +<br/>"</coordinates></linearring></outerboundaryis></altitudemode></polygon> "<br>Else<br>kml polygon = kml_polygon + " " + coordinatepair<br>End If<br>Next<br><b>End Function</b><br>file writeline kml polygon(thepoints) | $<$ Polygon $>$<br><outerboundaryis><br/><math>\leq</math>LinearRing<math>\geq</math><br/><coordinates><br/>9.96356879236782,50.720974139881,0<br/>9.964338628931131,50.7210453725969,0<br/>9.965797058660261,50.7211728311127,0<br/>9.96597253720018,50.720068793286,0<br/>9.9659761807069,50.7199604390094,0<br/>9.96573740616695,50.72002735201549,0<br/>9.964953104643479,50.7201665406654,0<br/>9.96335860620546,50.7202672545432,0<br/>9.963380644826319,50.720369330105,0<br/>9.96352305435054,50.7208119307241,0<br/>9.96356879236782,50.720974139881,0 &lt;<br/>coordinates&gt;<br/><math>\triangle</math>/LinearRing&gt;<br/><math>\le</math>/outerBoundaryIs&gt;<br/><math>&lt;</math>/Polygon&gt;</coordinates></outerboundaryis> |

Zu beachten ist, dass GoogleEarth beim Rendern der KML-Dateien keine Leerzeichen zwischen den Koordinatenpaaren akzeptiert. Die Dezimalstellen der Koordinaten müssen mit einem Punkt nicht Komma getrennt werden. Diesen Bedingungen ist in der Umsetzung Rechnung zu tragen.

Die Bestandsaufnahme zeigte, dass Bürger eine möglichst einfache und übersichtliche Darstellung wünschen, wohingegen Verwaltungen für eine rechtssichere Präsentation von Plandaten durch die PlanZV ein enger graphischer Gestaltungsrahmen gesteckt ist. Um beiden Anforderungen gerecht zu werden, wird zum einen auf der Grundlage der PlanzV die Planzeichensignaturen für Punkt, Linie und Fläche weitestgehend übernommen. Zum anderen wird durch die Mittel des Level of Details (siehe unten) sowie umfangreiche Hilfeangebote (siehe unten) der Forderung nach einer möglichst übersichtlichen Darstellung Rechnung getragen.

Wie in Kapitel 2.2. beschrieben kann jedes Objekts in GoogleEarth via KML graphisch angepasst werden. KML bietet dazu die Möglichkeiten des *<style>* Tags. In der vorliegenden Arbeit werden die Style-Informationen nicht im Programmcode des VBA Skriptes abgelegt, sondern in einer Textdatei gespeichert. Dies erlaubt einem Personenkreis, die nicht in dem VBA Code arbeiten sollen oder können, Anpassungen des Styles zu ermöglichen. Die Textdatei wird dann innerhalb des Programmablaufes aufgerufen und in die KML-Datei geschrieben.

*'read style.txt Dim strInputFile, textzeile As String strInputFile = Mid(ThisDocument.VbProject.filename, 1, InStrRev(ThisDocument.VbProject.filename, "\") - 1) + "\style.txt" 'Open the input file Open strInputFile For Input As #1 'wirte styleinformation line by line Do While Not (EOF(1)) Input #1, textzeile file.Writeline textzeile Loop 'Close the input file Close #1*

Der folgende Abschnitt soll einen Überblick darüber geben, mit welchen Techniken die Objekte der PlanZV in KML umgesetzt werden.

Bebauungsplanobjekte werden durch die visuellen Variablen Farbe, Textur, Symbol und Größe beschrieben. Insbesondere die Variablen Farbe, Symbol und Größe können gut in KML transformiert werden (siehe Kapitel 2.2.). Die genutzten Farben für Flächen und

Linien sind der aktuellen PlanZV entnommen worden. Sie beruhen auf dem RGB-Modus und sind in den Styleklassen der einzelnen Objekte im Definitionsbereich definiert. Durch die halb transparente Darstellung des Plans in GoogleEarth weichen die Farben jedoch etwas von den Farben des Planes ab.

Die Symbole für die Punktobjekte wurden in Photoshop erstellt und als PNG gesichert. Mittels des *<Icon>* Tags können diese dann in KML eingefügt werden:

```
<Icon>
        <href>311.png</href>
</Icon
```
Derzeit können in GoogleEarth keine Linienmuster und Flächenschraffierungen dargestellt werden. Da solche Funktionalitäten bereits im ähnlichen SVG-Format enthalten sind, lässt auf deren Umsetzung in zukünftigen KML-Versionen hoffen.

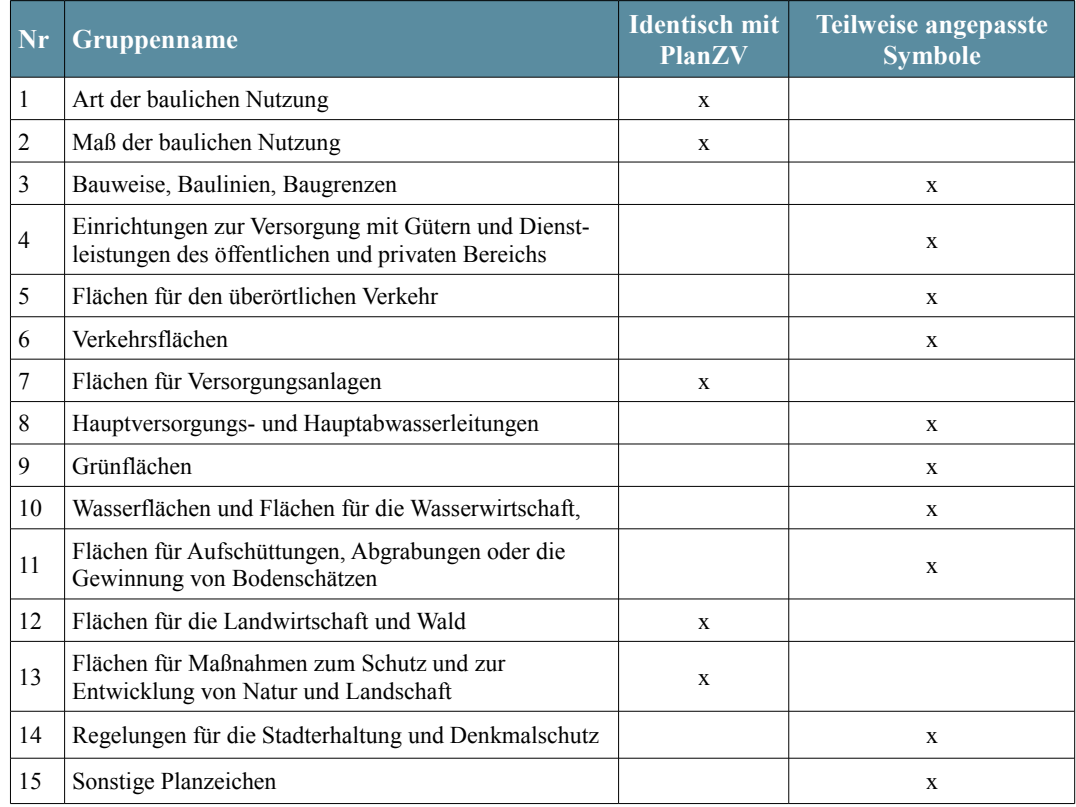

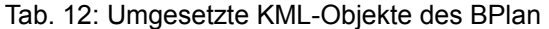

Des Weiteren ist die Darstellung von ineinander übergehender Flächen nicht möglich. Tabelle 11 stellt die im Rahmen dieser Arbeit umgesetzten KML-Objekte des BPlan zusammen. Für die genannten Fälle wurden neue, in GoogleEarth darstellbare Symbole gewählt.

## *Klassenbildung*

Zur leichteren Orientierung werden die Objekte des Plans in Gruppen zusammengefasst. KML bietet dafür die Möglichkeiten des *<Folder>* Tags. Objekte gleichen Typs können hier über mehrere Ebene gruppiert werden. In Tabelle 12 ist die Gruppierung auf der obersten Ebene dargestellt. Diese Ebene werden gemäß PlanZV durch Untergruppen weiter differenziert.

#### Tab. 12: Objektgruppierung (oberste Ebene)

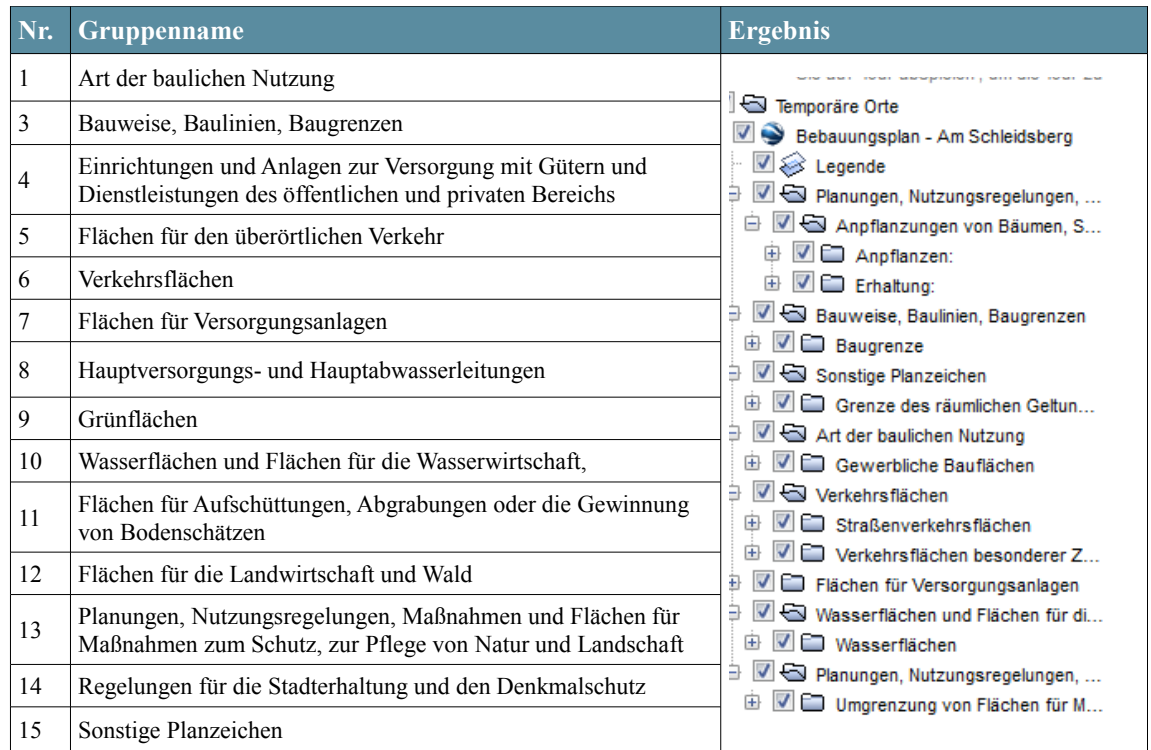

Die Geoobjekte liegen vor der Konvertierung im Shapefile nicht geordnet vor. Dies ist insofern problematisch, da zum einen eine Gruppe in KML zusammengefasst erscheinen und zum anderen ein geöffneter *<Folder>* Tag nur Elemente gleichen Typs beinhalten darf. Mit der gewählten Methode *file.writeline* kann jedoch nur Linie für Linie fort-

geschrieben werden. Durch die nicht sortierte Abfolge von Objekten unterschiedlichen Typs können diese Bedingungen nicht erfüllt werden. Die XML-typische Funktion appendChild, die Objekte zu einem bestimmten Knoten schreibt, ist mit der gewählten Methode nicht möglich. Um dieses Problem zu lösen, müssen die Objekte vor der Konvertierung mit VBA sortiert werden. Die zuzuweisende Ebene wird dabei durch den Objekttyp bestimmt. So entspricht der Objekttyp 1-1-1 der 3. Ebene und der Objekttyp 1 der 1. Ebene (siehe Anhang 4).

#### *Level of Detail*

GoogleEarth bietet die Möglichkeit stufenlos in die Karte ein- aber auch auszuzoomen. An diese Tatsache muss die graphische Darstellung des Planes angepasst werden. So werden insbesondere die vielen Punktsymbole des Bebauungsplanes bei einer großmaßstäbigen Betrachtung übersichtlich dargestellt. Wird jedoch aus der Karte ausgezoomt werden die Punktsymbole zu einem unübersichtlichen Knäuel (vgl. Abb. 18, Tab. 15). Zur Lösung dieses Problem kann der *<region>* Tag von KML verwendet werden. Anlehnend an das Konzept der Level of Details (LOD) können hier Maßstabsbereiche definiert werden, in denen ein Objekt sichtbar bzw. unsichtbar ist.

```
<Region>
        <LatLonAltBox>
                <north>50.721</north>
                <south>50.718</south>
                <east>9.968999999999999</east>
                <west>9.960000000000001</west>
                <minAltitude>0</minAltitude>
                <maxAltitude>0</maxAltitude>
        </LatLonAltBox>
        <Lod>
                <minLodPixels>512</minLodPixels>
                <maxLodPixels>-1</maxLodPixels>
                <minFadeExtent>0</minFadeExtent>
                <maxFadeExtent>0</maxFadeExtent>
        </Lod>
</Region>
```
Dies hat zum Vorteil, das weniger wichtigere Objekt erst bei einer Detailbetrachtung, für den Plan entscheidende Objekte aber bereits in der Übersichtsdarstellung erscheinen.

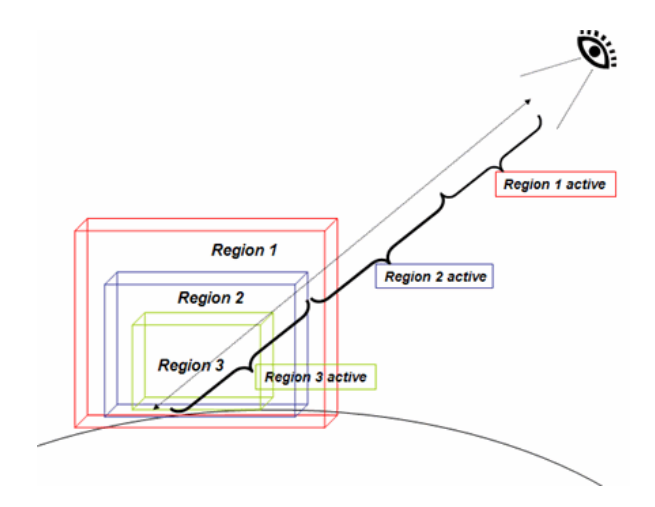

Abb. 18: <Region> Konzept in KML (Quelle: GoogleEarth 2008)

## *Legende*

Die Usability-Test im Rahmen der Bestandsaufnahme (Kap. 4.1.) zeigten das die Nutzer eine Legende zu der Vielzahl an dargestellten Objekten benötigen und erwarten. Aus diesem Grund wurde auch für die praktische Umsetzung dieser Arbeit eine Legende eingebunden. In Photoshop wurde eine Grafik erstellt, die über den *<ScreenOverlay>* Tag an das Kartenfenster von GoogleEarth fixiert ist.

```
<ScreenOverlay>
        <name>Legende</name>
        <Icon>
                  <href>legende.png</href>
        </Icon>
        <overlayXY x="0" y="1" xunits="fraction" yunits="fraction"/>
        <screenXY x="5" y="5" xunits="pixels" yunits="insetPixels"/>
        <rotationXY x="0" y="0" xunits="fraction" yunits="fraction"/>
        <size x="0" y="0" xunits="fraction" yunits="fraction"/>
</ScreenOverlay>
```
## *Hilfefunktion*

Neben der vorab erwähnten Legende soll nach Auswertung der Bestandsanalyse die Hilfefunktion eine bedeutendere Rolle erhalten. Bei der Umsetzung wird dem Nutzer auf verschiedenen Ebenen Hilfe zum Plan angeboten. Allgemeine Hinweise zum Bebauungsplan wird im Placemark auf oberster Ebene geboten. Des Weiteren wird auf dem Placemark ein Link zur Projekthomepage mit ausführlichen Informationen gesetzt. Der Placemark wird als Bilddatei im Nordosten des Planes präsentiert. Durch den Hinweis "Hier Klicken" wird der Nutzer auf diese Funktion hingewiesen.

Neben den allgemeinen Hinweisen wird für jedes Objekt zusätzliche Informationen hinterlegt. Diese werden im *<description>* Tag gespeichert und enthalten Details zu:

- − Objekttyp
- − Übergeordnete Kategorie
- − Beispielbild
- − Nutzungsschablone
- − Nutzungsmatrix (erlaubte Nutzungen)
- − Link zur Projekthomepage
- − Link zu Kommunikationsmedien

Der Objekttyp erlaubt neben dem Symbol des Objektes die Zuordnung zum entsprechenden Objekttyps in der PlanZV. Ein Link zur Projekthomepage öffnet den Zugang zu Detailinformationen der PlanZV.

Da die Bestandsanalyse ergab, dass einige Nutzer sich unter dem formalen "Amtsdeutsch" der PlanZV nur schlecht eine bildliche Vorstellung der erlaubten und nicht erlaubten Nutzungstypen machen konnten, wurde zusätzlich ein Beispielbild und die Nutzungsmatrix eingeführt. Das Bild visualisiert eine beispielhafte Umgebung des Nutzungstyps. Die Bilddatei wird über den Objekttyp der Attributtabelle angesprochen:

*namefield = therow.Value(thetable.FindField(FieldName) file writeline "<img src=""" + projekthomepagedirectory + namefield + ".jpg"" width=""200""/>".*

Die Nutzungsmatrix ist eine einfache Möglichkeit erlaubt und nicht erlaubte Nutzungsarten darzustellen. Dazu werden aus der PlanZV und dem BBauG die erlaubten Nutzungen extrahiert und graphisch in einer Tabelle dargestellt. (Abb. 19)

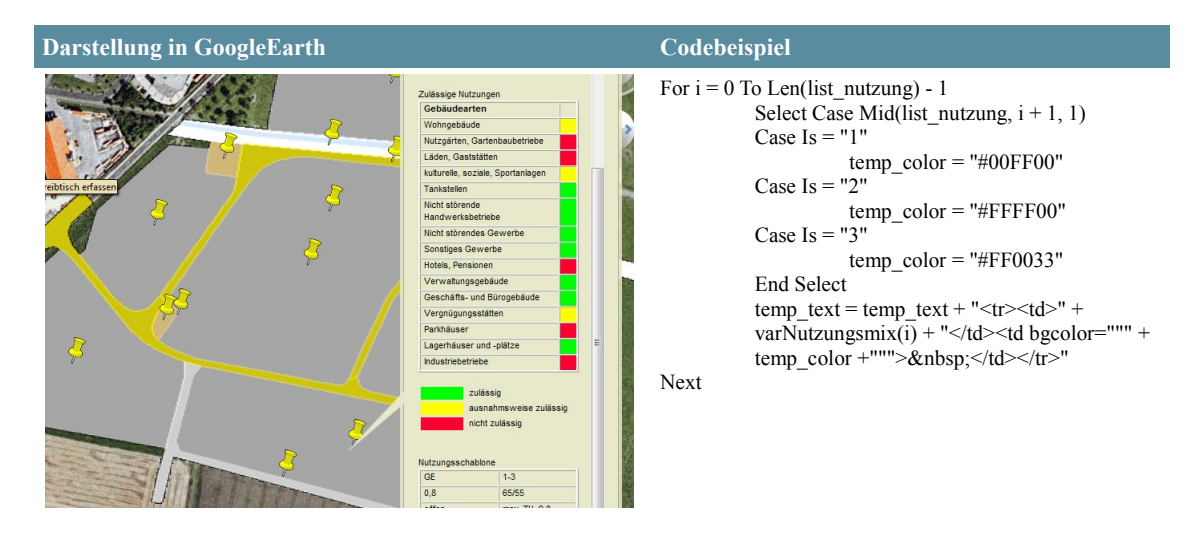

Abb. 19: Nutzungsmatrix in GoogleEarth (Ausschnitt)

Die genannten Hilfestellungen können durch klicken auf das Punktsymbol geöffnet werden. Da das erscheinende Infofenster beim Klicken auf Flächenobjekte nur in Kombination mit der STRG-Taste erfolgt, wurden zusätzlich für jedes Flächenobjekt ein Punktobjekt im Centroid der Fläche als Label exportiert. Dadurch ist gewährleistet, dass der Nutzer zu allen Objekten Informationen auf gleicher Art und Weise aufrufen kann. Eine umständliche Erläuterung zur Bedienung der Karte entfällt.

## **4.2.2 Verknüpfung**

Die Einbindung der Kommunikationsmedien in die GoogleEarth Plattform ist ein entscheidendes Kriterium für den Erfolg der Arbeit. Die eleganteste Lösung wäre die Einbindung der Kommunikationsmedien direkt in das Infofenster jedes einzelnen Objektes. Der Nutzer könnte auf diese Weise die Informationen zum ausgewählten Objekt lesen und im gleichen Zuge Anmerkungen in ein E-Mail-Formular eintragen oder ein Abstimmungsformular ausfüllen. Als technische Möglichkeit zur Umsetzung der beschriebenen Einbindung wurden 2 Varianten näher untersucht:

#### − Einbindung über HTML-Code:

Üblicherweise werden die Eingaben der Nutzer über ein HTML Formular aufgenommen und mittels POST/GET an den Server zur Verarbeitung weitergeleitet. Das Infofenster von GoogleEarth hat jedoch nur eingeschränkte Möglichkeiten HTML-Code darzustellen. So sind z.B. Formatierung wie auf einer Homepage möglich, Interaktion über Formulare oder das Einbinden von fremden Programmen lässt GoogleEarth jedoch (noch) nicht zu. Aus diesem Grund wurde der Umweg über eine Projekthomepage gewählt, die bei Bedarf im unteren Drittel des Kartenfensters öffnet. Auf diese Weise wird garantiert, dass der Nutzer nicht auf verschiedenen Seiten navigieren muss. Die Projekthomepage wird über einen Link aus dem Infofenster aufgerufen. Durch Anbindung der ObjektID des Infofenster wird der Bezug zum Geoobjekt in GoogleEarth beibehalten. Die ObjektID wird dann in der Projekthomepage von den einzelnen Kommunikationsmedien verwendet. (z.B. http://www.feldatalrhoen.de/plan2kml/schleidsberg/kontakt\_schleidsberg?13-2-1)

Auf der erscheinenden Projekthomepage kann der Nutzer dann zwischen den folgenden Optionen wählen:

- Schreiben Sie uns Ihre Meinung
- − Stimmen Sie ab
- − Diskutieren Sie in unserem Forum
- − Chaten Sie mit dem Projektverantwortlichen

und so das gewünschte Kommunikationsmedium auswählen.

− Einbindung über Flash:

Seit GoogleEarth 4.2 können Flash-basierte Anwendungen in GoogleEarth eingebunden werden (z.B. YoutTube Videos). Diese Tatsache wurde auch für die Zwecke der vorliegenden Arbeit genutzt, um Flash-basierte Kommunikationsmedien direkt in das Infofenster eines Planobjektes zu integrieren. Berücksichtigt werden muss jedoch, dass die Infofenster neben den Hilfefunktionen durch die Kommunikationsmedien nicht überfrachtet werden. Des Weiteren müssen die allgemein bekannten Probleme von Flash-Anwendung beachtet werden. Dabei sind vor allem zu nennen, dass Flash Inhalte nur begrenzt von Suchmaschinen berücksichtigt werden können. Noch problematischer ist, dass aus Sicherheitsgründen manche Internetnutzer und insbesondere Verwaltungen die notwendigen Technologien (Active-X) ausschalten und dadurch keine Flash-Inhalte betrachten können. Werden neueste Technologien in die Flash-Anwendung integriert, müssen veraltete PlugIns aktualisiert werden.

Der KML-Code für die Einbindung der Kommunikationsmedien wird ebenfalls durch das VBA-Skript aus ArcGIS erzeugt. Neben dem Aufruf über die Infofenster der Geoobjekte können die Kommunikationsmedien auch über den Einleitungstext und Hilfetext in GoogleEarth oder direkt über die Projekthomepage aufgerufen werden.

## **4.2.3 Kommunikationsmedien**

## *Foren*

Zur Erstellung des Diskussionsforum wurde das CGI des Anbieters STRATO verwendet. Den Ausschlag für diese Entscheidung gab die Möglichkeit der kostenlosen Nutzung, die einfache Einbindung in bestehende Homepages und Layout, die einfache Bedienung und die Möglichkeiten der Administration des Forums. Im Gegensatz zu vielen anderen Webforensoftwareprodukten, wie z.B. MyBB, Phorum, phpMyForum, phpBB usw., existiert jedoch keine Möglichkeiten der Registrierung von Nutzern. Jeder kann in das Forum Beiträge einstellen. Zwar muss der Name angegeben werden, eine Überprüfung auf Richtigkeit ist jedoch nicht möglich. Im Rahmen dieser Arbeit stand jedoch die generelle Überprüfung der Möglichkeiten im Vordergrund. Eine sicherer Lösung mit Nutzerregistrierung soll daher erst Inhalt der nächsten Projektphase darstellen.

Das Diskussionsforum wird durch eine Pearl-Datei gesteuert, die über ein Onlineformular des Anbieters STRATO einfach erstellt werden kann. Ein HTML-Formular in der Projekthomepage ruft die Pearl-Datei auf, die dann die neuen Einträge verwaltet (vgl. Abb. 20).

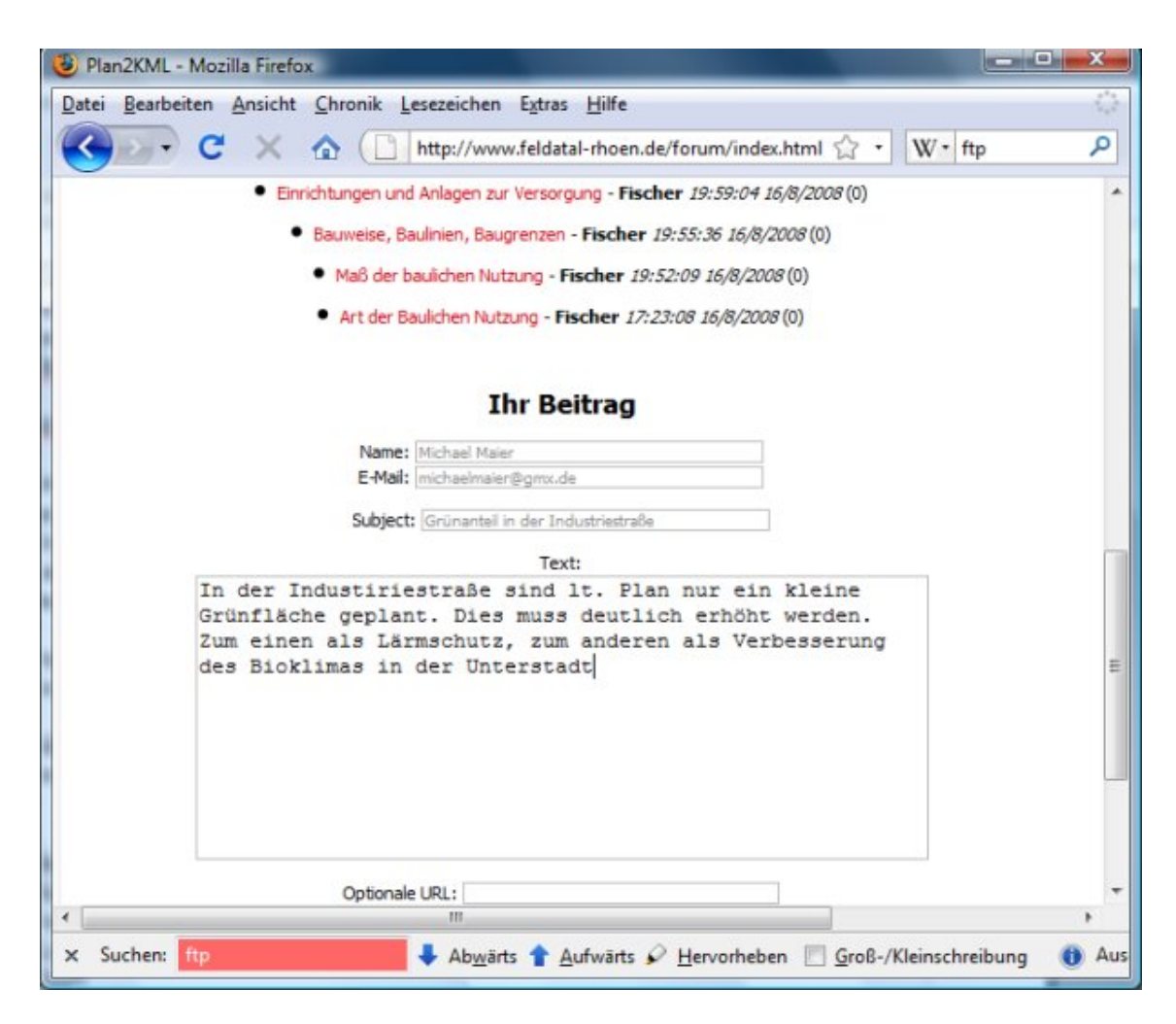

Abb. 20: Screenshot des Diskussionsforums

#### *Kontaktformular*

Über das Kontaktformular können Anregungen, Hinweise und Fragen der Bürger direkt an den zuständigen Bearbeiter in der Verwaltung geleitet werden. Der Nutzer gibt seinen Namen und seine E-Mail-Adresse ein. Nach Auswahl einer Kategorie, auf die sich die Anfrage bezieht, kann der Benutzer seine Anmerkungen in eine Textbox eingeben und das Formular anschließend versenden. Für die Erstellung des Kontaktformulars wurde ebenfalls aus oben genannten Gründen das Angebot der Fa. STRATO genutzt. Das Kontaktformular kann hier einfach an eigene Anforderung angepasst werden. In die Projekthomepage wurde das Formular mittels des *<iframe>* Tags eingebunden. Beim Aufruf des Formulars aus GoogleEarth wird die eindeutige ObjektID in der URL (z.B. http://www.feldatal-rhoen.de/plan2kml/schleidsberg/kontakt\_schleidsberg?13-2-1) an das Formular übergeben und in die Textbox eingefügt. So wird garantiert, dass die Anmerkungen, die ein Nutzer zu einem bestimmten Planobjekt abgeben möchte, auch wieder dem Objekt zugeordnet werden können.

## *Chats*

Für die Einbindung von Chatrooms in GoogleEarth wurde das Angebot von Meebo-Rooms (http://www.meebo.com/rooms/) genutzt. MeeboRooms sind Online-Systeme, die eingesetzt werden, um sich virtuell mit anderen Personen zu einem bestimmten Thema zu treffen und zu unterhalten. MeeboRooms sind Flash-basiert und können daher auf der eigenen Homepage und insbesondere auch in GoogleEarth eingebunden werden. Sie ermöglichen dadurch einen geobasierten Chat (Abb. 21). Für den Einsatz in diesem Projekt waren neben den technischen Eigenschaften, die Tatsache, dass es einfach zu erstellen und zu bedienen ist und keine Installation bedarf.

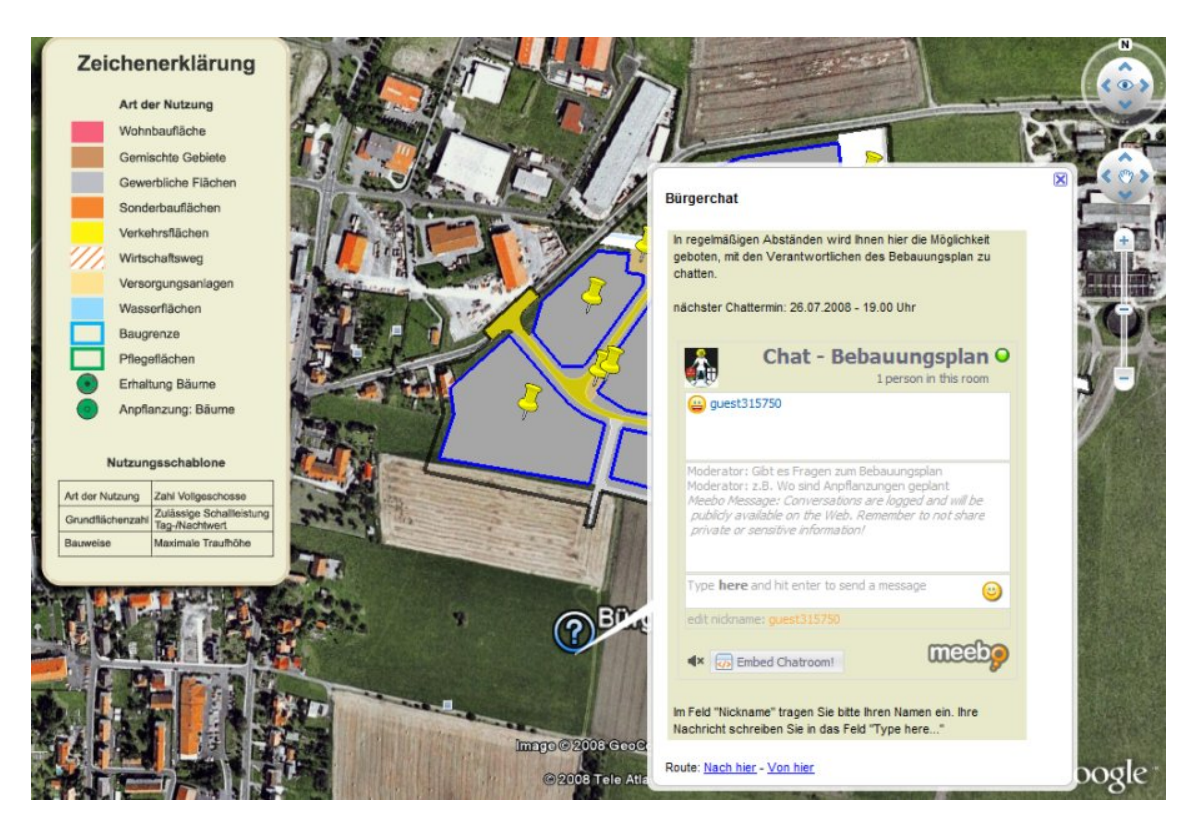

Abb. 21: Screenshot des Bürgerchats

Der Placemark befindet sich südlich des Bebauungsplans. Zu regelmäßigen Terminen sollen sich hier Ansprechpartner aus der Verwaltung den Fragen der Bürger stellen. Der jeweils nächste Termine wird im Placemark angegeben. Vor Beginn des Chats muss der

Teilnehmer Vor- und Nachname angeben. Von einer umfangreichen Anmeldung und Registrierung der Nutzer wurde abgesehen, da die Hürden zur Beteiligung und Meinungsäußerung im Rahmen dieser Arbeit möglichst niedrig gehalten werden sollten. Sollte ein Chattermin verpasst worden sein, können sich interessierte Bürger das Chatprotokoll anschauen.

#### *Voting*

Beim Voting wird auf der Projekthomepage eine aktuelle Frage gestellt. Bürger können aus vorgegebenen Antworten eine auswählen und damit an der Abstimmung teilnehmen. Nach Abgabe der Stimme kann der Bürger die aktuelle Stimmverteilung anschauen (Abb. 22).

Für das Voting wurde ein Baustein der Fa. STRATO genutzt. Votings können hier einfach erstellt und verwaltet werden. Die Ergebnisse der Votings können durch Dauerklicken eines Bürgers verfälscht werden. Um dies zu unterbinden wurde eine Zeitsperre von 1 Stunde eingerichtet, in der eine IP-Adresse nicht zweimal eine Stimme abgeben kann.

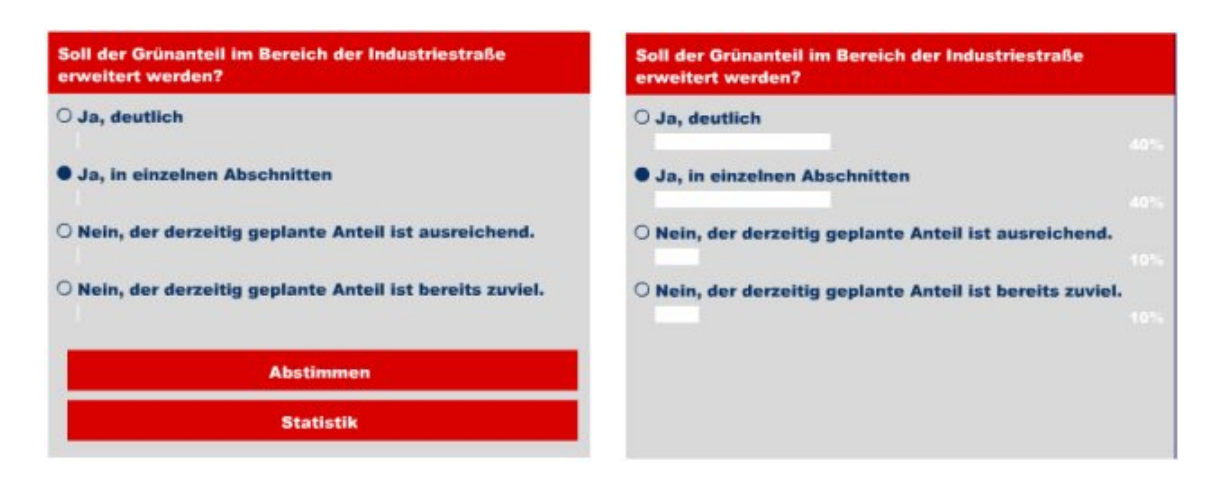

Abb. 22: Screenshot des Votings (links: Eingabe, rechts: Auswertung)

# **5 Ergebnisse**

# *5.1 Bestandsanalyse*

Wie in Kapitel 3.1. beschrieben, wurden 13 ausgewählte Anwendungen zur Darstellung von Plandaten im Internet von 20 Testpersonen aus Verwaltung und Privatpersonen analysiert. Schwerpunkt wurde dabei auf die Faktoren Bedienbarkeit/ Usability, Hilfefunktion, Beteiligungsangebot und Gesamteindruck/ Spaßfaktor gelegt. Im Folgenden werden die Ergebnisse dieser Bestandsanalyse präsentiert. Eine zusammenfassende Darstellung liefert Tabelle 13.

#### *Usability*

Alle Plattformen enthalten Navigationswerkzeuge und Druckfunktionen in verschiedensten Ausführungen. Zoomein - und aus sind Standardfunktionen in allen Systemen. Auffällig ist, dass gerade bei neueren Lösungen vermehrt die Slider-Lösung ähnlich der von GoogleMaps und GoogleEarth zum Einsatz kommt (z.B. bei FNP@net Stadt Niederstetten).

Die Bedienbarkeit der untersuchten Plattformen ist sehr unterschiedlich. Als gutes Beispiele sind Geo Access Mecklenburg-Vorpommern und der Flächennutzungsplan des Kreis Soest zu erwähnen. Hier werden sind die umfangreichen Werkzeuge übersichtlich angeordnet und selbsterklärend. Eine Übersichtskarte unterstützt die Orientierung. Einzelne Ebene können ein- und ausgeschaltet werden, wodurch die Übersichtlichkeit in der Karte erhöht werden kann.

## *Bürgerbeteiligung*

Möglichkeiten der Bürgerbeteiligung stehen in allen System nur begrenzt zur Verfügung. In der Regel beschränkt sich dies auf die Präsentation der Kontaktadressen für Ansprechpartner oder auf E-Mail-Kontaktformulare. Besonders zu erwähnen sind die Lösungen mit der Möglichkeit Kartenausschnitte per E-Mail an andere Interessierte zu verschicken und diese mit Kommentaren zu beschriften (z.B: bei Beteiligung-Online).

|                                                               | schwarz-<br>Nord-<br>wald                      | Frank-<br>furt                                                          | Halle                         | Landkreises Kreis<br>Cuxhaven     | Bergstraße                         | Offenbach<br>Kreis     |                        |                        | Halgis Mainz FNP@net<br>Nieder-<br>stetten    | <b>Beteili-</b><br><b>Online</b><br>sung- | <b>Soest</b>                       | Hesssen<br>Landes-<br>gunumg | Mecklenburg-<br>Vorpommern<br>Geo Access |
|---------------------------------------------------------------|------------------------------------------------|-------------------------------------------------------------------------|-------------------------------|-----------------------------------|------------------------------------|------------------------|------------------------|------------------------|-----------------------------------------------|-------------------------------------------|------------------------------------|------------------------------|------------------------------------------|
| Planungsebene                                                 | Planungs-<br>verband                           | Planungs-<br>verband                                                    | Planungs-Landkreis<br>verband |                                   | Landkreis                          | Land-kreis             | Kom-<br>mune           | Kom-<br>mune           | Kommune                                       | Kom-<br>mune                              | Kom-<br>mune                       | Land                         | Land                                     |
| Planungsinhalte                                               | RP                                             | FNP, RP                                                                 | $\mathbb{R}^{\mathbf{p}}$     | BP                                | FNP, BP                            | FNP, BP                | FNP,<br><b>BP</b>      | FNP,<br>B <sub>1</sub> | È                                             | alle Pläne FNP,                           | <b>BP,DP</b>                       | LEP, RP                      | EP                                       |
| Beteiligungsmöglichkeiten                                     |                                                |                                                                         |                               |                                   |                                    |                        |                        |                        |                                               |                                           |                                    |                              |                                          |
| Ansprechpartner<br>Kontaktdaten/                              | ×                                              | ×                                                                       | ×                             | ×                                 | ×                                  | ×                      | ×                      | ×                      |                                               | ×                                         | ×                                  | ×                            |                                          |
| Plandruck                                                     | ×                                              | ×                                                                       | ×                             | ×                                 | ×                                  | ×                      | ×                      | ×                      | ×                                             | ×                                         | $\mathbf{r}$                       | ×                            | ×                                        |
| Detailplan aufrufbar                                          | ×                                              | ×                                                                       | ı                             | $\blacksquare$                    | ×                                  | $\blacksquare$         | $\blacksquare$         | ×                      | $\blacksquare$                                | $\blacksquare$                            | ×                                  | ×                            | $\blacksquare$                           |
| Beteiligungsmöglichkeiten<br>Erläuterung zum Plan/            | ×                                              | ×                                                                       |                               | ×                                 | $\blacksquare$                     | ×                      | ×                      | ×                      | ×                                             | ×                                         | ×                                  | ×                            | $\overline{\phantom{a}}$                 |
| Emailversand von<br>Kartenausschnitt                          | ×                                              | $\blacksquare$                                                          | 1                             | $\boldsymbol{\times}$             | $\times$                           | ×                      | ×                      | $\mathbf I$            | $\mathbf{I}$                                  | ×                                         | $\mathbf{I}$                       | $\mathbf{I}$                 | $\blacksquare$                           |
| Digitalisieren von Anregung<br>(Sachdaten/Geodaten)           | $\overline{\phantom{a}^{\prime}}$              | $\overline{+}$                                                          | $\mathbf{x}^{\prime}$         | $\overline{\phantom{a}^{\prime}}$ | $\downarrow$                       | x'                     | x/x                    | $\div$                 | $\overline{\phantom{a}}$                      | $\overline{\phantom{a}}$                  | $\frac{1}{1}$                      | $\overline{\phantom{a}}$     | $\overline{\phantom{a}^{\prime}}$        |
| Formular für Anregungen<br>Zeichenmöglichkeiten)<br>(mit/ohne | x/x                                            | $\overline{\phantom{a}}^{\prime}$                                       | $\overline{\phantom{a}}$      | $\overline{\phantom{a}}^{\prime}$ | $x_{X}$                            | x/x                    | x/x                    | $\circ$                | $\overline{\phantom{a}}$                      | X                                         | $\frac{1}{\lambda}$                | $\frac{1}{1}$                | $\overline{\phantom{a}^{\prime}}$        |
| Diskussionsforen                                              | ×                                              | $\blacksquare$                                                          | $\blacksquare$                | $\blacksquare$                    | $\mathbf{I}$                       | $\mathbf{I}$           | $\mathbf{I}$           | $\mathbf{I}$           | $\blacksquare$                                | $\mathbf{I}$                              | $\mathbf{I}$                       | $\mathbf{I}$                 | $\blacksquare$                           |
| <b>WMS</b>                                                    | $\overline{\phantom{a}}$                       | ٠                                                                       | ı.                            | $\mathbf{I}$                      | $\blacksquare$                     | $\blacksquare$         | ı.                     | ı.                     | ı.                                            | ı.                                        | ı.                                 | $\blacksquare$               | ×                                        |
| <b>Bedienelemente</b>                                         |                                                |                                                                         |                               |                                   |                                    |                        |                        |                        |                                               |                                           |                                    |                              |                                          |
| Slider/Mausrad)<br>Maßstabeingabe<br>Zoom (Box/               | $\mathbf{x}/\mathbf{x}/\mathbf{x}/-\mathbf{y}$ | $-\slash\ensuremath{-}/\ensuremath{\mathbf{x}}/\ensuremath{\mathbf{x}}$ | $-\sqrt{x}$<br>×              | $x/x/x$                           | $\mathbf{x}/\mathbf{x}/\mathbf{x}$ | $-\gamma\gamma N/N$    | $-\}/-\!/-\!/x$        | $x/x/\sim$             | $\mathbf{x}/\mathbf{x}/\mathbf{x}/\mathbf{y}$ | $-\gamma\gamma N/N$                       | $\mathbf{x}/\mathbf{x}/\mathbf{x}$ | $x/-/-/x$                    | $x/x/\sim$                               |
| Pan (frei/Navigationspfeile)                                  | x/x                                            | x/x                                                                     | $\overline{\mathsf{x}}$       | $\overline{x}$                    | $\frac{1}{N}$                      | $\frac{1}{\mathbb{X}}$ | $\frac{1}{\mathbf{X}}$ | x/x                    | x/x                                           | $\times x$                                | x/x                                | $\frac{1}{2}$                | $\overline{\mathbf{x}}$                  |
| Maßstabzahl/-balken                                           | $\overline{\phantom{a}}$                       | $\mathbb{R}^+$                                                          | $\overline{\mathsf{x}}$       | $\ddot{x}$                        | x'                                 | $\frac{1}{N}$          | x                      | x/x                    | $\prec$                                       | $x_{X}$                                   | x/x                                | $\searrow$                   | $x_{X}$                                  |
| Ebenenübersicht/Legende                                       | x/x                                            | x/x                                                                     | x/x                           | x/x                               | x/x                                | x/x                    | x/x                    | x/x                    | x/x                                           | $x^2$                                     | x/x                                | x/x                          | x/x                                      |
| Übersichtskarte                                               | $\mathbf{I}$                                   | ×                                                                       | ×                             | ×                                 | ×                                  | ×                      | ×                      | ×                      | $\blacksquare$                                | ×                                         | ×                                  | ×                            | ×                                        |
| Messen (Fläche/Strecke)                                       | $\overline{\phantom{a}^{\prime}}$              | $\lambda$                                                               | $x$ /-                        | $-\frac{1}{X}$                    | $\overline{\phantom{a}}$           | $x/-$                  | x/x                    | $\frac{1}{\lambda}$    | $\frac{1}{\lambda}$                           | $-\frac{1}{X}$                            | $\frac{1}{2}$                      | $\overline{\phantom{a}}$     | x/x                                      |
| räumliche Abfragen                                            | ×                                              | $\mathsf{x}$                                                            | $\boldsymbol{\times}$         |                                   |                                    |                        |                        | ×                      |                                               |                                           | $\boldsymbol{\times}$              | ×                            | ×                                        |

Tab. 13: Vergleich der ausgewählten Testsysteme

Die Systeme von Halgis und dem Kreis Offenbach erlauben darüber hinaus, eigene Objekte in der Karte zu digitalisieren und diese mit Anmerkungen zu versehen. Der Bearbeiter in der Verwaltung kann diese Geoobjekte in seinem DesktopGIS betrachten, bearbeiten und verwalten. Ein Diskussionsforum wurde für den Regionalplan im Nordschwarzwald eingeführt.

#### *Hilfestellungen*

Gleiches gilt für die Bedienbarkeit. Viele Systeme bieten den Besuchern keinerlei Online-Hilfe. Oft wird nur der Plan präsentiert (Regionalplan Halle). Zusätzliche Information zu dargestellten Symbolen, Planungsgrundlagen, Auswirkungen und auch zur Bedienung des Systems fehlen. Als gutes Beispiel kann das System der Stadt Mainz hervorgehoben werden. Hier erhält der Besucher ausführliche Information zum Planungshintergrund, zum Planungsstand, zu den dargestellten Objekten (legende), sowie Detailinformationen zu vom Nutzer ausgewählten Objekten in der Karte.

#### *Gesamteindruck*

Der Gesamteindruck wurde von den Personen eher mit durchschnittlichen Noten bewertet. Privatpersonen vergleichen vor allem die Gestaltung der Systeme mit den von anderen Homepages im Internet. Die oft technisch anmutende Gestaltung kann dabei nicht mit beliebten Plattformen wie ebay, XING etc. mithalten. Vertreten der Verwaltung sehen daher vorderrangig die funktionalen Eigenschaften der Systeme und ob die Systeme ihnen einen Mehrwert bringen. Dies führt für die Vertreter der Verwaltungen zu einem positiveren Gesamteindruck.

Die Bewertung der Testsysteme durch die 20 Testpersonen (12 Privatpersonen, 8 Mitarbeiter der öffentlichen Verwaltung) brachte neben diesen grundsätzlichen Ergebnissen, weitere detaillierte Aussagen (Abb. 13):

- − Verwaltungen vergeben durchschnittlich mehr bessere Noten für die getesteten Systeme als die Gruppe der Privatpersonen.
- − Am wenigsten gute Noten erhielt der Bereich Bürgerbeteiligung.
- − Verwaltungen haben eine genaue Vorstellung wie ein Portal aussehen soll, da nur wenig Schwankungen innerhalb der Bewertungen der einzelnen Testpersonen

dieser Gruppe vorhanden sind.

- − Die privaten Testpersonen weisen große Schwankungen innerhalb Ihrer Aussagen auf. Hier wird oft der subjektive Eindruck des getesteten Systems angegeben.
- − Die größten Unterschiede zwischen Verwaltungen und Privatpersonen sind in den Kriterien Usability und Hilfefunktionen zu finden. Am deutlichsten bei den Hilfefunktionen.
- − Geringe Unterschiede treten bei der Bewertung der Bürgerbeteiligung auf. Hier wirkt sich der Erfahrungsmangel der Privatpersonen im Umgang mit den kartenbasierten Diensten am wenigsten aus.

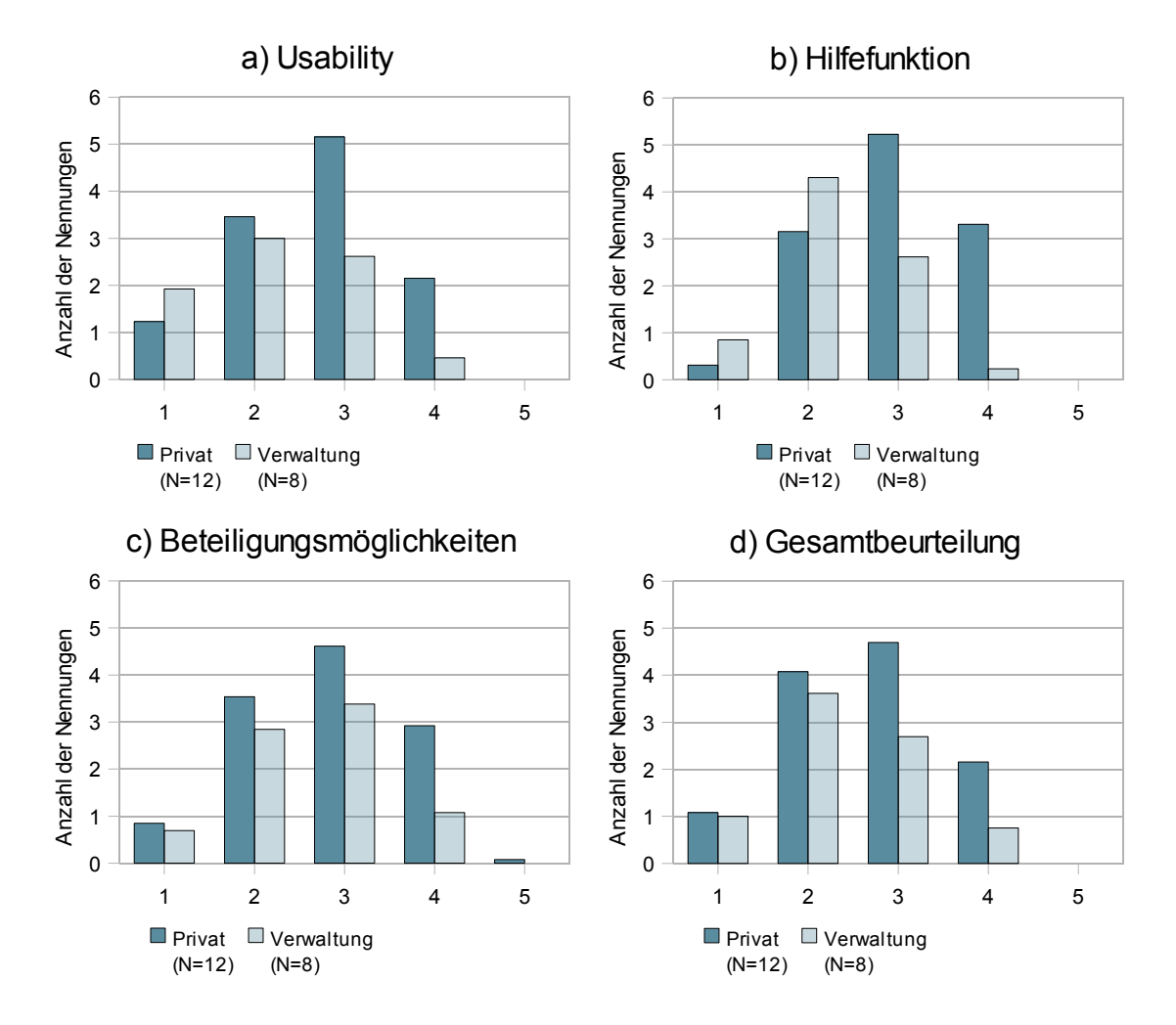

Abb. 23: Durchschnittliche Anzahl der Bewertungen pro Qualitätsstufe

## *5.2 Anforderungsanalyse*

Wie in Kapitel 3.2. beschrieben, wurde ausgehend von der Literaturrecherche (Kap. 2) und der Analyse der bestehenden Anwendungen (Kap. 3.1.) eine Anforderungsanalyse für eine raumbezogene Kommunikationsplattform erstellt. Darin wurde zwischen Anwenderforderungen und Systemanforderungen unterschieden.

## **5.2.1 Anwenderforderungen**

Die Anwenderforderungen lassen sich in folgende Gruppen zusammenfassen:

Verfügbarkeit

- − Die Kommunikationsplattform soll allen Bürgern im Internet frei zugänglich sein.
- − Der Zugang zur Kommunikationsplattform soll gut erreichbar sein, z.B. durch die Einbindung in den kommunalen Internetauftritt.
- − Die Installation von Plugins / Programmen soll möglichst vermieden werden.

#### Aktualität

- − Dargestellt werden sollen die aktuellen Plandaten.
- − Ein Zeitplan soll über den Stand der aktuellen Planungsabläufe und –vorhaben informieren.
- − Ein Archiv/ History soll die Veränderung bis zum aktuellen Stand dokumentieren.

#### Usability

- − Die einfache Bedienung der Kommunikationsplattform muss im Vordergrund stehen.
- − Die Internetpräsenz soll technisch und strukturell so aufbereitet sein um die Anforderung zur Betrachten der Pläne so gering wie möglich zu halten.
- − Die Anwendung soll zielgruppengerecht aufgebaut werden. Die Zielgruppe die

zur mehr Beteiligung angeregt werden soll sind die Bürger. Daher soll das Layout einfach und übersichtlich sein. Damit soll die Aufenthaltsqualität und der Spaßfaktor der Anwendung erhöht werden.

- − Das Medium Internet soll entsprechend seiner Möglichkeiten genutzt werden, z.B. durch interaktive, interessante und unterhaltsame Gestaltung.
- − Die Anwendung soll Interaktionen mit dem Nutzer ermöglichen, z.B. durch Kartennavigation oder "Hot-Spots" zur Einbindung zusätzlicher Informationen. Damit soll der Spaß an der Bedienung der Anwendung erhöht werden.
- − Die Kartenanwendung muss einfache Navigation, wie Zoomen und Verschieben des Kartenausschnittes erlauben.
- − Die Werkzeuge zur Kartennavigation sollen selbsterklärend sein.
- − Die Kartenelemente, wie z.B. die Werkzeugleiste, die Legende, die Übersichtskarte usw, sollen übersichtlich angeordnet sein, um eine gute Orientierung auf der Homepage zu garantieren.
- − Die Ladezeiten beim Start der Anwendungen und bei Kartennavigation sollen gering sein, um eine hohe Akzeptanz zu erzielen.
- − Analoge Daten sollen nicht einfach eingescannt werden, sondern aufgrund der Anforderungen des Internets aufbereitet werden. Der hohe Informationsgehalt der analogen Pläne (z.B. durch Signaturen, Symbole etc.) muss für die optischen Eigenschaften eines Bildschirmes z.B. durch Generalisierung auf unterschiedlichen Zoomstufen angepasst werden.
- − Ausschnitte des Plans sollen durch den Nutzer ausgedruckt werden können.
- − Die Orientierung in der Karte soll durch eine Übersichtskarte oder eine Adresssuche erleichtert werden.
- Zur Verbesserung der Übersichtlichkeit sollen einzelne Ebenen ein- bzw. ausgeschaltet werden können.

## Hilfefunktionen

- − Die Informationen zum Plan sollen einfach und verständlich aufbereitet werden.
- Es sollen Hintergrundinformationen zum Gegenstand des Planes incl. Gesetzestexte und weitere erläuternde Texte bereitgestellt werden.
- − Die Informationen sollen mit verschiedenen Medien präsentiert werden (z.B.

Texte, Fotos, Videos) um Sachverhalte einfach und verständlich zu erklären.

- − Es soll eine Anleitung zur Bedienung der Karte vorhanden sein
- − Die Hilfefunktionen sollen einfach zu finden und leicht zu bedienen sein.
- − Anglizismen, Fachtermini und Abkürzungen soll vermeiden oder ausführlich erklärt werden.

Beteiligungsangebote

- − Die Nutzer sollen die Möglichkeit haben ihre Stellungnahmen entweder direkt mit dem Verantwortlichen oder untereinander zu kommunizieren
- − Der Ansprechpartner für den Plan soll eindeutig benannt werden und Kontaktdaten, wie z.B. Telefonnummer, E-Mail-Adresse und Anschrift bereitgestellt werden.
- − Neue Kommunikationsmedien sollen in das Beteiligungsangebot aufgenommen werden. Insbesondere die aktuell beliebten Webforen, Chats, Kontaktformulare sollen neue Möglichkeiten der Bürgerbeteiligung eröffnen.
- − Die Anmerkungen und Hinweise sollen möglichst Objekten in der Karte direkt zugewiesen werden, um Konfliktfelder schneller zu verorten.
- Die Beteiligungsangebote sollen einfach zu finden und leicht zu bedienen sein.

Einbindung in den Planungsprozess

- − Die vollständigen Planungsunterlagen müssen bereitgestellt und präsentiert werden.
- − Planungsrechtliche Vorgaben, wie z.B. eine Anlehnung an die PlanZV, Dauer der Auslage müssen erfüllt sein.
- − Die Einbindung in den Planungsprozess muss transparent sein. Anmerkungen der Nutzer müssen vom Entscheidungsträger berücksichtigt werden und in den Entscheidungsfindungsprozess eingebunden werden.
- − Die Anwendung soll sich an die kommunalen Geschäftsprozesse anpassen und nicht umgekehrt. Die Integration und der Austausch mit anderen Systemen der Verwaltung muss daher sichergestellt werden um einen optimalen Workflow zu erreichen.
## Sicherheit/ Datenschutz

- − Zur Dokumentation der Anmerkungen und Hinweise müssen diese gespeichert werden. Die gespeicherten Daten dürfen nur für den Zweck verarbeitet werden, für den sie erhoben worden. Der Betreiber der Anwendung muss die Nutzer über die Speicherung der Daten informieren.
- − Die Daten sollen nach aktuellen Sicherheitsrichtlinien gespeichert werden.
- − Die Beteiligungsangebote sollen nicht manipulierbar sein, z.B. durch falsche Identifikation oder eine überdurchschnittliche Präsenz einer Bevölkerungsgruppe.

Entwicklungs- und Produktionsanforderungen

- Die Kosten für die Einführung sollen durch Nutzung von bestehenden Software und Hardware möglichst gering gehalten werden.
- − Die laufenden Kosten sollen durch Reduzierung von Lizenzkosten, z.B. durch Verwendung von OpenSource Software oder lizenzfreier Kartendaten in Virtuellen Globen reduziert werden.
- − Die Anwendung soll erweiterbar sein, um auf neue Entwicklungen reagieren zu können.
- − Der Wartungsaufwand soll durch automatisierten Datenaustausch minimiert werden.
- − Mitarbeiter der Verwaltung sollen nach kurzer Einführungszeit das System in ihren täglichen Geschäftsprozessen nutzen können.

# **5.2.2 Systemanforderungen**

Die Anforderungen an die technische Infrastruktur wurde wie folgt definiert:

- − Die bestehende Hardware, wie z.B. Server, PCs, soll ausreichend um die Anwendung zu erstellen und zu betreiben.
- − Die Anwendung soll unter dem vorhanden Betriebssystem (Windows) laufen.
- − Der Datenaustausch mit dem vorhandenen GIS-System ArcGIS soll garantiert werden.

# *5.3 Umsetzung*

Als Ergebnis der Bestands- und Anforderungsanalyse entstand im Rahmen der Arbeit eine Plattform, die zum einen die Geodaten eines vorliegenden Bebauungsplan in GoogleEarth visualisieren und zum anderen diese Geodaten mit modernen Kommunikationsmedien verknüpfen kann. Im Folgenden soll gezeigt werden inwieweit die zentralen Fragen der Arbeit (Kap. 1.4.) anhand der praktischen Umsetzung beantwortet werden konnten.

Die Konvertierung der digitalen Plandaten erfolgt weitestgehend automatisiert in dem Skript Plan2KML, nur die Datenaufbereitung muss manuell durchgeführt werden (siehe Abb. 24 und Anhang 4). Das Programm Plan2KML benötigt mindestens ArcView 9.1. Die Übertragung auf andere Gebiete ist jederzeit möglich.

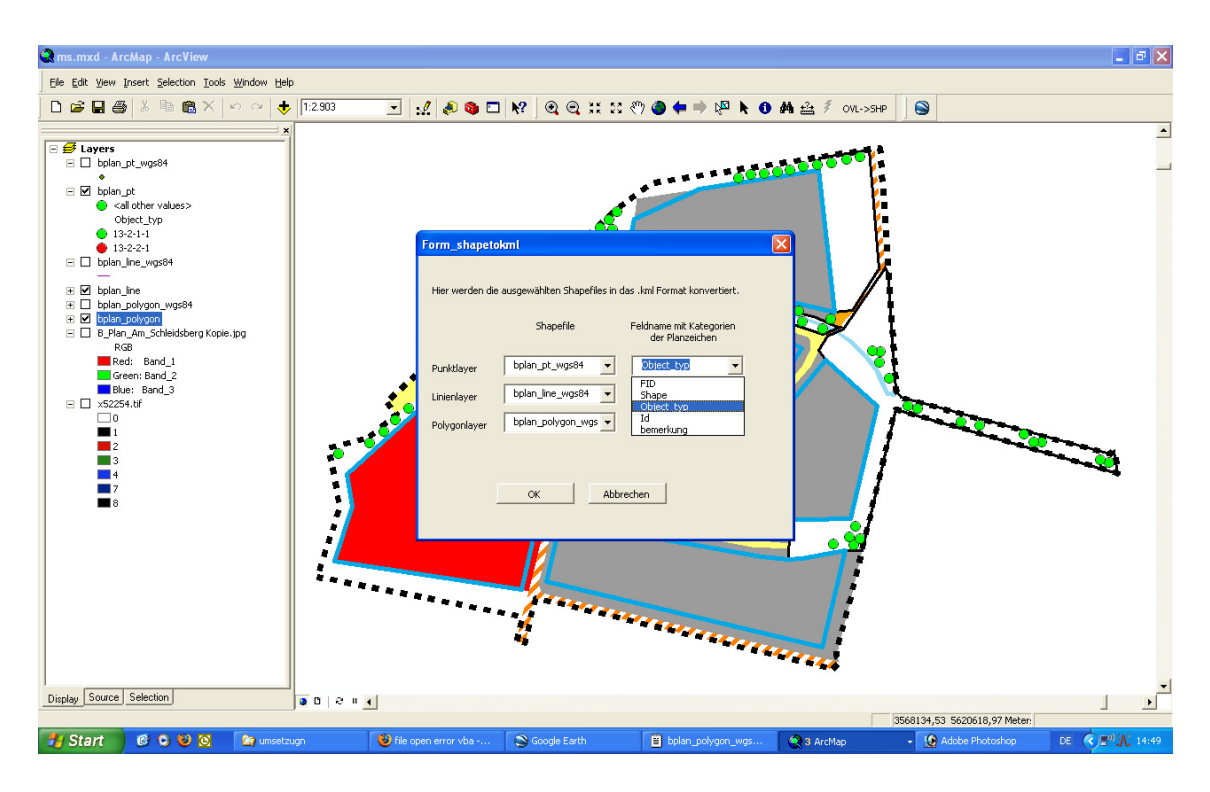

Abb. 24: Screenshot des Programms Plan2KML

Im Ergebnis dieser Konvertierung entstand eine KML-Datei (siehe Anhang 3), die die Planinhalte in GoogleEarth darstellt. Flächen, Linien, Punktsymbole und Beschriftungen des Ausgangsplanes können damit in GoogleEarth visualisiert werden. Dabei werden die Anforderungen der PlanZV berücksichtigt. In Abbildung 25 werden die Originalplandarstellung mit derer in GoogleEarth verglichen.

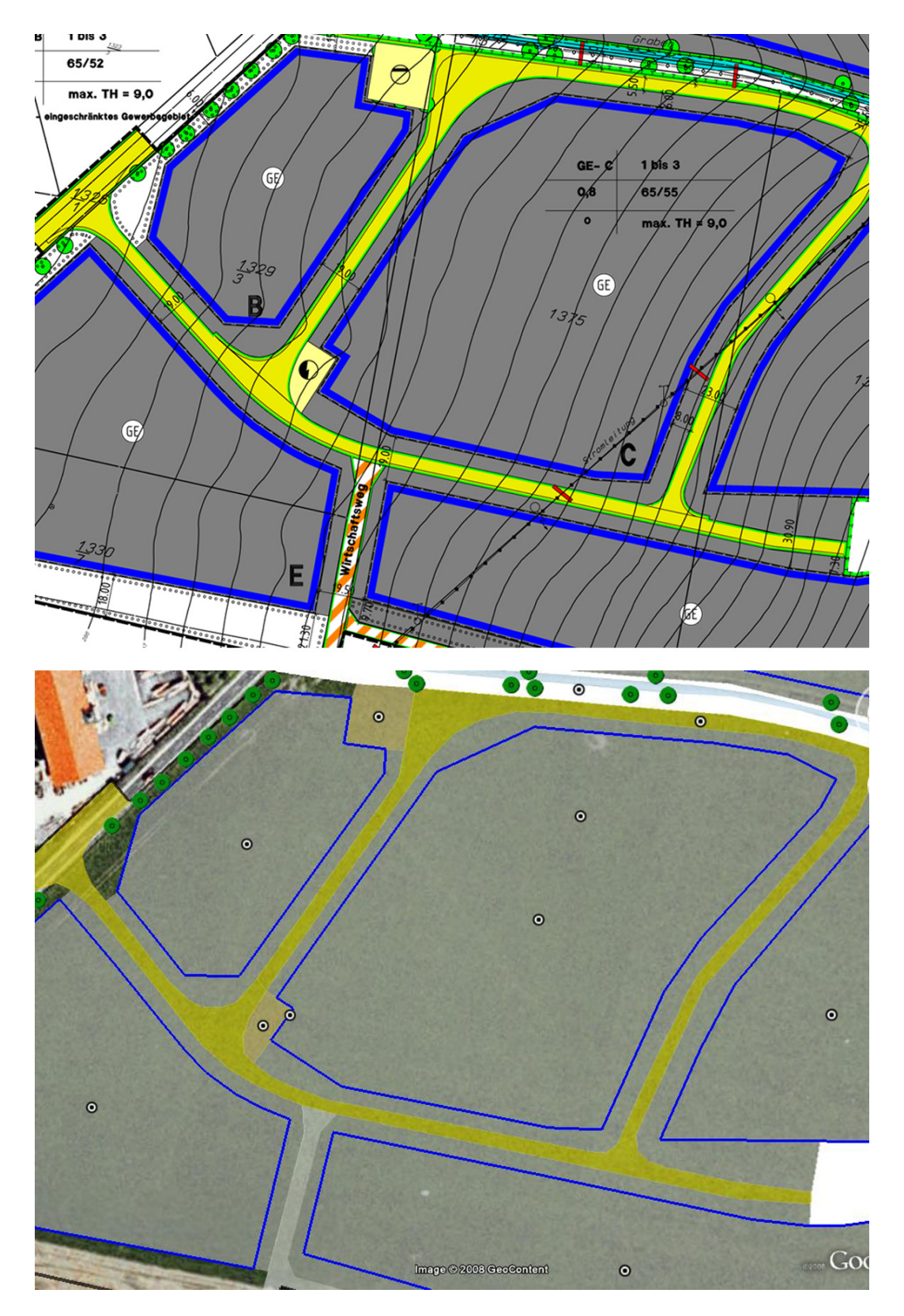

Abb. 25: Vergleich zwischen Darstellung des Originalplans und GoogleEarth

Geschlossenen Flächen und Linien sowie die Punktsymbole können in GoogleEarth nach den Vorgaben der PlanZV dargestellt werden (siehe Abb. 25). GoogleEarth hat jedoch derzeit noch Probleme bei der Darstellung von Flächen- und Linienmustern. Hier mussten andere Symbole gewählt werden, um das Objekt in GoogleEarth darstellen zu können. Durch die halb transparente Darstellung des Bebauungsplan konnte wurde einerseits eine bessere Orientierung der Nutzer in der Kartenansicht erreicht, andererseits änderten sich dadurch die Flächenfarben. Die Überprüfung des umgesetzten Systems mit den Testpersonen ergab, dass dadurch einige Flächen nur mit Mühe den Farben in der Legende zugewiesen werden konnten.

Des weiteren wurde in der Umsetzung das Regionensystem von GoogleEarth genutzt (vgl. Kap. 4.2.1.). Dadurch wurde eine deutliche Verbesserung der Übersichtlichkeit des Plans erreicht. Abbildung 26 zeigt einen Ausschnitt des Bebauungsplan mit und ohne das Regionensystem.

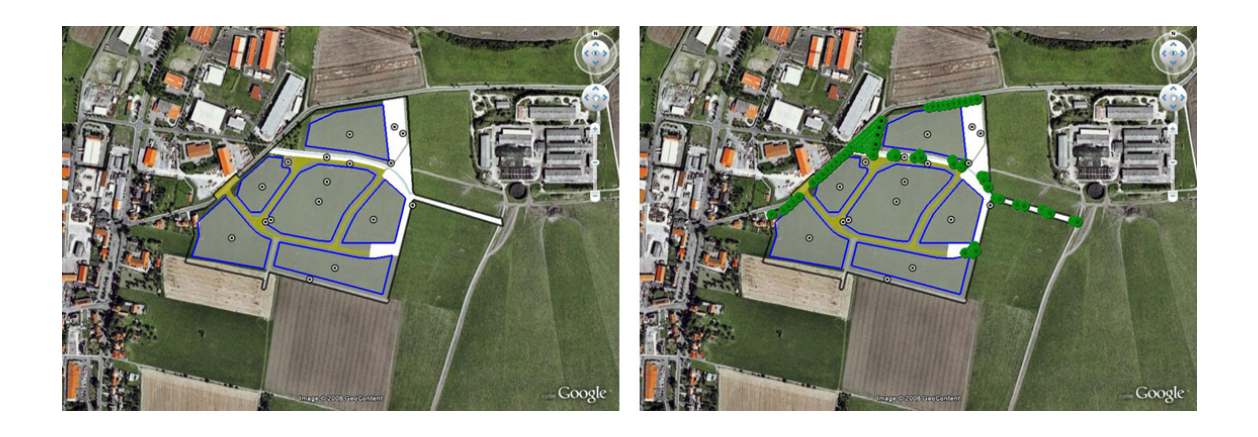

Abb. 26: Vergleich zwischen Darstellung mit und ohne Regionenkonzept

Die Darstellung mit dem Regionenkonzept wird von den Testpersonen als deutlich angenehmer empfunden. Die Vielzahl von Informationen eines Planes überfrachten das Kartenbild, insbesondere bei großer Beobachtungshöhe. Dies führte bei den Testpersonen eher zu einer Abschreckung als zur Motivation an der Kartennavigation. Ohne das Regionenkonzept kann ein Bebauungsplan daher nicht benutzerfreundlich in GoogleEarth visualisiert werden.

Die intuitive Navigation in der Karte von GoogleEarth wurde von fast allen Testpersonen positiv bewertet (Abb. 23a). Zwei Testpersonen, die zur Gruppe der GoogleEarth-Einsteiger gehörten hatten anfangs Schwierigkeiten mit der perspektivischen Darstellung in GoogleEarth und beklagten die Notwendigkeit der Installation von GoogleEarth.

### *Hilfefunktionen*

Im Vergleich zu den analogen Plandaten oder den bestehenden Plattformen konnten mit GoogleEarth eine Vielzahl von Hilfeangeboten umgesetzt werden. Der Nutzer erhält beim Start von GoogleEarth eine kurze Einführung in den Planungsgegenstand, in seine Beteiligungsmöglichkeiten und die Bedienung von GoogleEarth und der Kommunikationsplattform. Durch interaktives Klicken auf ein Objekt können zusätzlich Informationen zum gewünschten Objekt abgerufen werden. All diese Hilfeangebote können jederzeit durch Verlinkungen auf die Projekthomepage inhaltlich erweitert werden. Besonders positiv wurde von den Testpersonen die Einbindung von visuellen Hilfsmitteln bewertet. Dabei ist die Einbindung einer Nutzungsmatrix und eines Beispielbildes zu nennen, die die sehr bürokratische Beschreibung der Nutzungsarten des BBauG vereinfachten.

## *Kommunikationsmedien*

Im Rahmen dieser Arbeit wurden die Kommunikationsmedien E-Mail-Formular, Webforum, Chat und Voting mit GoogleEarth verknüpft und ihre Eignung für die Bürgerbeteiligung in Planungsprozessen getestet.

Der Chat und das Voting wurde auf Flashbasis umgesetzt und konnte so direkt in ein GoogleEarth-Placemark integriert werden. Die Kommunikation ist auf diese Weise direkt kartenbasiert. Die Kommentare, Anregungen und Hinweise anderer Beteiligter sind auf der Karte einsehbar.

Diese Form der Einbindung wurde von den Testpersonen positiv bewertet. 3 der 20 Testpersonen kritisierten die Position der Placemarks außerhalb des Bebauungsplans im Kartenfenster. Ein Test der Einbindung dieser Beteiligungsformen ausschließlich im Inhaltsverzeichnis führte jedoch zu dem Ergebnis, dass die Beteiligungsmöglichkeiten nicht mehr wahrgenommen wurden. Das Ziel einer erhöhten Bürgerbeteiligung rechtfertigt also den dominanten Platz im Kartenfenster.

Die Kommunikationsmedien E-Mail-Formular und Webforum sind in der Projekthomepage integriert worden. Durch einen Link von einem ausgewählten Objekt öffnet sich die Projekthomepage mit dem gewünschten Kommunikationsmedium. Über die ID des ausgewählten Objektes kann jeder Eintrag in das E-Mail-Formular dem Objekt in GoogleEarth zugewiesen werden. 5 der 20 Testpersonen kritisierten an dieser Form der Verknüpfung, dass sie ohne Vorwarnung GoogleEarth verließen und nach Eingabe in das E-Mail-Formular oder Webforum keine Hilfe zur Rückkehr in GoogleEarth, wie z.B. einen Link "Zurück zu GoogleEarth", geboten wurde.

Neben den allgemeinen Aussagen lieferten die Untersuchungen mit den Testpersonen weitere detaillierte Ergebnisse für die einzelnen Kommunikationsmedien.

## *E-Mail-Formular*

E-Mail-Formulare sind weit verbreitete Kommunikationsmedien im Internet. Daher hatte keine Testperson Probleme bei der Bedienung der E-Mail-Formulare. Zusammenfassend sind in Tabelle 14 die ermittelten Vor- und Nachteile für den Einsatz von E-Mail-Formularen bei der Projektumsetzung dargestellt.

### Tab. 14: Vor- und Nachteile des E-Mail-Formulars

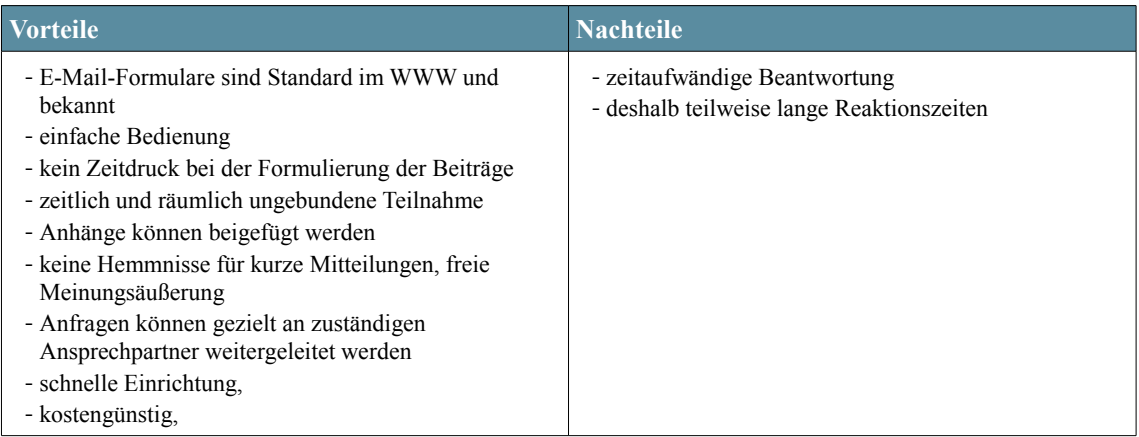

#### *Webforum*

Das Webforum stellte sich als geeignetes Medium heraus mit anderen betroffenen Bürgern eigene Standpunkte zu diskutieren und Fragen zum Planungsprozess zu erörtern. Von einigen Testpersonen wurde jedoch angemerkt, dass diese Form der schriftliche Diskussionen zeitaufwändiger sind als die direkte mündliche Kommunikation. Gerade im ländlichen Raum sind den interessierten Bürger die Ansprechpartner in der Verwaltung persönlich bekannt und daher die direkte Kommunikation einfacher. Aber gerade von Personen, die bisher wenig mit der Verwaltung und Planungsprozessen zu tun hatten, wird diese Form der Kommunikation befürwortet, da sie einen zwanglosen Einstieg in die Bürgerbeteiligung erlaubt. Zusammenfassend sind in Tabelle 15 die ermittelten Vor- und Nachteile für den Einsatz des Webforums bei der Projektumsetzung dargestellt.

### Tab. 15: Vor- und Nachteile des Webforums

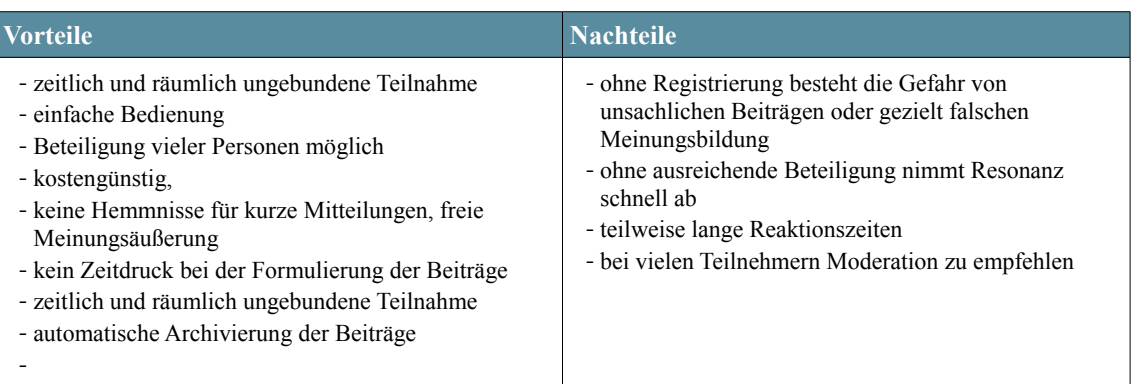

## *Chat*

Von den Nutzern wurde die Englische Sprache kritisiert. Diese ist Resultat der Verwendung einer englischen Flash-Anwendung und konnte nicht angepasst werden. Gerade auf dem ländlichen Raum sind einige Bürger der englischen Sprache nicht mächtig und werden davon eher abgeschreckt. In der zweiten Projektphase soll dieses Problem behoben werden.

Auffallend war darüber hinaus, dass ältere Testteilnehmer nur zögerlich den Chat nutzten, wohingegen die jüngeren Teilnehmer ihre Erfahrungen mit diesem Kommunikationsmedium nutzen konnten. Zusammenfassend sind in Tabelle 16 die ermittelten Vorund Nachteile für den Einsatz des Chats bei der Projektumsetzung dargestellt.

#### Tab. 16: Vor- und Nachteile des Chats

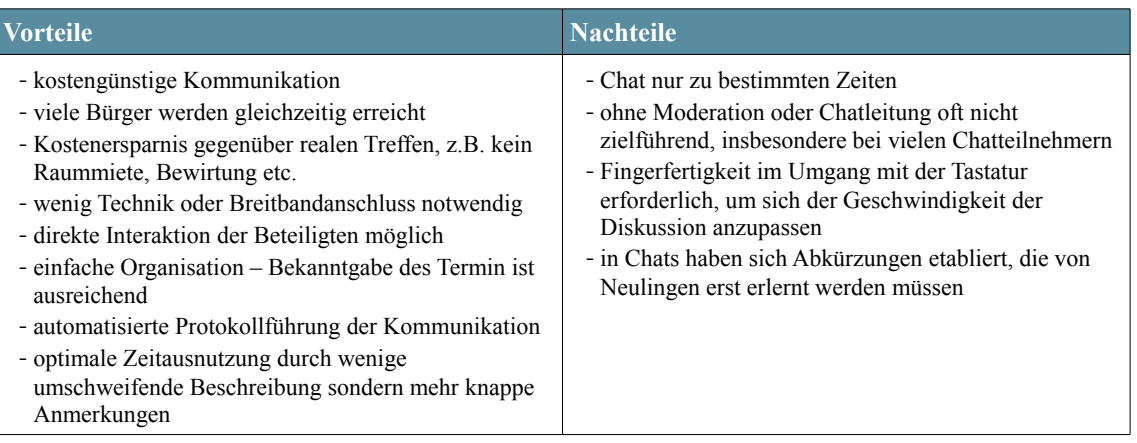

## *Voting*

Die Umfrage hat sich in den Tests als besonders geeignet herausgestellt, wenn zu konkreten Fragen die Meinungen der Bürger nachgefragt wird. Zusammenfassend sind in Tabelle 17 die ermittelten Vor- und Nachteile für den Einsatz des Votings bei der Projektumsetzung dargestellt.

## Tab. 17: Vor- und Nachteile des Votings

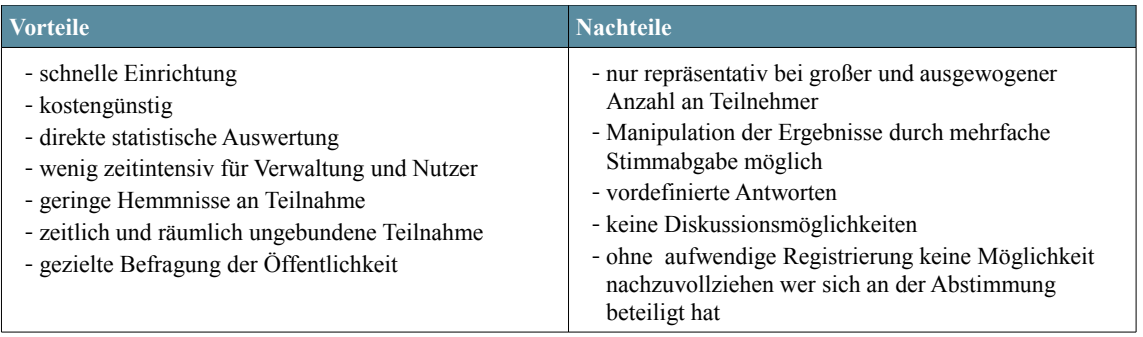

## *Projekthomepage*

Für die Projekthomepage und die Infofenster in GoogleEarth wurde eine konsistente Farbgestaltung gewählt. Dem Nutzer wird ein einheitliches Bild geboten, um den Unterschied zwischen Kommunikationsmedien, die direkt in GoogleEarth und denen die über die Projekthomepage aufgerufen werden, so gering wie möglich zu halten.

Auf der Startseite der Projekthomepage (Abb. 27) kann der Bebauungsplan "Am Schleidsberg" als PDF oder KML gedownloaded werden. Darüber hinaus wird der Aufruf zur Teilnahme an den verschiedenen Beteiligungsmöglichkeiten präsentiert. Nutzer haben die Möglichkeit die verschiedenen Kommunikationsmedien aufzurufen. Ein vorheriger Start von GoogleEarth ist nicht notwendig. Auf diese Weise wird sichergestellt, dass auch Personen, die nicht die GoogleEarth-Software installieren wollen an der Bürgerbeteiligung teilnehmen können.

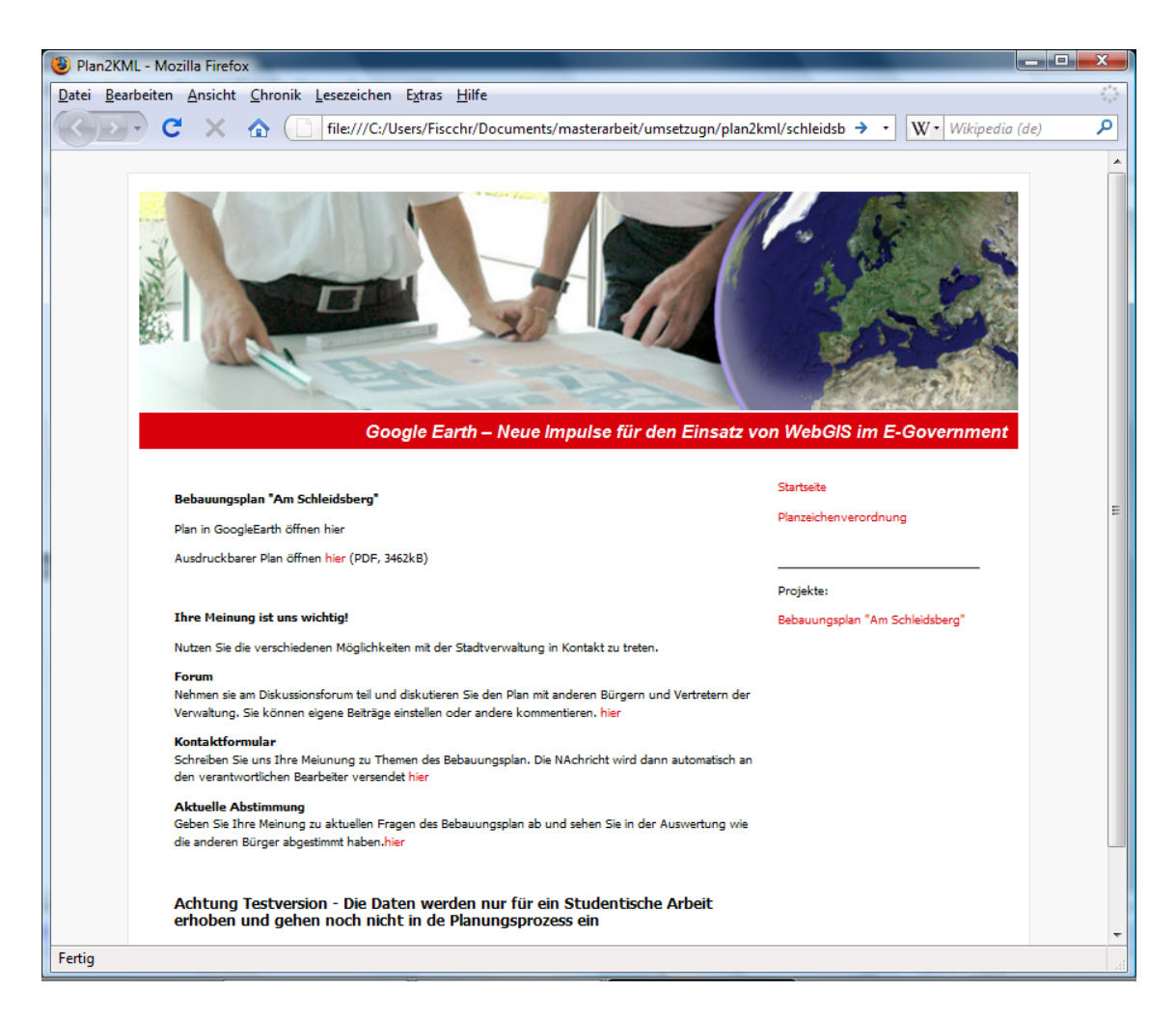

Abb. 27: Screenshot der Projekthomepage

## *Befragung*

Zur Auswertung der Umsetzung wurden mit den 20 Testpersonen die selbe Befragung und Test durchgeführt, wie bereits mit den bestehenden Plattformen. Ziel war es den Unterschied einer Umsetzung mit GoogleEarth herauszuarbeiten und zu verifizieren. Einzelne Ergebnisse der Befragung wurden bereits in den vorangegangenen Abschnitten angeführt. Abbildung 28 zeigt einen zusammenfassenden Vergleich.

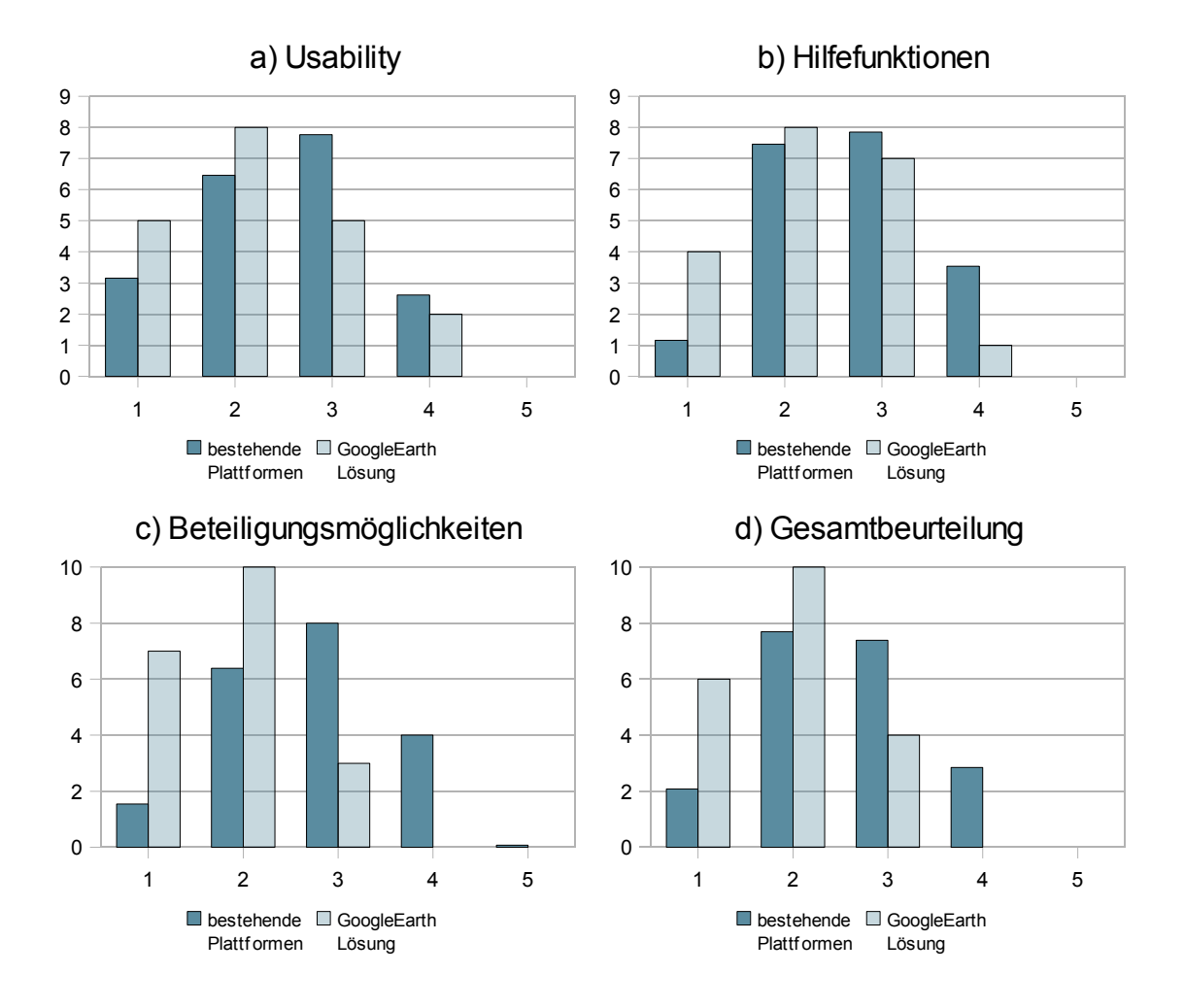

Abb. 28: Durchschnittliche Anzahl der Bewertungen pro Qualitätsstufe (N=20; 1:sehr gut - 5: sehr schlecht)

Folgende Ergebnisse sind besonders hervorzuheben:

- − Die GoogleEarth Lösung wurde in allen untersuchten Bereichen (Usability/ Benutzerfreundlichkeit, Hilfeangebote, Beteiligungsmöglichkeiten und Gesamteindruck) von den Testpersonen mit mehr guten Noten bewertet.
- − Am deutlichsten fiel die Verbesserung der Bewertung in den Bereichen Beteiligungsmöglichkeiten und im Gesamteindruck, wo nach dem Cool-Faktor in der Bedienung gefragt wurde, aus.
- − Der Einzelvergleich mit besonders gut bewertetet Plattformen, wie z.B. das Halgis oder der Regionalplan im Nordschwarzwald bestätigen die genannten Ergebnisse
- − Die Testpersonen aus den Verwaltungen vergaben weniger gute Noten für die GoogleEarth-Lösung als die Gruppe der Privatpersonen. Dies war bei dem Bewertung bestehender Plattformen noch umgekehrt.
- − Der Unterschied zwischen Testpersonen aus den Verwaltungen und aus der Gruppe der Privatpersonen war weniger stark ausgeprägt als beider Bewertung der vorhandenen Plattformen.
- − Ausgeprägter ist der Unterschied der Bewertung der GoogleEarth-Lösung zwischen den Altersklassen der Testpersonen. Insbesondere bei der Bewertung der Beteiligungsmöglichkeiten sehen ältere Teilnehmer die Kommunikationsmedien Chat und Webforum mit Skepsis, wohingegen jüngere Teilnehmer diese Formen der Bürgerbeteiligung gut bis sehr gut bewerten.

# **6 Diskussion**

Nachdem die Ergebnisse der Befragung und der beispielhaften Umsetzung vorgestellt wurden, sollen diese und die angewandten Methoden im folgenden kritisch diskutiert werden.

## *6.1 Diskussion der Methode*

Zur Erstellung einer Anforderungsanalyse für eine Umsetzung mit GoogleEarth wurde die Bestandsanalyse durchgeführt. Für die Bestandsanalyse wurden 13 Portale ausgewählt, die im Internet-Portal geometa.info gelistet waren. Diese Auswahl kann daher keinen Anspruch auf Vollständigkeit erheben. Es gibt eine Vielzahl von kartenbasierter Systemlösungen im Internet, die nicht in der Untersuchung berücksichtigt wurden. Eine ausführlichere Untersuchung von mehr Plattformen würde die gewonnenen Erkenntnisse für die Anforderungsanalyse erhöhen. Die Untersuchung der 13 ausgewählten Plattformen zeigte jedoch, dass alle Plattformen ähnliche Funktionen aufweisen. Der Mehraufwand für die Erhöhung der Zahl der untersuchten Plattformen würde den geringen Mehrwert durch weitere Erkenntnisse daher nicht rechtfertigen.

Zur Bewertung der Systeme wurde mit 20 Teilnehmern eine qualitative Befragung durchgeführt. Die Befragungen und Tests der Systeme wurden vom Autor der Arbeit moderiert, ohne die Ergebnisse zu beeinflussen. Durch die Wahl von 12 Privatpersonen, die die Sicht der "Laien" auf das System analysieren sollten und der 8 Vertreter aus der Verwaltung gingen die Erkenntnisse von allen Nutzergruppen in die Anforderungsanalyse ein. Diese Auswahl hat sich als richtig dargestellt, da so viele Schwächen des bestehenden Systems erkannt wurden. Die Verwaltungsmitarbeiter haben sich durch die tägliche Arbeit mit kartenbasierten Systemen als "betriebsblind" für einfache Schwächen herausgestellt.

Darüber hinaus wurde durch eine Auswahl aller Geschlechter und Altersklassen vielfältige Meinungen erreicht. Aufgrund der intensiven Tests und Befragung wurde im Rahmen dieser Arbeit die geringe Zahl von 20 Testern gewählt. Diese Anzahl war ausreichend, um die Ideen für eine Umsetzung mit GoogleEarth zu konkretisieren und den Bedarf genau zu definieren. Für eine repräsentative Untersuchung bietet sich der Einsatz eines Online-Fragebogens zur Bewertung der Plattformen an. Auf diese Weise lassen sich schnell und kostengünstige viele Ergebnisse erzielen. Der Einfluss des Moderators kann vernachlässigt werden und die Zielgruppe der Internetnutzer wird direkt angesprochen.

Die Arbeit mit nur 20 Testpersonen zeigt einen weiteren zu erwähnenden Nachteil. Insbesondere die gewählten privaten Testpersonen sollten die Plattformen aus Sicht eines Laien bewerten. Da jeder Teilnehmer alle 13 Plattformen mindestens 5-10 Minuten untersuchte, gewöhnten sie sich an den Umgang mit Internetkarten. Gerade bei der Bewertung der letzten Plattformen und der abschließenden Bewertung der GoogleEarth Lösung kann daher nicht mehr von der Bewertung durch Laien gesprochen werden. Diese Tatsache betrifft besonders die Bewertung der Benutzerfreundlichkeit.

Zur Bewertung der Plattformen wurde ein Fragebogen entwickelt. Hier konnten die 4 Themenblöcke Benutzerfreundlichkeit, Hilfeangebot, Beteiligungsmöglichkeiten und Gesamteindruck bewertet werden. Zu jedem Block wurden 4-5 Frage bzw. Aufgaben formuliert, die die Testpersonen mit der Plattform lösen sollte. Diese Herangehensweise hat sich als einfache Methode die wichtigsten Funktionen und Interaktionsmöglichkeiten abzufragen bewährt. Umfangreichere Systemtests, z.B. nach den Kriterien der DIN ISO 9126 würden umfassendere Aussagen zur Qualität der Plattformen liefern. Diese Tests wurden aber aufgrund des engen zeitlichen Rahmens der Arbeit nicht umgesetzt. In der nachfolgenden 2. Projektphase, in welcher das entwickelte Testsystem in der Öffentlichkeit eingeführt werden soll, sind solche Systemtest jedoch vorgesehen. Damit sollen bisher nicht entdeckte Schwachstellen beseitigt werden.

## *6.2 Diskussion der Ergebnisse*

Die Ergebnisse der Arbeit zeigten, dass GoogleEarth geeignet ist Plandaten zu visualisieren und mit neuen Kommunikationsmedien zu verbinden. Einige Aspekte der praktischen Umsetzung bedürfen jedoch einer kritischen Diskussion und gegebenenfalls einer Überarbeitung in der 2. Projektphase.

Vor Verwendung von GoogleEarth muss dieses Programm auf dem Computer lokal installiert werden. Auf den Computern, die für die Testbefragungen eingesetzt wurden, war GoogleEarth jeweils bereits installiert. Die Testpersonen konnten diesen negativen Aspekt also nicht bewerten. Im Rahmen der Arbeit wurde daher auch nicht die Reaktion bei der Aufforderung zur Installation erfasst. Dieser Punkt widerspricht darüber hinaus einer Forderung der Anforderungsanalyse. Gerade in öffentlichen Verwaltungen ist die Installation von Software auf den Rechnern der Mitarbeiter immer problematisch oder zumindest mit bürokratischem Aufwand verbunden. Die Einführung des Systems in der Öffentlichkeit muss zeigen, ob die Anwender bereit sind eine zusätzliche Software zu installieren, um ihre Meinung zu Planungsprozessen mitzuteilen. Durch den sehr hohen Verbreitungsgrad von GoogleEarth (Kap. 2.2.) ist jedoch davon auszugehen, dass dieses Problem selten auftritt. Andere Digitale Globen, wie z.B. Microsoft Virtual Earth, bedürfen keiner zusätzlichen Installation. Weitere Untersuchungen müssen daher zeigen, wie die Konzepte der vorliegenden Arbeit auf andere Digitale Globen übertragen werden können. Eine erste Untersuchung wurde bereits vom Autor mit GoogleMaps der Internetversion von GoogleEarth hat durchgeführt. Am Beispiel eines Beschwerdemanagementsystems für Wanderwege, konnte gezeigt werden, wie GoogleMaps für eine kartenbasierte Kommunikation mit Bürgern eingesetzt werden kann (http://www.feldatalrhoen.de/test/weginfo/weg\_show.php?id=22).

Der viel zitierte "Cool-Faktor" von GoogleEarth wurde auch bei den durchgeführten Tests durch die Nutzer bestätigt. Insbesondere von Privatpersonen wurde die Art der Navigation und Benutzerführung positiv bewertet. Die Ergebnisse zeigten, dass sich Verwaltungen bei der Planung von Internetauftritten stärker an der Meinung der Öffentlichkeit orientieren müssen. Privatpersonen haben eine Erwartung an Gestaltung und Interaktionsmöglichkeiten von Internetseiten, die bisher die eher technisch orientierten Plattformen der Verwaltung nur bedingt zeigten. Sollen daher in Zukunft Bürger aktiver in Planungsprozesse eingebunden werden, muss diesen Erwartungen Rechnung getragen werden.

Die Plandaten konnten anlehnend an die PlanZV in GoogleEarth visualisiert werden. Jedoch konnten einige Symbole (Tab. 12, Abb. 25) nicht wie vorgegeben dargestellt werden. Hier liegt eine Schwäche von GoogleEarth, die auch bereits in den wichtigen GoogleEarth Foren diskutiert wird. Zu empfehlen wäre eine Einbindung von weiteren Styleelementen in GoogleEarth für die nächsten Versionen. Ein KML-Code für eine schwarzweiß gestrichelte Linie könnte dann z.B. wie folgt aussehen (anlehnend an SVG-Styleelemente):

```
<LineStyle>
        <color>ffffff</color>
        <alternatecolor>000000</alternatecolor>
        <mode>dashed</mode>
        <dashsize>10</dashsize>
</LineStyle>
```
Bis dahin müssen für nicht darzustellende Objekte eine alternative Darstellung gewählt werden. Die PlanZV erlaubt in § 2 kleinere Abweichungen, wenn diese der Übersichtlichkeit dienen. Dies wird im vorliegenden Fall erfüllt.

Im Rahmen der vorliegenden Arbeit wurde nicht die Möglichkeiten der 3D Darstellung von Objekten in GoogleEarth genutzt. Gerade zur Visualisierung der erlaubten Geschoßzahl, der Dachform und der Grundflächenzahl kann dies jedoch eine weiter wichtige Hilfe zum besseren Verständnis für den Bürger darstellen. Zu beachten ist dabei jedoch nur, dass ein Bebauungsplan kein Bauplan darstellt. Für Gebäudeform und -ausrichtung wird im Bebauungsplan nur ein Rahmen gesteckt. Die dargestellte Form von Gebäuden in GoogleEarth könnte daher zu unnötigen und verfrühten Diskussionen führen.

Informationen zu den Objekten des Plans können durch die Nutzer über die Infofenster der Placemarks aufgerufen werden. Dies funktioniert für Punktobjekte sehr gut und wird von den Nutzern auch intuitiv ohne Anleitung erkannt. Bei Linien- und Flächenobjekten können die Infofenster jedoch in GoogleEarth nur durch die Kombination der "Strg"-Taste und dem Klicken der linken Maustaste aufgerufen werden. Tests zeigten, dass dies von den Nutzern, trotz Hilfetext nicht aufgenommen wurde. Aus diesem Grund wurde zusätzlich für jedes Flächen- und Linienobjekt beim Export aus ArcGIS ein Punkt-Placemark erzeugt. Dies führt zu einer Erhöhung des Karteninhalts und damit zu einer Reduktion der Übersichtlichkeit. Da jedoch der Schwerpunkt der Arbeit auf der Verknüpfung mit Kommunikationsmedien lag, musste dieser Qualitätsverlust akzeptiert werden.

In zukünftigen Versionen ist die Umsetzung mit OGC -konformen Standards zu empfehlen. Der Nachteil von Shapefiles ist der je nach Datengrundlage aufwendige Aufbereitung der Daten. Im vorliegenden Beispiel war der Aufwand noch zu rechtfertigen, da die Daten als Shapefile vorlagen und mit Attributen für die Planobjekte versehen waren. Eine standardisierte Verwaltung der Daten, z.B. durch XPlanGML würde die Übertragung auf andere Gebiete deutlich erleichtern. Konvertierungsprogramme könnten so auf definierte Datenstrukturen und Inhalte zugreifen.

Aufgrund der nicht vorhandenen Möglichkeit der Einbindung von HTML Formularen in GoogleEarth können derzeit nur Flash-basierte Kommunikationsmedien direkt in GoogleEarth ausgeführt werden. Bei allen anderen muss der Umweg über eine Projekthomepage führen. Dies ist ein Schwachpunkt bei der Umsetzung von Bürgerbeteiligung mit GoogleEarth. Die Nutzer erwarten von anderen Internetauftritten, dass sie ihre Anmerkungen direkte auf der gewählten Seite eintragen können. Derzeit fungiert GoogleEarth jedoch nur als Tor zu den Kommunikationsmedien. Solange aber HTML Formulare nicht Bestandteil von GoogleEarth sind, muss dieser Umweg ausreichen. Es gilt also die Projekthomepage so nutzerfreundlich wie möglich zu gestalten. Nach Eintrag der Meinungen usw. in die Projekthomepage muss die Rückverlinkung zu GoogleEarth optimiert werden, um. Die eingesetzten Kommunikationsmedien zeigten jeweils Vor- und Nachteile (Tab- 15-18). Durch den Einsatz während unterschiedlichen Planungsphasen lassen sich die Vorteile der getesteten Kommunikationsmedien optimal verknüpfen (Abb. 29).

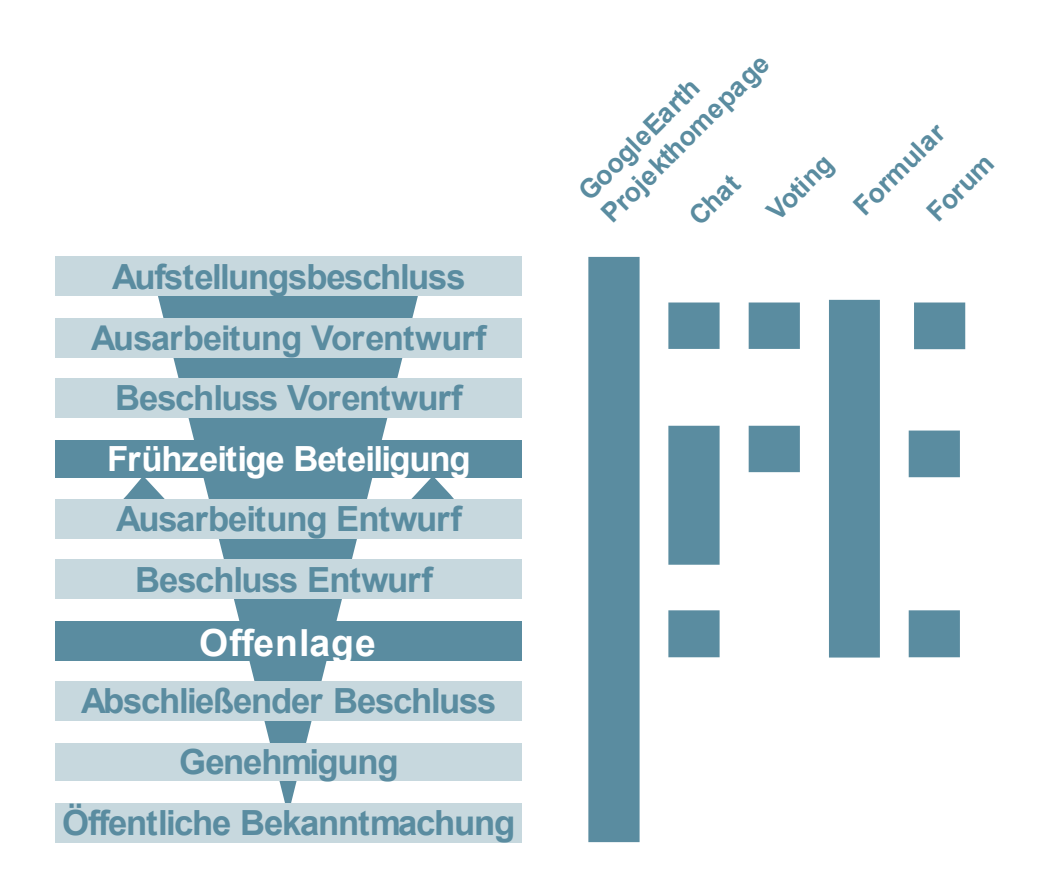

Abb. 29: Sinnvolle Einsatzmöglichkeiten der getesteten Kommunikationsmedien

Durch die moderierte Kommunikation stellten sich Chats als geeignetes Medium heraus, frühzeitig komplizierte Sachverhalte mit Bürger und innerhalb der Verwaltung zu diskutieren. Für die Grobplanung und die Ausarbeitung des Planentwurfes können so wichtige Aspekte ermittelt werden. In der Phase der Offenlage kann die Verwaltung mit Hilfe von Chats, Entscheidungen, die in die Planvorlage eingeflossen sind erklären und begründen.

Zur Beteiligung an Votings wird durch die Planer aufgerufen, um konkrete offene Fragen zu beantworten. Da in der Regel nach Offenlage von Seiten der Planer keine offenen Fragen mehr vorhanden sind, sollten Votings hier nicht eingesetzt werden.

Diskussionsforen werden von den Bürgern gesteuert. Sie eignen sich deshalb für die Phase des Planentwurfes, für die frühzeitige Beteiligung und zur Offenlage, um gemeinsam den Stand der Planung zu diskutieren und kommentieren.

Die E-Mail-Formulare und die GoogleEarth-Plattform sollten zu jeder Planungsphase eingesetzt werden, um zum einen mit den Verantwortlichen mit konkreten Anliegen in Kontakt zu treten und zum anderen über den aktuellen Planungsstand zu informieren. Die GoogleEarth Plattform eignet sich darüber hinaus zur Visualisierung der Ergebnisse der Planung.

Im Rahmen der Umsetzung des Bebauungsplan "Am Schleidsberg" wurde das Thema Datenschutz und Sicherheit der Einträge vernachlässigt. Für die Form der informellen Bürgerbeteiligung ist diese Entscheidung zu vertreten. Es geht hier vor allem darum, möglichst viele Anmerkungen und Hinweise aus der Bevölkerung zu sammeln, um frühzeitig Konfliktfelder zu identifizieren und dadurch mehr Akzeptanz für die Planung zu erreichen. Alternativen wie Registrierung und Anmeldung zur Nutzung der Plattform, würde die Hemmschwelle zur Beteiligung herauf setzen.

Für die formelle Bürgerbeteiligung ist eine Authentifizierung der eingegangenen Stellungsnahmen notwendig. Nur so können die eingegangene Hinweise rechtsverbindlich bearbeitet werden. Für die 2. Projektphase muss daher eine zusätzliche Möglichkeit der Registrierung in die Plattform eingebunden und deren Auswirkungen auf das Beteiligungsverhalten untersucht werden.

# **7 Zusammenfassung**

## *7.1 Handlungsempfehlungen*

Die Erkenntnisse der vorliegenden Arbeit werden abschließend zu einer kurzen Liste von Handlungsempfehlungen zusammengefasst.

### *Digitale Globen/ GoogleEarth nutzen*

Digitale Globen und insbesondere GoogleEarth haben in den letzten Jahren eine zunehmende Anhängerschaft gefunden. Die einfache, intuitive Bedienung ist ein Pluspunkt, den viele bestehende kartenbasierte E-Government Plattformen nicht aufweisen können. Daher sollten die Digitalen Globen in Zukunft verstärkt zur Visualisierung von Plandaten und als Träger von Kommunikationsprozessen eingesetzt werden.

## *Kundenorientierung verstärken*

Die Bürger sind die wichtigste Zielgruppe der Beteiligungsplattform. Ihre Meinungen und Hinweise sollen ermittelt werden, um Konflikte frühzeitig zu vermeiden. Bürger sollen über die Plattform Informationen zum Planungsprozess erwerben und dadurch die Verwaltungen mit Auskunfts- und Beratungsaufgaben entlasten. Dies ist jedoch nur möglich, wenn der Bürger im Zentrum der Planung der Beteiligungsplattformen steht.

## *Prozessorientierung sicherstellen*

Beteiligungsplattformen sollen die Effizienz in der Verwaltung erhöhen. Dies ist jedoch nur möglich, wenn die Plattformen aktiv in die Verwaltungsprozesse eingebunden werden. Nur wenn sichergestellt ist, dass Anfragen ohne Mehraufwand bearbeitet werden können, ist eine nachhaltige Nutzung in der Verwaltung sichergestellt.

## *Neue Kommunikationsmedien einbinden*

Das Web erlebt gerade einen neuen Hype. Web2.0 und Social Web sind Schlagwörter einer Bewegung, die neue Formen der Kommunikation im Internet beschreiben. Dieser Entwicklung darf sich E-Government nicht verschließen. Es gilt die für Bürger aus anderen Internetportalen gewohnten Kommunikationsmedien auch für Bürgerbeteiligungsprozesse einzusetzen. Viele Bürger scheuten sich z.B. lange Texte zu formulieren. Durch die Verwendung von Votings reicht bereits ein Ja oder Nein zu einer Frage. Die Hemmschwelle zur Bürgerbeteiligung wird durch solch einfache Zugänge gesenkt.

### *Einsatzbereich der Kommunikationsmedien abstimmen*

Alle Kommunikationsmedien haben unterschiedliche Vor- und Nachteile. Durch den gezielten Einsatz zu unterschiedlichen Planungsphasen gilt es die Vorteile optimal zu nutzen und die Nachteile zu minimieren.

### *Standards nutzen*

Die Verwendung von OGC -konformen Standards zur Darstellung von Plandaten erlaubt die Erstellung von standardisierten Schnittstellen zu Digitalen Globen. Damit wird die Visualisierung von Plandaten in Digitalen Globen deutlich erleichtert. Mit XPlanGML sind solche Standards für die Bauleitplanung bereits entwickelt.

### *Akzeptanz schaffen*

Ein technisch ausgereiftes System reicht nicht aus. Vielmehr muss das Bewusstsein der Bürger zu den Möglichkeiten der Beteiligung und ihren daraus ergebenden Einflussmöglichkeiten geschärft werden. So kann durch begleitende Öffentlichkeitsarbeit wie z.B. Zeitungsartikel, Leserbriefe, Statements von Prominenten die Aufmerksamkeit auf die Beteiligungsmöglichkeiten gelenkt und die Diskussion beschleunigt werden.

## *Sicherheitslücken schließen*

Für eine rechtsverbindliche Stellungsnahme bei der formellen Bürgerbeteiligung muss der Absender identifiziert werden. So sollen Manipulation der Stellungsnahmen verhindert werden. Für informelle Bürgerbeteiligung ist die Identifikation nicht zwingend notwendig.

## *Transparenz schaffen*

Die Bürger wollen wissen, wie mit ihren Anmerkungen verfahren wird und welche Anmerkungen von anderen Bürgern kamen. Um diese Transparenz zu schaffen, sollen alle Beiträge, wo immer dies geht, veröffentlicht werden. Dies schafft Vertrauen und motiviert andere Bürger zur Teilnahme. Rasche Antworten und die Berücksichtigung im Planungsprozess sind Beweise für das bürgerorientierte Handeln der Verwaltung.

## *Usability und Cool-Faktor in den Vordergrund stellen*

Die vorliegende Arbeit hat gezeigt, dass Usability und der Cool-Faktor der GoogleEarth-Plattform ein Schlüssel zu mehr Bürgerbeteiligung darstellen kann. Nur wenn eine Nutzung Spaß macht und die Beteiligten nicht überfordert, wird die Akzeptanz nachhaltig sichergestellt.

# *7.2 Fazit*

Die Ergebnisse der Arbeit zeigen, dass durch die Verbindung von GoogleEarth mit modernen Kommunikationsmedien neue Impulse für mehr Bürgerbeteiligung in Planungsprozessen gesetzt werden. Die Einbindung von Bürgern in die Planung der Beteiligungsplattform zeigte die Schwächen bestehender Systeme und Chancen der GoogleEarth Lösung auf. Die bisherige technische Orientierung des Layouts von kartenbasierter Plattformen hat die Beteiligung der Bürger nicht gefördert und kann nicht mit den aktuellen Entwicklungen der Web2.0 und Social Web mithalten. Der "Cool-Faktor" in der Bedienung und Interaktion von GoogleEarth und anderen Digitalen Globen führt neue Nutzergruppen an die Bürgerbeteiligungsprozesses heran.

Durch die gewählte Systemarchitektur und automatisierte Konvertierung konnten die Ergebnisse auf andere Untersuchungsgebiete übertragen werden. Voraussetzung ist jedoch das Vorhandensein der notwendigen Datenstruktur. Aus diesem Grund muss es zukünftig ein OGC-konforme Datenhaltung für Plandaten eingesetzt werden, um auf diese Weise die Zahl der Pläne die mit GoogleEarth umgesetzt werden zu erhöhen.

Die Arbeit zeigte auch, dass das Bewusstsein der Bürger an Beiteiligungsprozessen im Internet weiter geweckt werden muss. In Zeiten von Politikverdrossenheit muss aktiv für neue Möglichkeiten im Internet geworben werden. Denn nicht der technische Rahmen, sondern das fehlende Bewusstsein in der Bevölkerung sind Ursachen für die noch geringen Beteiligungszahlen an kartenbasierten Anwendungen. Aber auch in den Behörden bedarf es einer aktiven Werbung für die Vorteile neuen Beteiligungsmöglichkeiten,

wie die Entlastung von Auskunfts- und Beratungsaufgaben. Viele Mitarbeiter sind analoge Beteiligungen gewöhnt und nur schwer von neuen Wegen zu überzeugen. Eine konsequente Weiterverfolgung der in dieser Arbeit aufgezeigten Potentiale erleichtert nicht nur allen am Planungsprozess Beteiligten den Zugang zu Bebauungsplänen, sondern trägt auch zu einer verbesserten Kommunikation zwischen der jeweilige Gemeindeverwaltung und ihren Bürgern bei.

# **Literaturverzeichnis**

BAR-ZEEV, I. (2007): How GoogleEarth [Really] Works. In:

http://www.realityprime.com/articles/how-google-earth-really-works, Abruf: 4.04.2008.

- BENNER, J. (2007): GIS in der Bauleitplanung. In: http://www.ikgis.de/Web/Veranstaltungen/KGIS\_Workshop/KGIS\_11/Vortraege/Be nner/Vortrag\_Benner.pdf, Abruf: 05.08.2008.
- BERNNAT, R. und ZINK, W. (2008): E-Government "Auf Wiedervorlage". In: http://www.booz.com/media/file/E-Government\_Viewpoint\_new.pdf, Abruf: 05.08.2008.
- BI Bundesministerium des Innern (2003): DeutschlandOnline-Strategie für integriertes E-Government. In: http://www.deutschlandonline.de/DOL\_Internet/binarywriterservlet?imgUid=58d44824-b88e-0114-fbf1 b1ac0c2f214a&uBasVariant=22222222-2222-2222- 2222-222222222222 , Abruf: 15.03.2008.
- BI Bundesministerium des Innern (2006): E-Government 2.0 Das Programm des Bundes. In:

http://www.kbst.bund.de/cln\_012/nn\_998588/SharedDocs/Publikationen/eGovernm ent/egov 2 0 programm,templateId=raw,property=publicationFile.pdf/egov 2 \_0\_programm.pdf, Abruf: 15.03.2008.

- BILL, R. (1999a): Grundlagen der Geo-Informationssysteme. Band 1: Hardware, Software und Daten. Wichmann Verlag, Heidelberg, 470 S.
- BITKOM (2007a): Ein Drittel der Deutschen erledigt Behördengänge per Internet. In: http://www.bitkom.org/de/presse/30739\_47387.aspx, Abruf: 15.03.2008.
- BITKOM (2007b): Behördengänge per Internet gewinnen an Bedeutung. In: http://www.bitkom.org/49034\_49026.aspx, Abruf: 15.03.2008.
- BJ Bundesministeriums der Justiz (2004): Baugesetzbuch. In: http://www.gesetze-iminternet.de/bbaug/index.html, Abruf: 15.03.2008.
- BJ Bundesministeriums der Justiz (2005): Umweltinformationsgesetz. In: http://www.gesetze-im-internet.de/uig\_2005/, Abruf: 15.03.2008.
- BLASCHKE, T. (2004):Participatory GIS for spatial decision support systems critically revisited. In: http://map3.salzburgresearch.at/images/stories/publications/ gi\_science\_blaschke.pdf. Abruf: 15.08.2008.
- BOGNER, A. und THIEMANN, K.H. (2007): Machbarkeitsstudie zur Nutzung von GoogleEarth in der ländlichen Bodenordnung. In: www.dvwbayern.de/mitteilungsblatt/einzelbeitraege/heft1\_2007/thiemann.pdf. Abruf: 15.03.2008.
- BRÄUER, M., SEIFERT, M und WOLLING, J. (2008): Politische Kommunikation 2.0 – Grundlagen und empirische Ergebnisse zur Nutzung neuer Partizipationsformen im Internet. In: ZERFASS, A.,WELKER, M. und SCHMIDT, J. (Hrsg.): Kommunikation, Partizipation und Wirkungen im Social Web (Band 2). Strategien und Anwendungen: Perspektiven für Wirtschaft, Politik und Publizistik. Halem Verlag, Köln, S.188-209.
- BS Bayerische Staatskanzlei (2008): eGovernment-Initiative der Bayerischen Staatsregierung. In: http://www.bayern.de/eGovernment-.481.21427/index.htm. Abruf: 15.08.2008.
- BSI Bundesamt für Sicherheit in der Informationstechnik (2006): E-Government-Handbuch – Das E-Government-Glossar. In:

http://www.bsi.de/fachthem/egov/download/6\_EGloss.pdf, Abruf: 15.03.2008.

- COLEMAN, S. und ; GØTZE, J. (2001): Bowling Together: Online Public Engagement in Policy Deliberation. In: http://www.bowlingtogether.net/bowlingtogether.pdf, Abruf: 15.03.2008.
- CRAIG, W.J., HARRIS, T.M. und WEINER,D. (2002): Community Participation and Geographic Information Systems, Taylor&Francis, London, 383 S.
- EBINGER, S. und SKUPIN, A. (2007): Comparing Different Forms of Interactivity in the Visualization of Spatio-Temporal Data. In: Kartographische Nachrichten, 2007, Nr. 2, S. 63-70.
- EIMEREN, B. und RIDDER, C. (2005): Trends in der Nutzung und Bewertung der Medien 1970 bis 2005. Ergebnisse der ARD/ZDF-Langzeitstudie Massenkommunikation, In:http://www.mediaperspektiven.de/uploads/tx\_mppublications/10-2005\_Eimeren.pdf, Abruf: 13.08.2008.
- FIT Fraunhofer-Institut für Angewandte Informationstechnik (2005): Willkommen im

Usability Begriffszoo. In: http://www.fit-fuer-

usability.de/1x1/basics/begriffszoo.html, Abruf: 15.03.2008.

- GOOGLE (2008): Grundlagen: Alter der Satellitenbilder und der Daten. In: http://earth.google.de/support/bin/answer.py?answer=21414, Abruf: 10.07.2008.
- HALL, S. (1980): Encoding/Decoding. In: HALL, S., HOBSON, D., LOWE, A. und WILLIS, P.(Hrsg.): Culture, Media, Language, HarperCollins, London, S.128 – 138.
- HALLER, C. (2006): Medienübergreifende Bürgerbeteiligung. In: http://blog.eparticipation.com/files/DA\_medien%C3%BCbergreifendeB %C3%BCrgerbeteiligung\_ChrisHaller.pdf. Abruf: 15.03.2008.
- HELDMANN, M. (2007): Integration von standardisierten Geodatendiensten in GoogleEarth mit Hilfe des GIS-Frameworks deegree. In: http://www.sts.tuharburg.de/pw-and-m-theses/2007/heid07.pdf, Abruf: 15.03.2008.
- HILL, H. (2002): Electronic Government-Strategie zur Modernisierung von Staat und Verwaltung. In: Aus Politik und Zeitgeschichte. Bd. 39-40, S. 24-36.
- IWS (2008): Internet Usage Statistics. In: http://www.internetworldstats.com/stats.htm, Abruf: 15.07.2008.
- JONES, M. (2006): The View From GoogleEarth. In: http://gismap.geospatialsolutions.com/gssgismap/article/articleDetail.jsp? id=362082&pageID=1&sk=&date=, Abruf: 4.04.2008.
- JONES, M. (2008): GeoWeb 2008. In: http://de.youtube.com/watch?v=U5SYg2bRyD, Abruf: 10.08.2008.
- KALBACH, J. (2008): Handbuch der Webnavigation. O'Reilly, Köln, 420 S.
- KBSt Koordinierungs- und Beratungsstelle der Bundesregierung für Informationstechnik in der Bundesverwaltung (2006): BundOnline 2005 Abschlussbericht – Status und Ausblick In: http://www.kbst.bund.de/cln\_012/nn\_836192/SharedDocs/Publikationen/Oeffentlic hkeitsarbeit/Umsetzungsplan/abschlussbericht\_\_2006,templateId=raw,property=pu blicationFile.pdf/abschlussbericht\_2006.pdf, Abruf: 15.03.2008.
- KLAUER, R.H. (2005): Potenziale und Techniken eines kommunalen Interneteinsatzes. In: BILL, R., SEUß, R. und SCHILCHER, M. (Hrsg.): Kommunale Geo-Informationssysteme. Basiswissen, Praxisberichte und Trends, Wichmann Verlag, Heidelberg, S. 296-297.
- KRUG, S. (2006): Don't make me think! Web Usability-Das intuitive Web. Mitp-Verlag, Frechen, 201 S.
- KUBICEK, H., SCHMID, U. und WAGNER, H. (1997): Bürgerinformation durch "neue" Medien? Analysen und Fallstudien zur Etablierung elektronischer Informationssysteme im Alltag. Verlag für Sozialwissenschaften, Wiesbaden, 278 S.
- LÖHR, S. (2006): Thematische 3D-Kartographie unter Verwendung von CommonGIS und Google Earth. In: http://publica.fraunhofer.de/eprints/urn:nbn:de:0011 n-718269.pdf.. Abruf: 15.03.2008.
- MACH, R. (2007): Virtual Globe: Die Erde in 3D. In: Digital Production, 01-07, S. 55-57.
- MÄRKER, O. (2005): Online-Mediation als Instrument für eine nachhaltige Stadt- und Regionalplanung. Eine qualitative Untersuchung zur internen und externen Relevanz online-mediierter Verfahren, Shaker Verlag, Aachen, 452 S.
- MÄRKER, O. (2007): Evaluation E-Partizipation am Beispiel von online-moderierter Verfahren. In: Stiftung Mitarbeit (Hrsg.): E-Participation, Verlag Stiftung MITARBEIT, Bonn , S. 252-280.
- MAYFIELD, R. (2006): Power Law of Participation. In: http://ross.typepad.com/blog/2006/04/power\_law\_of\_pa.html, Abruf: 15.03.2008.
- NIELSEN, J. (2000): Designing Web Usability: The Practice of Simplicity. Wiley, Indianapolis, 396 S.
- OBERMEYER, N. (1998): The Evolution of Public Participatory GIS. In: Cartography and GeographicInformation Systems. Jg. 25, H. 2. S. 65-66.
- OECD (2001): Citizens as Partners: Information, Consultation and Public Participation in Policy-Making. In: http://213.253.134.43/oecd/pdfs/browseit/4201131E.PDF, Abruf: 15.03.2008.
- RÄBER, S.; JENNY, B. (2003): Karten im Netz ein Plädoyer für mediengerechte Kartengrafik. In: ASCHE, H. und HERRMANN, C.(Hrsg.): Web.Mapping 2. Telekartographie, Geovisualisierung und mobile Geodienste. Wichmann Verlag, Heidelberg, S. 57-76.
- RAMPL, H. (2007): Begriffsdefinition Usability. In: http://www.handbuch-usability.de/ begriffsdefinition.html, Abruf: 15.03.2008.
- ROGERS, E. (1986): Communication Technology The New Media in Society, New York, 286 S.
- RÖMELING, N. (2003): Usability im www. Redesign eines Webauftritts mit Hilfe von Usability Testing. In: http://www.usability-diplomarbeit.de/usability/diplomarbeit/, Abruf: 15.03.2008.
- SCHARL, A. (2007): Towards the Geospatial Web. In: SCHARL, A. und TOCHTERMANN, K.: The Geospatial Web - How Geo-Browsers, Social Software and the Web 2.0 are Shaping the Network Society. London: Springer. S. 3-14.
- SCHNABL, A. (2005): Open- Source basierte Generierung von SVG- Karten mittels XSLT- Transformation von GML3- Modellen zur Internet- Präsentation von Bebauungsplänen. In: http://www.iai.fzk.de/www-extern/fileadmin/Image\_Archive/ Bauwerke/Geo-Informationssysteme/XPlanung/XPlanung/Dokumente/ Diplomarbeit\_AndreasSchnabl.pdf, Abruf: 15.07.2008.
- SCHÜLER, H.P., KÖNIG, P. und WIEGAND, D. (2007): Expedition in 3D. In: c't magazin für computer technik, Heft 12/2007, S.78-86.
- SCHULZ VON THUN, F. (1981): Miteinander Reden, Bd. 1, Rowolth, Hamburg, 268S.
- SCHULZE-WOLF , T. & MENZEL, A. (2007): Neue Wege der Öffentlichkeitsbeteiligung in der Raumplanung. Hintergründe, Konzepte und Erfahrungen. In: Initiative eParticipation (Hrsg.): E-Partizipation. Beteiligungsprozesse im Internet. Verlag Stiftung MITARBEIT, Bonn, S. 120-143.
- SCHÜTZE, E. (2007): Stand der Technik und Potenziale von Smart Map Browsing im Webbrowser - am Beispiel der Freien WebMapping-Anwendung OpenLayer. In: http://www.smartmapbrowsing.org/html/index\_de.html, Abruf: 15.03.2008.
- SELLE, K. (1996): Planung und Kommunikation. Gestaltung von Planungsprozessen in Quartier, Stadt und Landschaft. Bauverlag, Wiesbaden, 506 S.
- SELLE, K. (2000): Was? Wer? Wie? Warum? Voraussetzungen und Möglichkeiten einer Nachhaltigen Kommunikation. Dortmunder Vertrieb für Bau- und Planungsliteratur, 254 S.
- SHI, W. (2007): GoogleEarth– Herausforderung und Chance. http://www.geodaten.bayern.de/bvv\_web/downloads/vortraege\_infoverm2007/Vortr ag\_Shi.pdf, Abruf: 15.07.2008.
- SOUTSCHEK, M. (2006): Die digitale Erde die Vision wird Wirklichkeit. In: http://www.rtg.bv.tum.de/images/stories/downloads/projektarbeit/earth\_viewer/syst emevaluierung/rtgis\_artikel\_digitaleerde.pdf, Abruf: 15.05.2008.
- STATISTISCHES BUNDESAMT DEUTSCHLAND (2008): Ausstattung privater

Haushalte mit Informations- und Kommunikationstechnik in Deutschland. In: http://www.destatis.de/jetspeed/portal/cms/Sites/destatis/Internet/DE/Content/Statis tiken/WirtschaftsrechnungenZeitbudgets/LaufendeWirtschaftsrechnungen/Tabellen/ Content75/InfotechnikDeutschland,templateId=renderPrint.psml, Abruf: 12.08.2008.

- STEINMANN, R. und A. KREK (2005): Stärken und Schwächen von Public Participatory GIS. In: http://www.salzburgresearch.at/research/gfx/CORP\_public\_participatory\_gis.pdf, Abruf: 12.07.2008.
- STEINMANN R., KREK A. and BLASCHKE T. (2004): Analysis of online public participatory GIS applications with respect to the differences between the US and Europe . In: http://map3.salzburgresearch.at/images/stories/publications/udms %20paper 2004 last.pdf. Abruf 15.03.2008...
- VLUGT, M. und STANLEY, I. (2005): Trends in Web Mapping: It's all about usability. In: http://www.directionsmag.com/article.php?article\_id=1988, Abruf: 15.03.2008.
- WAGNER, A., KULUS, D. Und KREK, A. (2008): Online gestützte Beteiligungsangebote in formellen Planungsprozessen am Beispiel des deutschen Bauleitplanverfahrens. In:

http://programm.corp.at/cdrom2008/papers2008/CORP2008\_27.pdf, Abruf: 12.08.2008.

- WENNINGER, G. (Hrsg.)(2002): Lexikon der Psychologie. Spektrum Akademischer Verlag, Heidelberg, 457 S.
- WESTHOLM, H. (2005): Nicht alle sind Onliner Zielgruppengerechte Ansprache durch einen konsequenten Medienmix. In: SINNING, H. (Hrsg.): Virtuelle Planungskommunikation – Perspektiven für zielgruppengerechte Ansprache, RaumPlanung spezial, Ausg. 9, S.43-56.
- WIKIPEDIA (2008a): GoogleEarth. In: http://de.wikipedia.org/wiki/Google\_Earth, Abruf: 2.08.2008.
- WIKIPEDIA (2008b): Virtual Globe. In: http://en.wikipedia.org/wiki/Virtual\_globe, Abruf: 2.08.2008.
- WIKIPEDIA (2008c): EGovernemt. In: http://de.wikipedia.org/wiki/Egovernment, Abruf: 2.08.2008.
- WIKIPEDIA (2008d): Benutzerfreundlichkeit.

http://de.wikipedia.org/wiki/Benutzerfreundlichkeit, Abruf: 2.08.2008.

ZECHNER, A. (Hrsg.)(2007): Handbuch E-Government-Strategien, Lösungen und Wirtschaftlichkeit. Fraunhofer IRB Verlag, Stuttgart, 480 S.

# **Anhang 1: Bewertungsbogen für untersuchte E-Government-Lösungen**

Bitte beurteilen Sie für die 13 Testanwendungen jeweils die 4 folgenden Blöcke mit einer Schulnoten von 1 für sehr gut bis 5 für sehr schlecht. Die Kriterien soll Ihnen als Anhaltspunkt für die Beantwortung der Fragen dienen.

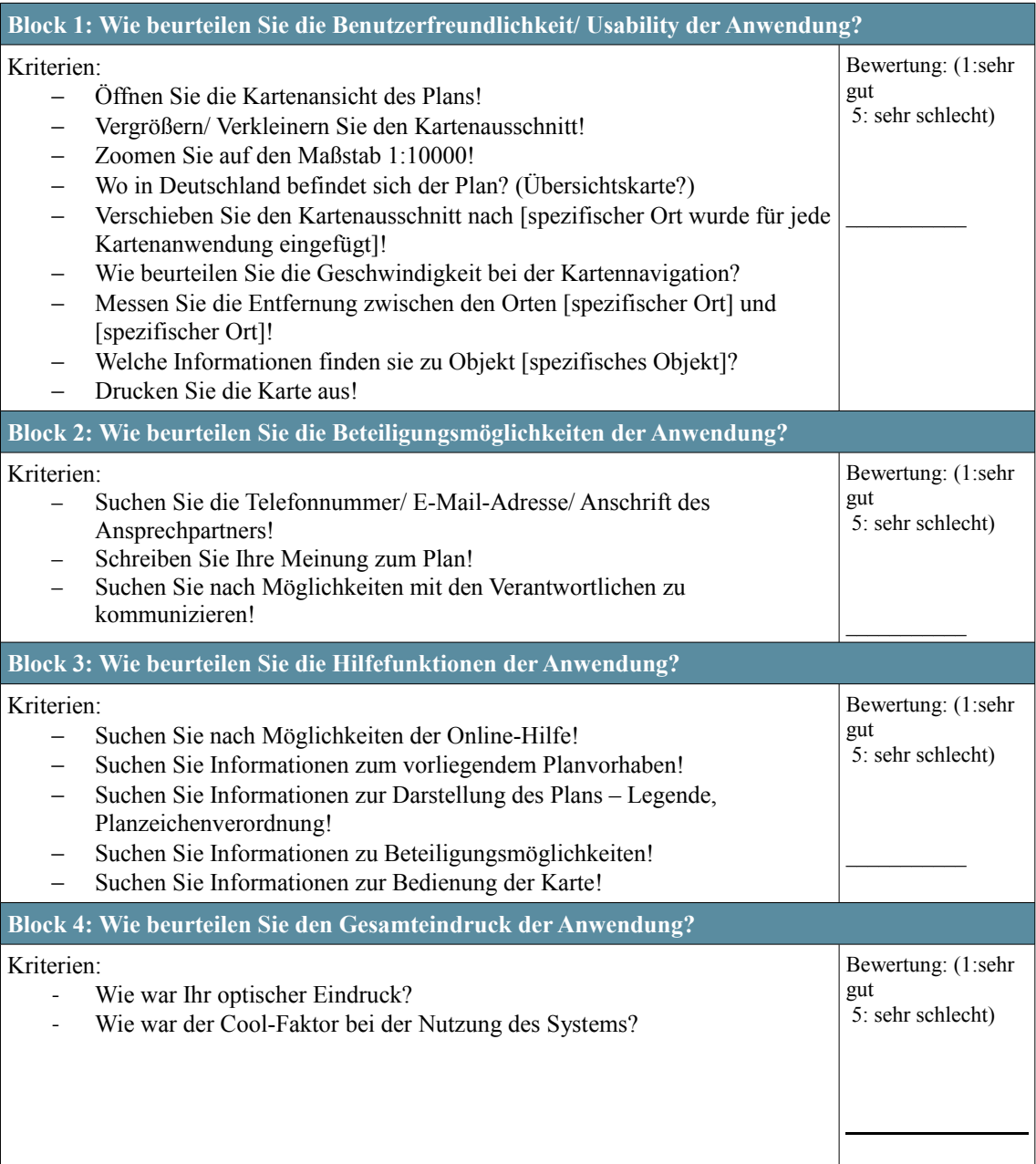